# **HP Operations Manager for UNIX Developer's Toolkit**

# **Application Integration Guide**

**Software Version: 9.00** 

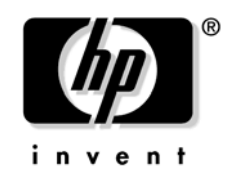

**Manufacturing Part Number: None June 2009**

© Copyright 1999-2009 Hewlett-Packard Development Company, L.P.

# **Legal Notices**

#### **Warranty.**

*Hewlett-Packard makes no warranty of any kind with regard to this document, including, but not limited to, the implied warranties of merchantability and fitness for a particular purpose. Hewlett-Packard shall not be held liable for errors contained herein or direct, indirect, special, incidental or consequential damages in connection with the furnishing, performance, or use of this material.* 

A copy of the specific warranty terms applicable to your Hewlett-Packard product can be obtained from your local Sales and Service Office.

#### **Restricted Rights Legend.**

Use, duplication or disclosure by the U.S. Government is subject to restrictions as set forth in subparagraph  $(c)$  (1) (ii) of the Rights in Technical Data and Computer Software clause at DFARS 252.227-7013.

Hewlett-Packard Company United States of America

Rights for non-DOD U.S. Government Departments and Agencies are as set forth in FAR 52.227-19(c)(1,2).

#### **Copyright Notices.**

©Copyright 2005-2009 Hewlett-Packard Development Company, L.P.

No part of this document may be copied, reproduced, or translated to another language without the prior written consent of Hewlett-Packard Company. The information contained in this material is subject to change without notice.

#### **Trademark Notices.**

Adobe<sup>®</sup> is a trademark of Adobe Systems Incorporated.

Intel®, Itanium®, and Pentium® are trademarks of Intel Corporation in the U.S. and other countries.

 $Java^{TM}$  is a US trademark of Sun Microsystems, Inc.

Microsoft<sup>®</sup> and Windows<sup>®</sup> are U.S. registered trademarks of Microsoft Corporation.

Oracle $@$  is a registered trademark of Oracle Corporation and/or its affiliates.

UNIX $@$  is a registered trademark of the Open Group.

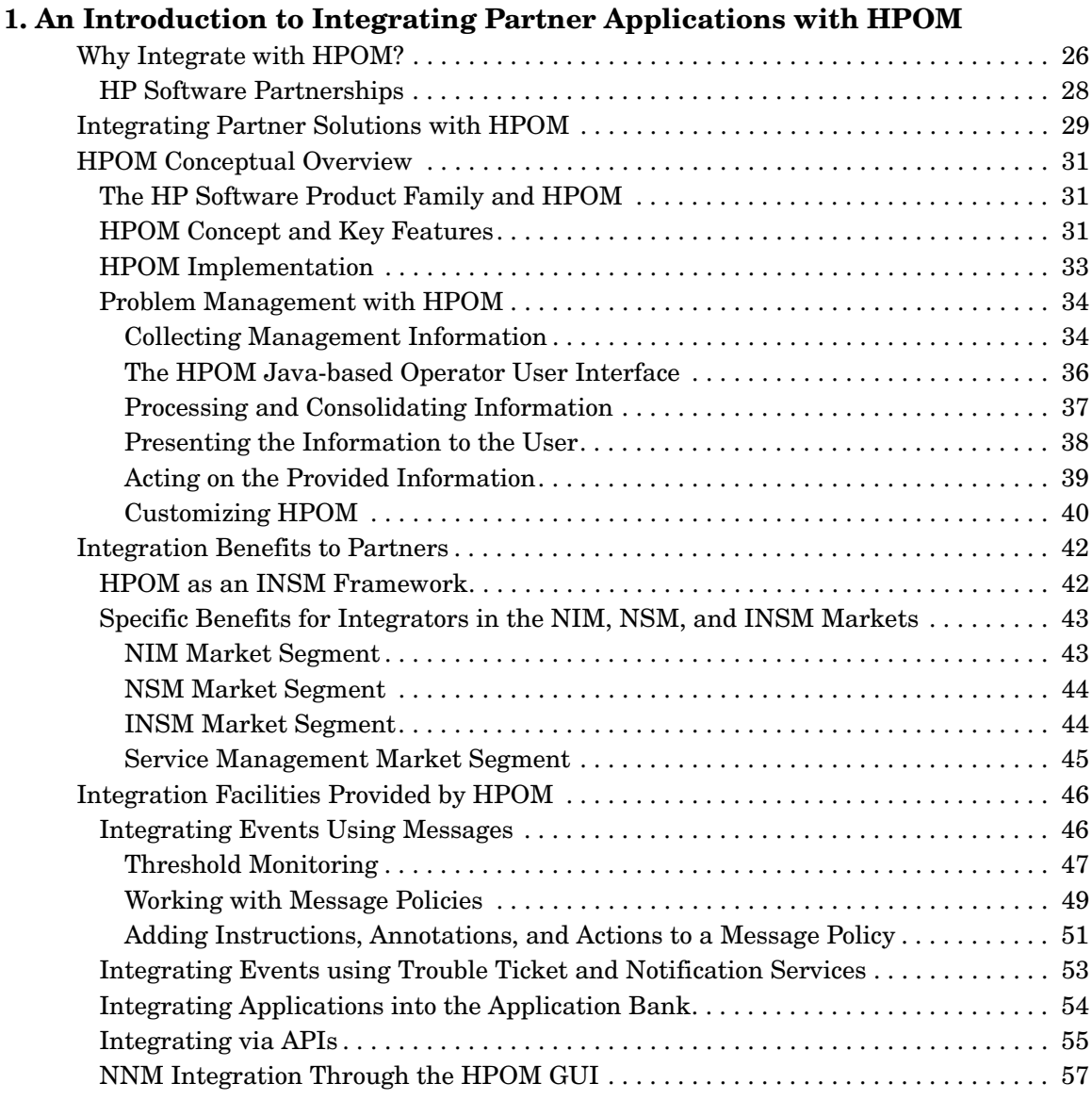

### **[2. Integrating Solutions with HPOM](#page-58-0)**

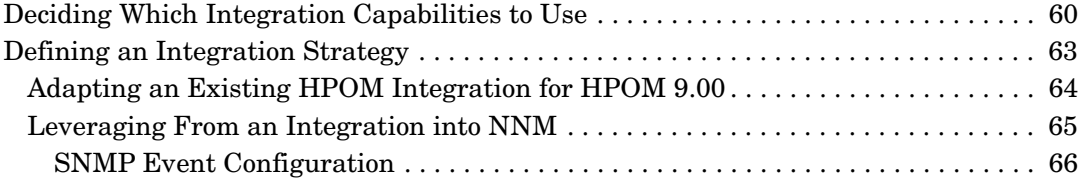

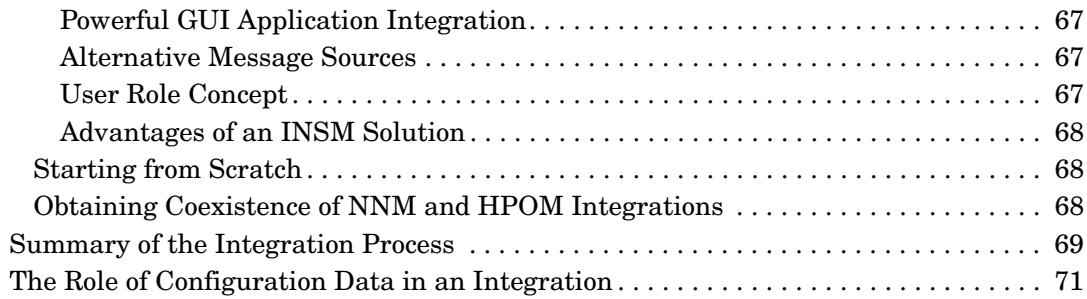

# **[3. Using the HPOM Application Programming Interfaces](#page-74-0)**

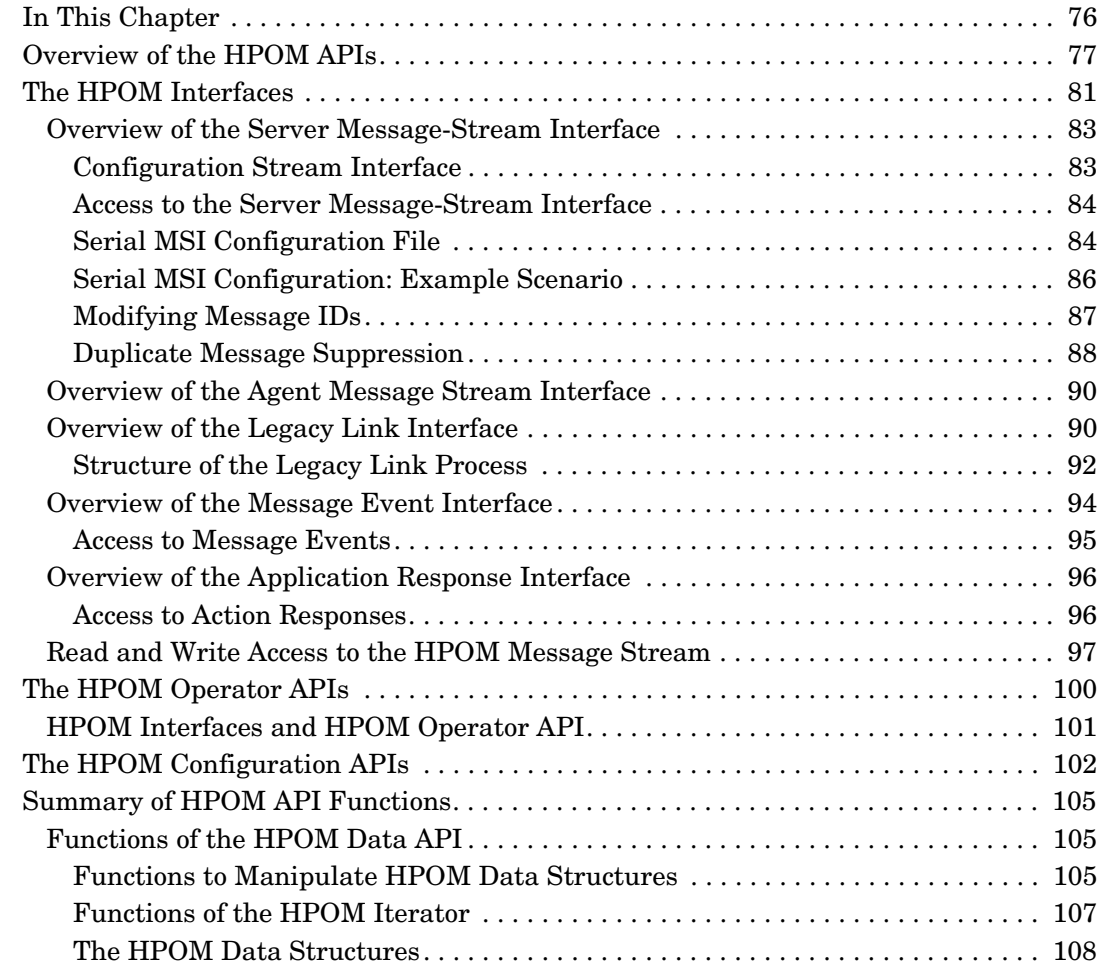

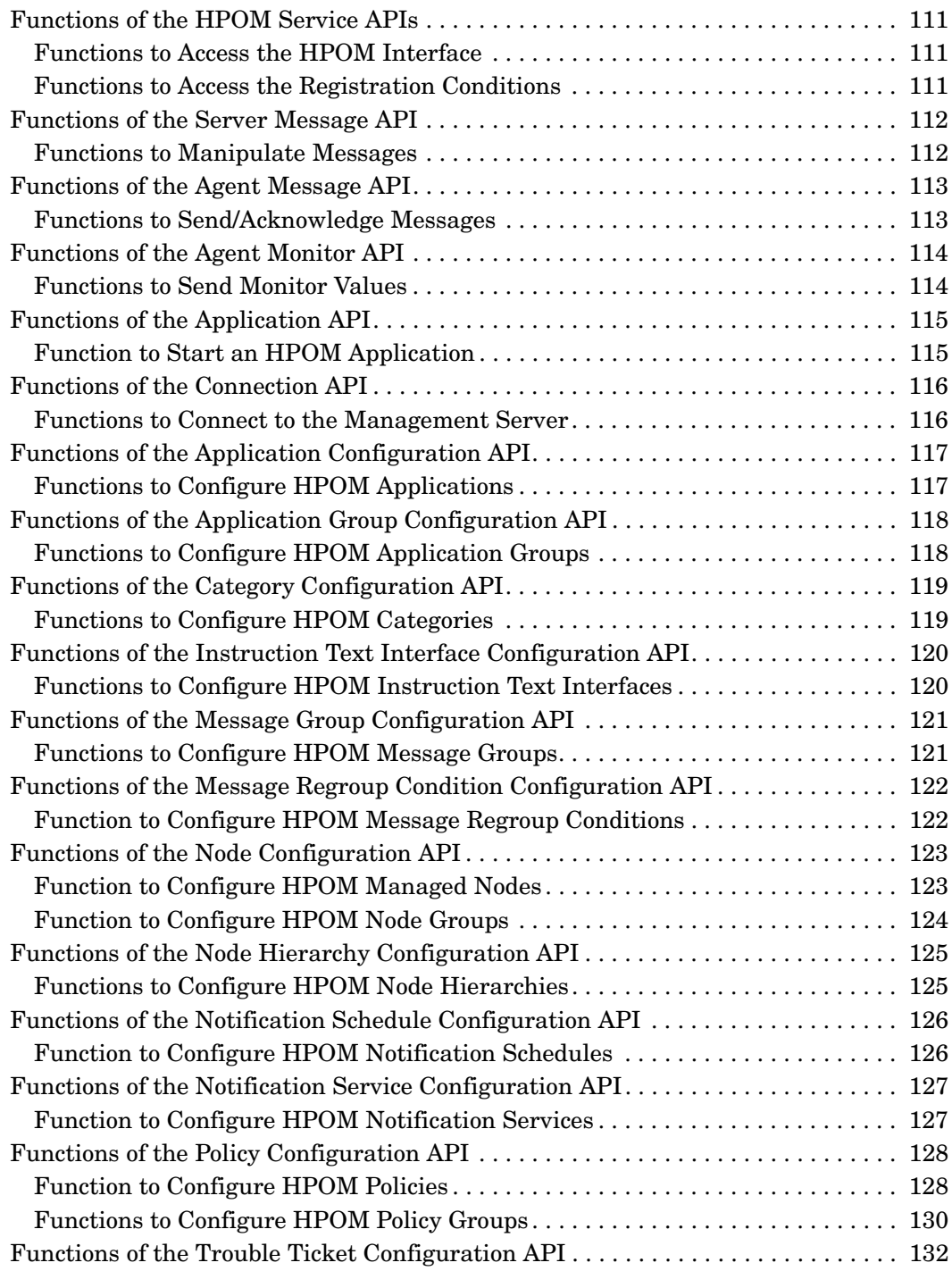

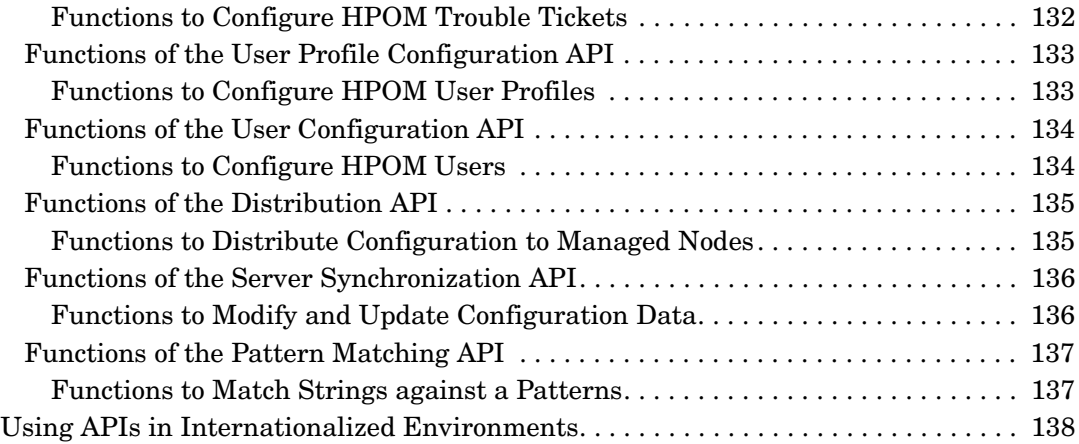

# **[4. Integrating with Java GUI](#page-138-0)**

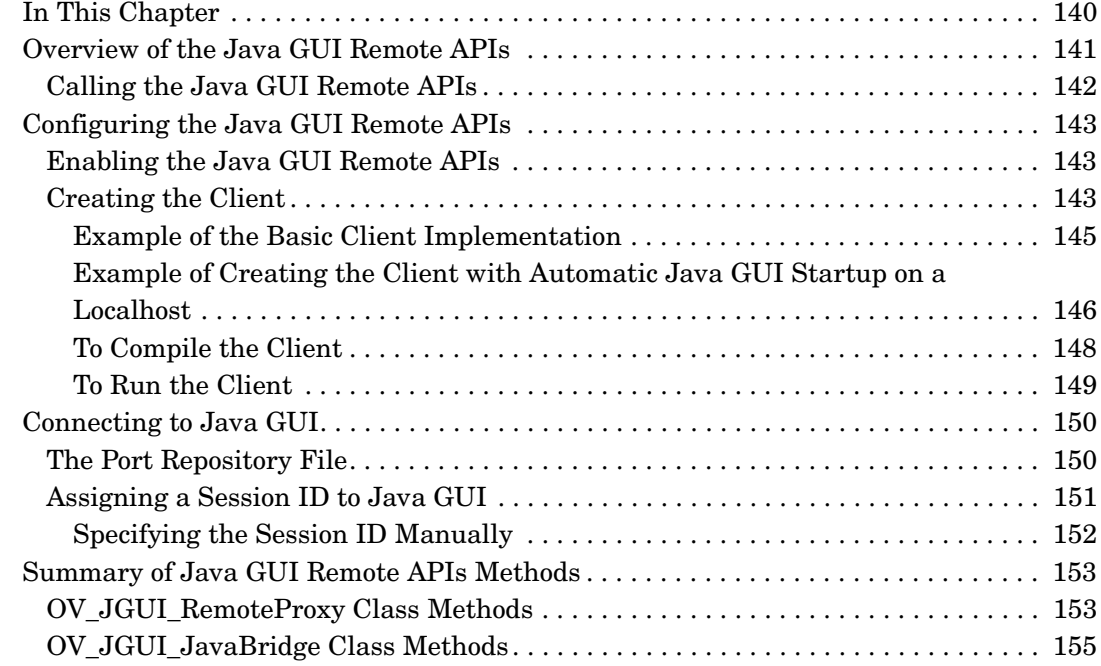

### **[5. Integrating with Service Navigator](#page-156-0)**

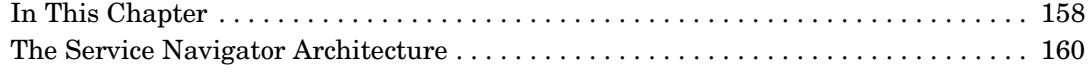

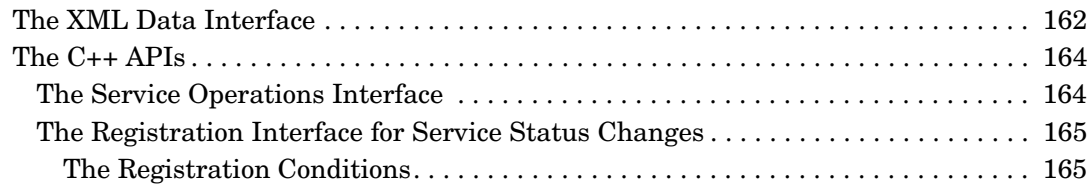

### **[6. Creating and Distributing an Integration Package](#page-168-0)**

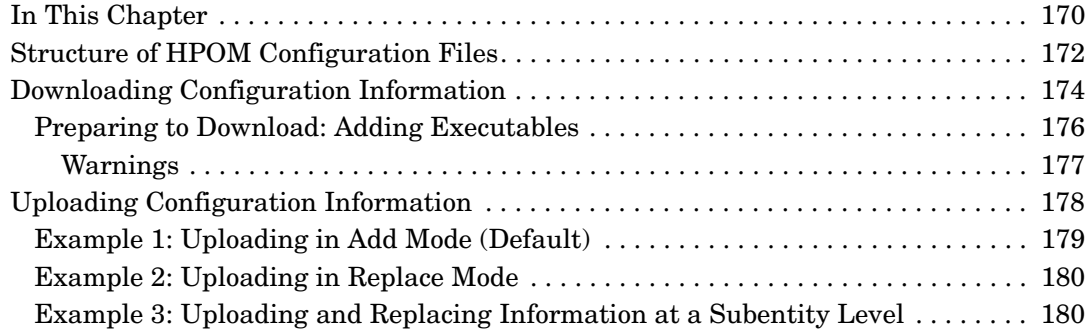

### **[A. Syntax Used in HPOM Configuration Files](#page-184-0)**

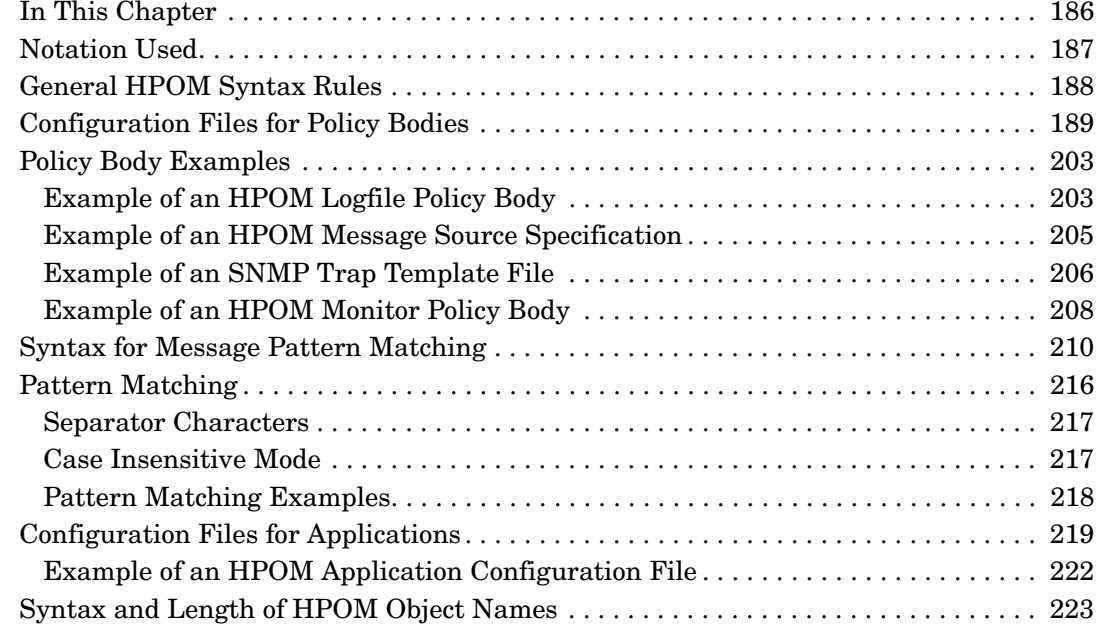

### **[B. About HPOM Man Pages](#page-224-0)**

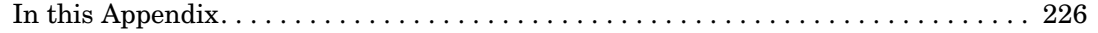

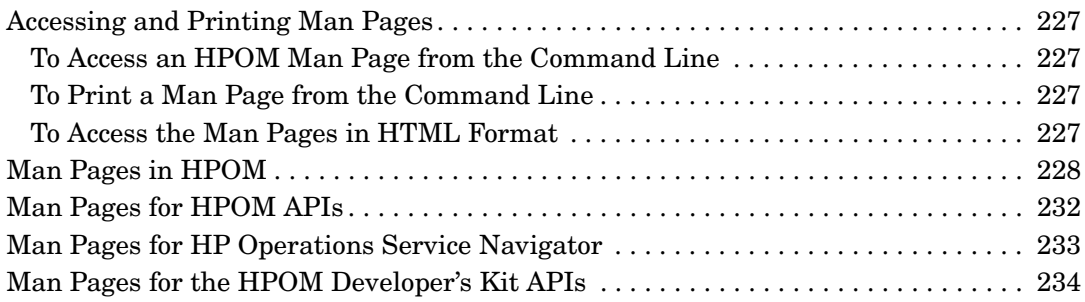

# **Printing History**

The manual printing date and part number indicate its current edition. The printing date will change when a new edition is printed. Minor changes may be made at reprint without changing the printing date. the manual part number will change when extensive changes are made.

Manual updates may be issued between editions to correct errors or document product changes. To ensure that you receive the updated or new editions, you should subscribe to the appropriate product support service. See your HP sales representative for details.

First Edition: June 2009

# **Conventions**

The following typographical conventions are used in this manual.

### **Table 1 Typographical Conventions**

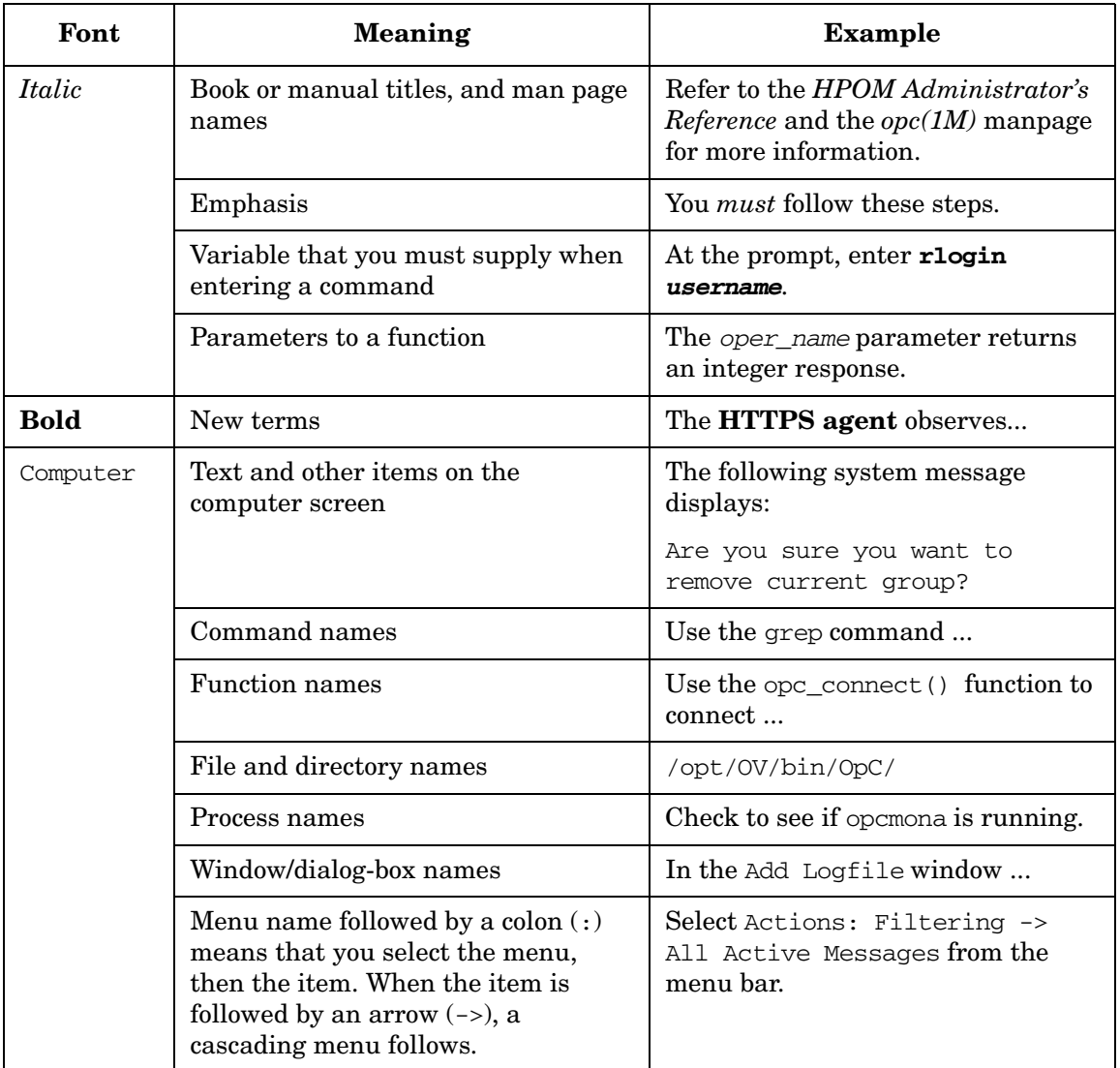

### **Table 1 Typographical Conventions (Continued)**

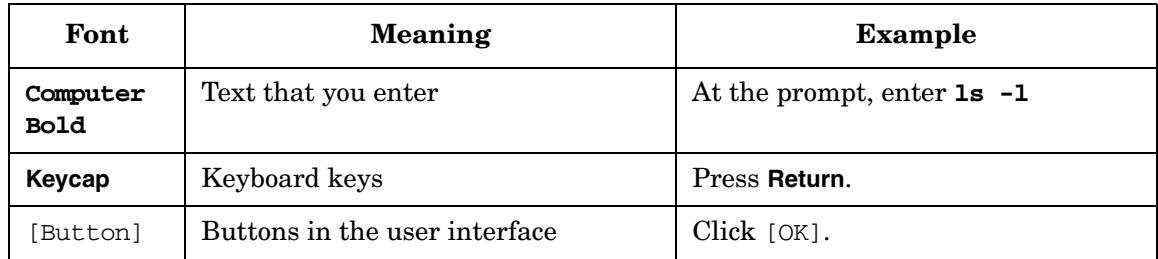

# **HPOM Documentation Map**

HP Operations Manager (HPOM) provides a set of manuals and online help that help you to use the product and to understand the concepts underlying the product. This section describes what information is available and where you can find it.

### **Electronic Versions of the Manuals**

All the manuals are available as Adobe Portable Document Format (PDF) files in the documentation directory on the HPOM product CD-ROM.

With the exception of the *HPOM Software Release Notes*, all the manuals are also available in the following HPOM web-server directory:

http://<*management\_server*>:3443/ITO\_DOC/<*lang*>/manuals/\*.pdf

In this URL, <*management\_server*> is the fully-qualified hostname of your management server, and <*lang*> stands for your system language, for example, C for the English environment.

Alternatively, you can download the manuals from the following website:

http://support.openview.hp.com/selfsolve/manuals

Watch this website regularly for the latest edition of the *HPOM Software Release Notes*, which gets updated every 2-3 months with the latest news such as additionally supported OS versions, latest patches and so on.

# **HPOM Manuals**

This section provides an overview of the HPOM manuals and their contents.

#### **Table 2 HPOM Manuals**

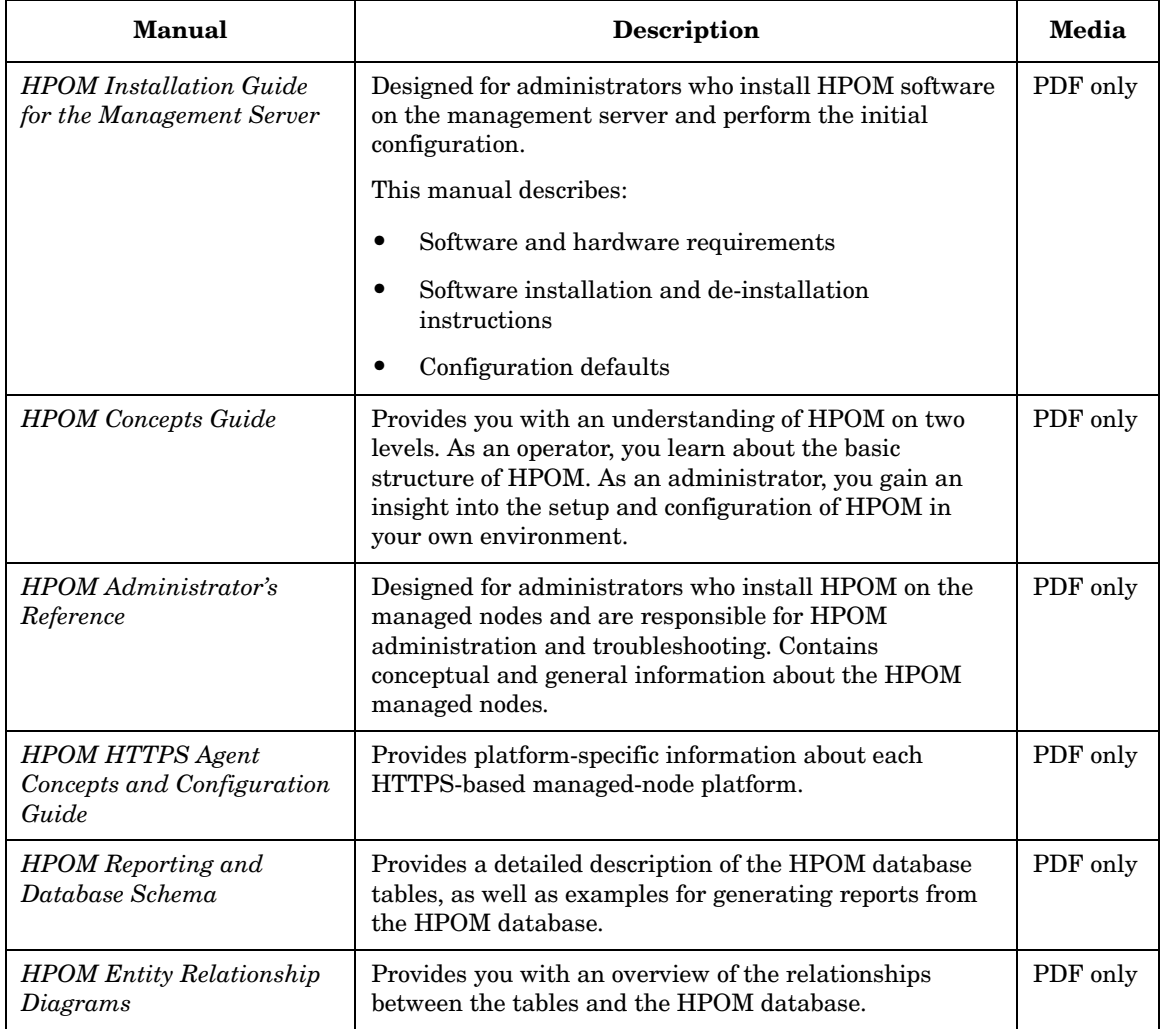

### **Table 2 HPOM Manuals (Continued)**

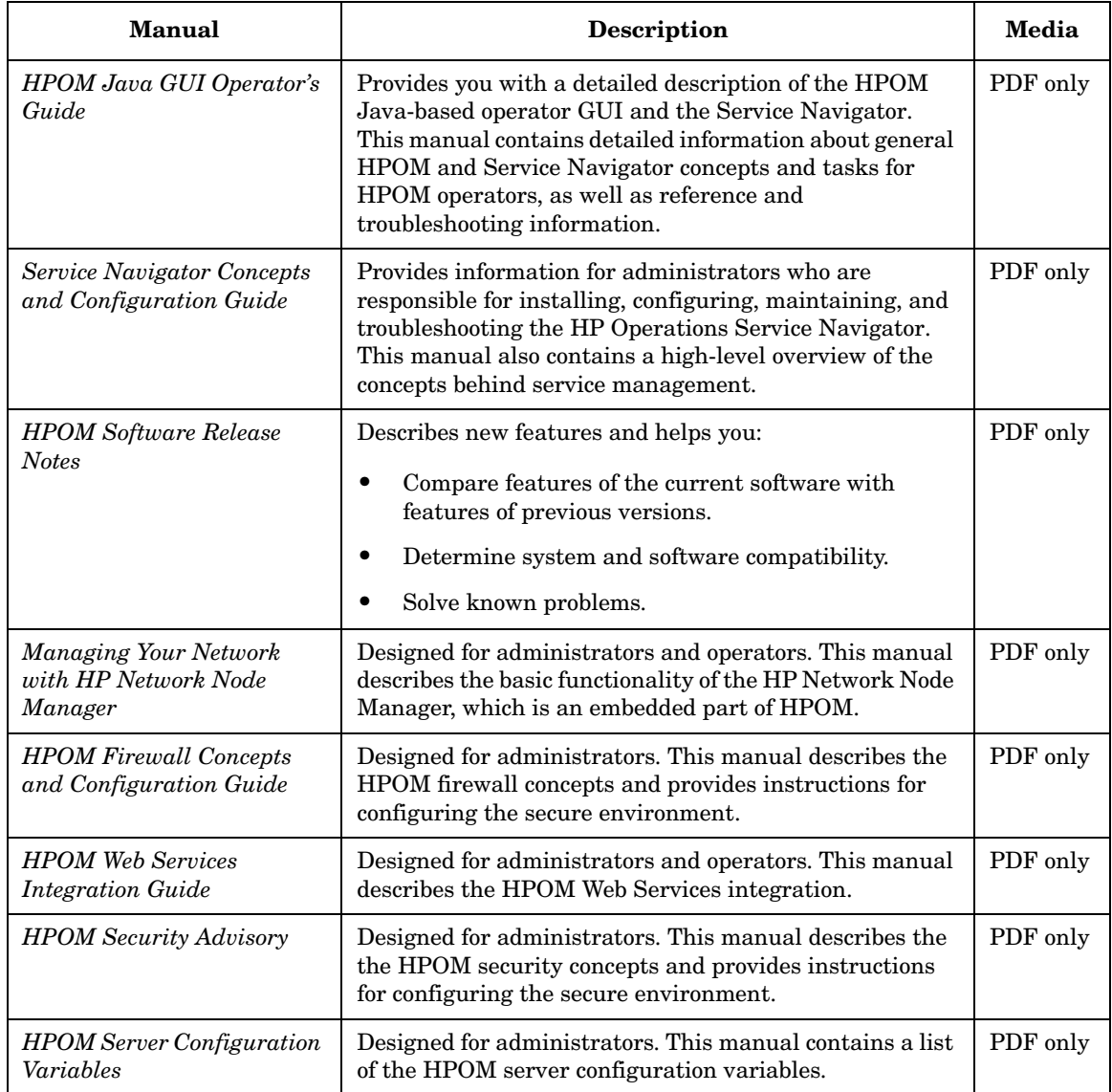

# **Additional HPOM-Related Products**

This section provides an overview of the HPOM-related manuals and their contents.

#### **Table 3 Additional HPOM-Related Manuals**

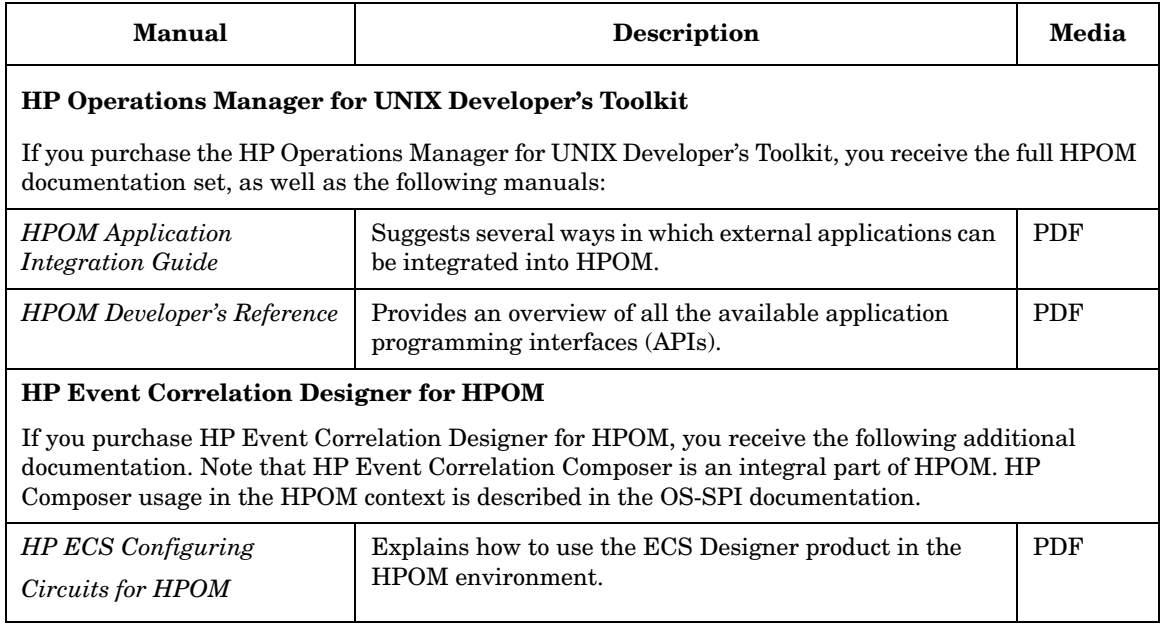

# **HPOM Online Information**

The following information is available online.

#### **Table 4 HPOM Online Information**

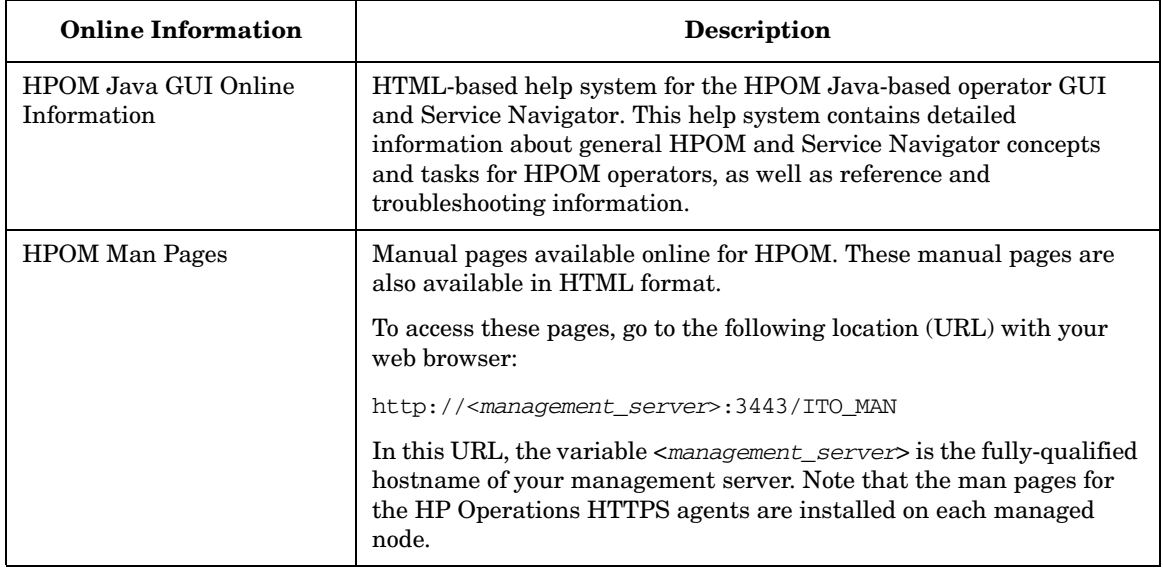

# **About HPOM Online Help**

This preface describes online documentation for the HP Operations Manager (HPOM) Java operator graphical user interface (GUI).

## **Online Help for the Java GUI and Service Navigator**

The online help for the HP Operations Manager (HPOM) Java graphical user interface (GUI), including Service Navigator, helps operators to become familiar with and use the HPOM product.

### **Types of Online Help**

The online help for the HPOM Java GUI includes the following information:

❏ **Tasks**

Step-by-step instructions.

❏ **Concepts**

Introduction to the key concepts and features.

❏ **References**

Detailed information about the product.

❏ **Troubleshooting**

Solutions to common problems you might encounter while using the product.

❏ **Index**

Alphabetized list of topics to help you find the information you need, quickly and easily.

### **Viewing a Topic**

To view any topic, open a folder in the left frame of the online documentation window, then click the topic title. Hyperlinks provide access to related help topics.

### **Accessing the Online Help**

To access the help system, select Help: Contents from the menu bar of the Java GUI. A web browser opens and displays the help contents.

**NOTE** To access online help for the Java GUI, you must first configure HPOM to use your preferred browser.

# <span id="page-24-0"></span>**1 An Introduction to Integrating Partner Applications with HPOM**

### <span id="page-25-0"></span>**Why Integrate with HPOM?**

A successful system management solution must satisfy a customer's requirements for unified management across all platforms and all applications in a distributed environment. These requirements can seldom be satisfied by a single vendor, making partnerships essential to extend the functions and scope of a system management solution. With the **HP Operations Manager Developer's Toolkit** you have a powerful tool at your disposal to integrate your network solutions into HP Operations Manager. By employing the standard integration capabilities of HPOM, and the extended capabilities of the HPOM Developer's Toolkit, you can create a solution that addresses a wider range of requirements, and that the customer perceives as a single, unified product.

The standard HP Operations Manager (HPOM) product provides operations and problem management for multivendor distributed systems, and combines:

- ❏ Management of databases, applications, and networks;
- ❏ Detection of events occurring on managed nodes or SNMP devices;
- ❏ Filtering mechanisms to separate relevant events from irrelevant events;
- ❏ Generation of meaningful messages that include automatic and operator-initiated actions, and instructions for operators;
- ❏ Web-based Administration GUI, as well as a Java-based operator GUI.

In addition to the standard functionality of HPOM, the Developer's Toolkit provides a powerful C-library of **Application Programming Interfaces (APIs)**, including:

❏ Operator APIs to operate on HPOM messages, message events, and applications responses, for example to own or disown a message.

Interface API to access HPOM by opening an instance to the following interfaces:

- Server Message Stream Interface
- Agent Message Stream Interface
- Legacy Link Interface
- Application Response Interface
- Message Event Interface
- ❏ Configuration APIs to configure HPOM data directly in the database. The functions enable you, for example, to configure new HPOM policies or managed nodes, or to modify existing applications or users. In addition, functions are available to control access to HPOM data, and to distribute configuration changes to the managed nodes.

For more information about the HPOM User APIs, see [Chapter 3, "Using](#page-74-0)  [the HPOM Application Programming Interfaces," on page 75](#page-74-0).

These features make HPOM ideally suited as an integration framework for other applications or solutions which address the system and network management market. Integration with HPOM is especially attractive to partners who provide solutions in the following areas:

- ❏ Other system management functional areas, such as backup, spooling, job scheduling, security, or accounting.
- ❏ Problem management for specific applications, for example, database systems.
- ❏ Problem management for platforms on which HPOM intelligent agents are not available.
- ❏ Enhanced problem handling, such as event correlation, helpdesk systems, and trouble-ticket systems.
- ❏ Service management to monitor business-relevant services.

### <span id="page-27-0"></span>**HP Software Partnerships**

The major benefit resulting from an integration with HPOM is the increased customer value of the integrated solution. HPOM is the industrial standard for problem management and supports a wide range of platforms which have either been developed internally, or by partners. When you integrate a solution with HPOM, it becomes part of a comprehensive management solution which meets customers' requirements for a unified system management approach. This increases the value your solution provides to customers, making it attractive to market segments that it couldn't previously address. A **partner program** has been established by Hewlett-Packard to support your integration efforts.

Integrations created by solution partners can be validated and certified by Hewlett-Packard to achieve the status of **HP Software Platinum Partner**. Validation ensures that the integration is well-behaved and does not conflict with other integrated solutions. As an HP Sofware Platinum Partner, your solution is recommended by HP sales channels, you can leverage from the well-established HP Software brand name, and you receive immediate market exposure for your solution through HP market awareness and selling tools.

For more information about the HP Software partner programs, see our web site at http://h20229.www2.hp.com/partner/index.html, and select partners.

## <span id="page-28-0"></span>**Integrating Partner Solutions with HPOM**

The ultimate goal of any integration must be to create an **integration package** that enables HPOM and the partner solution to work so closely together that they are perceived by the customer as one powerful, integrated solution.

Figure 1-1 shows an overview of the integration process. It starts by analyzing the HPOM functionality and integration capabilities available, and the characteristics of the partner solution. You can then design and implement an integration strategy based on this analysis. As a result of this activity an additional product part is created, referred to as the **integration package**. An integration package may consist solely of configuration files, or it may include new code for additional processes.

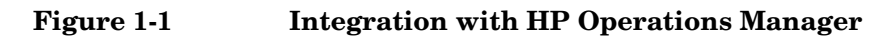

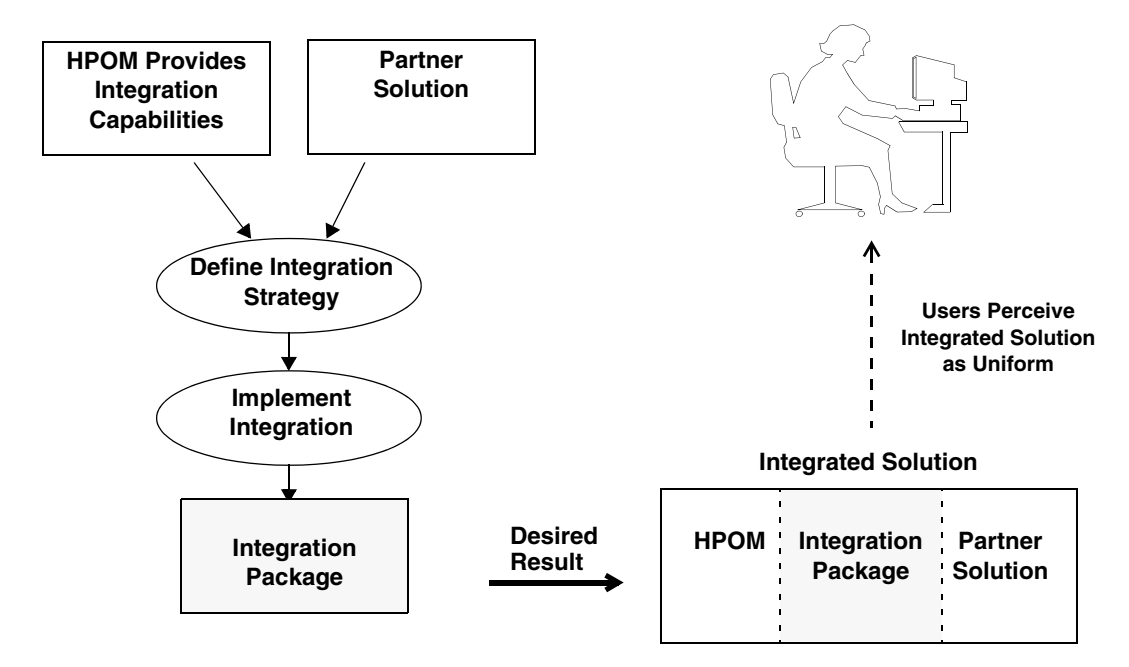

We use the term **tight integration** if the capabilities offered by HPOM are fully exploited to maximize the uniformity of the integrated solution. For example, consider integrating a business solution with HPOM. To achieve tight integration status, HPOM capabilities should be employed to ensure that the application is constantly monitored so that HPOM operators are immediately notified of problems related to the application. Whenever possible, corrective automatic and operator-initiated actions should be provided, and instruction text should help operators to solve any problems. All mechanisms underlying HPOM functionality are highly configurable to enable a high degree of customization, and to provide unique opportunities for the tight integration of partner solutions.

HPOM also provides many capabilities to help the integration process and to allow different integration strategies to be tailored to the type of solution, including:

- ❏ Event integration using messages.
	- Message generation is based on numerous message sources, including logfiles, SNMP traps, threshold monitor values, calls to opcmsg(1|3), Event Correlation Services (ECS), etc.
	- Instructions for operators, and automatic- and operator-initiated actions can be associated with messages.
	- Messages can be flagged to be forwarded to trouble-ticket and notification services.
- ❏ Powerful and versatile threshold monitoring and graphing capabilities.
- ❏ Predefined interfaces to trouble-ticket and notification systems.
- ❏ Integration of tools for operators and administrators in the HPOM application desktop, menu bar, submenus, or toolbar.
- ❏ APIs and command line interfaces to the agents and to the management server.

To make integration as straightforward as possible, most definitions can be done using the HPOM GUIs. Tools to download configuration data required for the integration, and then upload it at the customer's site are also available.

### <span id="page-30-0"></span>**HPOM Conceptual Overview**

This section introduces the key concepts behind the operation of HPOM, to help clarify more detailed discussions of the HPOM integration capabilities in later chapters.

### <span id="page-30-1"></span>**The HP Software Product Family and HPOM**

HP Software is a family of integrated network and system management solutions for managing the complete information technology enterprise, including networks, distributed systems, applications, databases, and services. HPOM is one of the key components of the HP Software Solution Framework that has become a leading Integrated Network and System Management (INSM) solution.

### <span id="page-30-2"></span>**HPOM Concept and Key Features**

The most important tasks of operations management are to monitor the use of all systems and contributing resources, and to keep them under surveillance and operational control. Operations management is the central integration point for any INSM solution and includes the detection and reporting of problems, and the actions required to recover from these problems.

IT staff can use HPOM to control the following elements and resources:

- ❏ Servers and clients
- ❏ Networks
- ❏ Operating systems
- ❏ Middleware
- ❏ Applications
- ❏ Databases
- ❏ Business services (with HP Service Navigator)

To achieve efficient operation and problem management, information must be gathered from the controlled elements and resources. HPOM Agents are installed on managed nodes throughout the management domain which gather status information, messages, and monitoring values from a range of sources. SNMP agents, hosted on any system or IP device, are also fully supported by HPOM. Message filters and thresholds are used to ensure that only the relevant information is sent to the management server and presented to the responsible HPOM operators.

After collecting data, HPOM combines all events received from the managed environment into a single procedural flow, or **message stream**. In addition to conditional event filtering and the suppression of unwanted messages, the **HP Event Correlation Services (ECS)** can tap the message stream on both the management server and the intelligent agents to reduce the volume of messages reaching the HPOM Message Browser. This guarantees the maximum possible efficiency in local and central event analysis and handling. HPOM provides multiple mechanisms, such as automatic actions, predefined operator-initiated actions, or problem-specific help text and instructions, to help the operator resolve critical conditions. The agent can even initiate and execute corrective actions without any involvement from the management server.

Besides configuration data, all status information gathered, including records that document completed actions, are stored in a central SQL database. The database offers an excellent starting point for future audits and analyses, and provides a central configuration of remote HPOM domains.

You can easily adapt HPOM to fit into existing IT infrastructures and adjust the managed environment at any time. The fully-customizable environment ensures a match of different skills, tasks, and responsibilities, and provides opportunities for task delegation. This enables multiple HPOM operators to work together simultaneously in the same computing environment, without a duplication of effort.

The implementation of HPOM can be scaled from the management of smaller workgroups, running business critical applications, to the management of world-wide distributed computing environments with thousands of systems. HPOM also supports competitive management approaches, for example, **follow-the sun**.

Open APIs and external interfaces enable seamless integration of products such as database management modules, and customized application integration packages. Other IT infrastructure components, for example, trouble-ticket systems, pagers, and help desks are available on both the management server and agents.

To summarize, HPOM is a core INSM component that can improve the effectiveness and productivity of any IT organization by increasing the availability of computing resources and reducing the time required to resolve problems.

### <span id="page-32-0"></span>**HPOM Implementation**

HPOM is a distributed client-server software solution and its architecture adheres to the manager/agent concept. Within a computing environment managed by HPOM one, or several, suitable systems are selected as central **management servers**. The management servers receive and present management information, initiate actions and activate the agents, among other tasks. Other computer systems in the environment, connected by either LAN or WAN to the management servers, can be made **managed nodes**, running the **HPOM agent software**. The HPOM agent on the managed node collects and processes management information, forwards pertinent information to the appropriate management server(s), and starts local actions.

HPOM can also monitor intelligent network devices such as bridges, hubs and printers which can submit **SNMP traps** if a fault or other event occurs.

Communication between the HPOM management server and the HTTPS-based managed nodes is based on remote procedure calls (RPC) which enables bidirectional communication. In comparison with pure SNMP-based communication, the use of RPC allows true **management-by-exception**. This means that instead of the management server polling its managed nodes at regular intervals to obtain status information, it is contacted by the HPOM intelligent agent only when a problem is detected. This minimizes the network traffic and increases the performance of the management server.

### <span id="page-33-0"></span>**Problem Management with HPOM**

Regardless of the message source, HPOM gathers the elements of daily operations and problem management by employing the following procedures:

#### ❏ **Collecting**

Gathering information about the status of the computing environment.

#### ❏ **Processing**

Selecting important or critical status information and making it available on the central system in a consolidated fashion.

#### ❏ **Presenting**

Overview; highlighting of problems; definition of a problem resolution strategy.

#### ❏ **Acting**

Performing planned activities and corrective actions, storing information and action logs (audit).

These various approaches are described on the following pages.

#### <span id="page-33-1"></span>**Collecting Management Information**

HPOM provides extensive collection services for management information. The agents gather management information originating from a variety of sources and when an exception is detected, they generate messages from the collected information.

All messages and events are intercepted by the agent at each managed node, filtered and classified, and then forwarded to the responsible management server. In an environment with multiple servers, the responsible server is determined by the manager-of-manager (MoM) configuration template. SNMP traps can also be intercepted on managed nodes if a trap template has been assigned to the nodes.

#### **Logfiles and SNMP Traps**

Important message sources include application and system logfiles, and SNMP traps. The HPOM logfile encapsulator extracts important events from logfiles, and the event interceptor intercepts SNMP traps broadcast by components of the network. Multiple character sets for logfiles are

supported, and conversion routines (e.g., for binary logfiles) can be applied to consolidate the message format, improve the problem text, set event attributes, etc.

#### **Agent Message API**

Management information, generated by applications or customer programs or scripts, can even be sent directly to the HPOM agent on any managed node by way of the Agent Message API, see [Chapter 3, "Using](#page-74-0)  [the HPOM Application Programming Interfaces," on page 75](#page-74-0).

#### **Threshold Monitors**

The threshold monitoring capability of HPOM is also a source of messages.

It enables you to manage nodes more proactively by tracking the development of potential problems. When the predefined threshold for a monitored object is exceeded, a message is generated.

HPOM can collect monitoring information for basic system variables by accessing the SNMP Management Information Base (MIB). This service can be extended to any SNMP variable and to user-defined objects provided by your own monitoring applications.

Monitor values from external applications or scripts can be sent directly to the HPOM agent on any managed node by the Agent Monitor API, to be locally checked against predefined thresholds, see [Chapter 3, "Using](#page-74-0)  [the HPOM Application Programming Interfaces," on page 75](#page-74-0).

Performance metrics are collected by the embedded performance component that is part of the HPOM agents. The performance component collects performance counter and instance data from the operating system.

#### **Legacy Link Interface API**

To integrate hardware platforms that are not, or not yet, supported by HPOM, the **Legacy Link Interface API** is provided to receive and pass on management information, see ["Overview of the Legacy Link](#page-89-1)  [Interface" on page 90.](#page-89-1)

#### <span id="page-35-0"></span>**The HPOM Java-based Operator User Interface**

HPOM provides a Java-based operator GUI. If you are using the Java-based user interface, your working environment looks similar to the one in Figure 1-2. See the online documentation supplied with the Java-based GUI for more information about how to perform tasks in this environment.

### **Figure 1-2 The Java-based Operator GUI**

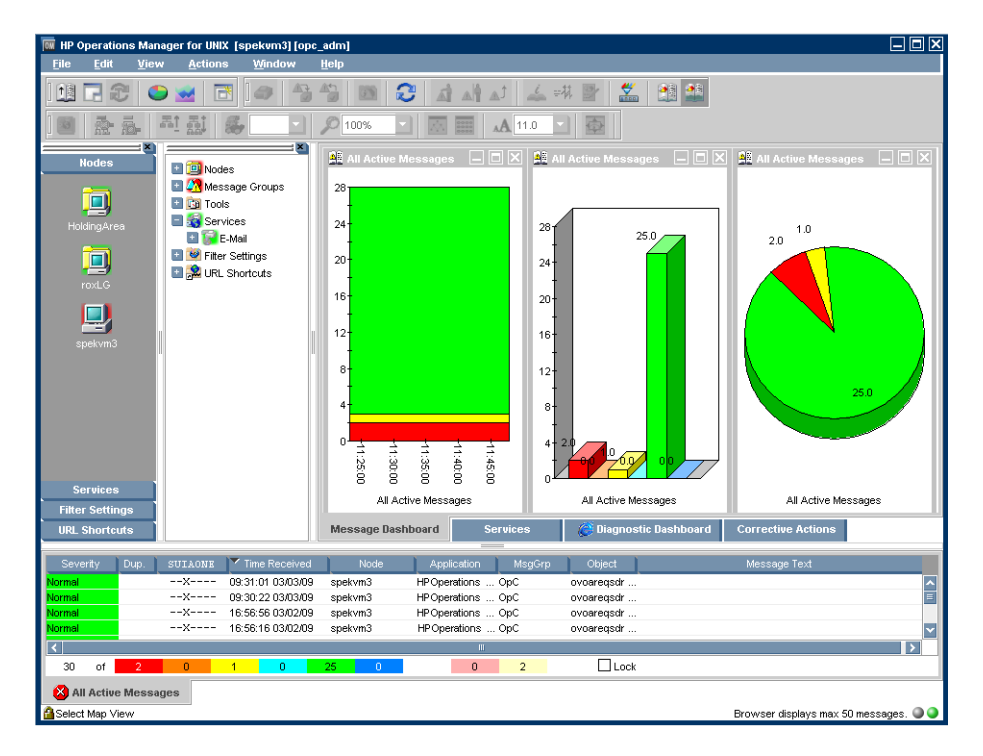

You can operate with Java-based GUI remotely from other Java applications using the Java GUI Remote APIs. For more information, refer to [Chapter 4, "Integrating with Java GUI," on page 139](#page-138-0).
#### **Processing and Consolidating Information**

HPOM offers extensive tools for the management of messages. Messages collected at the managed nodes are automatically forwarded to an appropriate management server.

To minimize network traffic, and to avoid overloading the user with irrelevant messages, filter conditions can be specified. All messages, including suppressed ones, can be logged on the originating node for future analysis. Each message can be assigned to a particular severity level (critical, major, minor, warning, normal) to show the relative importance of the event. If no severity class has been assigned, then the message is treated as belonging to class **unknown**. However, it is recommended to avoid the "unknown" message status because it is useful to know the severity of different events. Messages sent to HPOM by way of the opcmsg(1) command are assigned a severity level of **normal** if no other severity level has been specified.

Messages which are considered to belong together, for example, if they are related to the same kind of managed objects or to a certain problem domain, can be grouped together into **message groups**. For example, all messages from a backup or spooler application might be grouped together. HPOM provides several default message groups; see the *HPOM Administrator's Reference* for a complete list. As an administrator, you can add, review, and delete message groups. You can perform these tasks using the web-based Administration GUI. See the Administration GUI user documentation available for download in the HP Operations Manager for UNIX directory at:

http://support.openview.hp.com/selfsolve/manuals.

Note that the message groups Misc and OpC have special functions and must not be used for integration; they cannot be deleted.

You can configure policies at the management server and then download them to the managed nodes using the opctmpldwn(1) command. This process is independent of the location of the managed node. The monitoring of services at the managed nodes helps to reduce the network traffic. HPOM also monitors its own processes to guarantee complete and continuous availability of its services.

#### **Presenting the Information to the User**

The typical working environment for an HPOM user is presented by Java GUI. For more inform\tion on Java GUI, refer to the *HPOM Java GUI Operator's Guide*. The Java GUI Object Pane displays the structure of your managed environment with the following objects:

- ❏ Managed Nodes
- ❏ Message Groups
- ❏ Tools

The Java GUI Message Browser displays information about your managed environment through the messages. A message represents an event that has occurred on a node within the managed environment (for example, a status change or a threshold violation) generated by the agents running on the node.

The content of the Java GUI depends on the tasks and responsibilities assigned to a particular user; users only see the objects and messages for which they are responsible and can access only those applications needed to perform their allocated tasks.

The entire working environment of HPOM can be configured to match the skills and responsibilities of the individual operator in terms of management information supplied and capabilities granted. The result is a task-oriented working environment. The internal notification service of HPOM brings critical events to the user's notice by changing the color of the affected icons. In addition, external notification services such as pager, email, warning light, or telephone call initiation can be activated.

The powerful features of HPOM are complemented by integrated partner solutions. Examples of tightly integrated solutions are HP Data Protector, and HP OmniStorage.

#### **Acting on the Provided Information**

HPOM offers several mechanisms for responding to events. When an event occurs that requires a non-interactive, corrective action, you can configure HPOM to run the configured action automatically. These actions can be activated either from the management server and/or directly by the agents. For other significant events, HPOM can provide event-specific instructions to guide operators during problem resolution. You can set up operator-initiated actions that are offered to an operator when a particular problem is reported in the Java GUI Message Browser.

In the Java GUI, you can start custom scripts, programs, and management applications.

The console login is under HPOM control and can be configured to meet specific operating policies. If the network or remote system is down, a direct connection over a separate line to the physical console port of the managed node can be established. For similar management tasks that have to be performed on multiple managed nodes, HPOM also provides a broadcast facility.

HPOM allows you to track the steps taken to address a specific event. A facility to add annotations, and an interface to external trouble-ticket systems are provided. Records documenting the resolution of a problem provide a base for changing and creating message instruction text, defining enhanced problem resolution instructions, and developing more automatic actions.

#### **Customizing HPOM**

HPOM provides a wide range of elaborate customization capabilities so that it can be easily adapted to manage diverse IT environments. It can be configured to collect messages and SNMP traps from any source, and to monitor any variable of interest. Once the management information is collected, all follow-on activities can be configured to suit your IT requirements.

HPOM also fully meets the needs of many different users. IT organizations often define individual management responsibilities for each member of the operating staff. Using the opcofquser -assign respons user command, you can specify the managed nodes and message groups for which each user is responsible. Only the messages and alerts that are the responsibility of a particular user appear in the Java GUI Message Browser of that user. For more information, see the *opccfguser(1m)* man page.

Messages can be buffered if they arrive outside of configured service hours, or can be suppressed during scheduled outages. In addition, messages can be sent to different management servers depending on time and/or message attributes. For example, you might choose to send all messages to an HPOM server in London between 8 AM and 5 PM, and to an HPOM server in New York at all other times. You might even choose to send all messages indicating a database problem to your database expert center in Paris. For more information about configuring an HPOM environment with multiple management servers, see the *HPOM Concepts Guide.*

In addition to redirecting messages, which is automatically done by the HPOM agent, operators can also **escalate** messages to another user, or to a user on a different management server. Using the **message forwarding** feature, messages can also be transferred between management servers.

The HPOM administrator also controls the management tasks assigned to each user. Only those icons representing applications and control programs that are the responsibility of a particular user are displayed in the Tools list of that user.

HPOM also provides secure operations. Each user has a password to ensure that only authorized people can access HPOM. User profiles defined by the HPOM administrator restrict the activities of each user on the management server and the managed nodes. All actions can be controlled because activities are initiated from the operator's GUI which is tailored to the responsibilities of the user.

# **Integration Benefits to Partners**

HPOM is a leading framework for **Integrated Network and System Management (INSM)** so when integrating with HPOM, a partner solution becomes a component of an INSM solution used to manage a complete IT environment. Integration into HPOM increases the customer's perceived value of a partner solution and makes it attractive to market segments that it might be unable to address on its own.

# **HPOM as an INSM Framework**

HPOM is the leading INSM framework for problem and operations management. It provides its users (administrator, template administrators, and operators) with a complete view of the IT environment, including:

- ❏ Low-level network devices such as bridges, routers, hubs and printers;
- ❏ Computer systems in a heterogeneous environment;
- ❏ Software such as operating systems, databases, and applications (including distributed systems).

As the availability of distributed systems depends on all components of the IT environment working smoothly together, a complete view of the managed IT environment is required before you can analyze the root cause of a problem. HPOM can collect problem information from all levels and present it to operators in a consistent way. Operators do not need to switch between different interfaces. Considerable management information can accumulate from a large IT environment that must be filtered and distributed to multiple operators, in order to cope with the complexity of problem management.

HPOM is not automatically aware of developing or already existing problems in the managed IT environment. It is the responsibility of the solution partners either to develop ready-to-use HPOM configuration packages that provide the specialized knowledge for problem detection and resolution, or to extend partner solutions so that they work smoothly together in the HPOM INSM framework.

# **Specific Benefits for Integrators in the NIM, NSM, and INSM Markets**

The following discussion is based on the popular classification of the IT management market into the following segments:

- ❏ Network Infrastructure Management (NIM)
- ❏ Networked System Management (NSM)
- ❏ Integrated Network and System Management (INSM)
- ❏ Service Management

#### **NIM Market Segment**

Management solutions providing problem management for this segment deal with low-level network devices such as bridges, routers, hubs, printer and network connections of computers. They typically monitor the state of these devices and query or set device parameters by accessing SNMP MIB values. Typically, these solutions can be configured to receive and act on SNMP traps.

Management solutions addressing this segment are typically integrated into HP Network Node Manager (NNM). They use the NNM capabilities to access their functionality from a central console. For example, a solution might provide an operator with a view to the backplane of a router. An operator might then observe the traffic passing through the router from the central console. These solutions might integrate into HPOM in a similar way as into NNM. This integration would still benefit from features that are standard in HPOM. This type of solution can easily be migrated from NNM to an HPOM integration so that they become part of an INSM solution.

#### **NSM Market Segment**

Management solutions for this market segment deal with computer systems, databases and applications connected over a network. This includes solutions for print and storage management, for configuration management solutions, or for database and application management solutions.

Solutions for the NSM segment integrate into HPOM to prepare a management solution to become part of an INSM solution. These solutions can take full advantage of the HPOM-specific integration capabilities from event integration via messages, to using the various HPOM APIs.

To integrate applications or databases for which no satisfactory problem management solutions are available, HPOM provides mechanisms that allow the straightforward development of a powerful management solution. Usually it is sufficient to use the integration capabilities that can be configured with HPOM and to provide some additional shell scripts.

#### **INSM Market Segment**

The following solutions should also consider HPOM integration:

- ❏ Solutions that address both network and system level problems
- ❏ Solutions that focus on other aspects of problem management, for example, trouble ticket and helpdesk systems or event correlation engines
- ❏ Solutions that provide problem management for platforms not directly supported by HPOM.

These solutions may benefit considerably from an integration into HPOM, first, because they make their solution ready for inclusion in a full INSM solution, and second, because they can access the large amount of problem-related messages that are collected and managed by HPOM.

These solutions can take full advantage of the HPOM-specific integration capabilities from event integration via messages to using the various HPOM APIs. Especially for trouble ticket and help desk systems and for event correlation engines, HPOM provides powerful interfaces (trouble ticket and external notification) as well as specific APIs

including the Legacy Link Interface API, Agent Message Stream Interface API, Server Message Stream Interface API, Server Message API.

#### **Service Management Market Segment**

The following solutions should also consider HPOM integration:

❏ Service providers

# **Integration Facilities Provided by HPOM**

HPOM is designed to provide the maximum flexibility for integrators, so the mechanisms underlying HPOM functionality are configurable to a high degree. This enables you to customize HPOM installations to the specific needs of your customers. In addition, HPOM provides powerful and straightforward tools that make the tight integration of partner solutions possible, such as APIs to the management server and managed nodes. See the *HPOM Software Release Notes* for more information about the new features provided with this release of HPOM.

# **Integrating Events Using Messages**

HPOM intercepts and collects messages generated by diverse components of the network so that it is informed of events occurring throughout the environment. Messages may be generated in the following circumstances:

- ❏ When a new entry is written to a system or application logfile on the managed nodes.
- ❏ When an SNMP trap is sent from an SNMP device.
- ❏ When the threshold monitoring capability of an HPOM agent detects that a monitor threshold has been exceeded.
- ❏ When functions of the Agent Message API or Agent Monitor API are called.

Message generation, regardless of the message source, is controlled by policies that have a similar structure for all types of message source.

#### **Threshold Monitoring**

The preceding sections described the integration of events of which HPOM could read some type of text, for example, text written to a logfile or associated with an SNMP trap. In addition, HPOM provides a **threshold monitoring** capability to deal with numeric object properties, for example, resource allocation values such as CPU load, disk space usage, or any other value relevant to the managed objects.

The importance of not generating too many messages has already been stated; this also applies to numeric values. A first step towards reducing the number of generated messages is to recalculate the monitored values only at regular time intervals. These time intervals are user-defined and can be different for each monitored value. In general, however, it is not desirable to have a message generated every time the monitored value is recalculated. To prevent this, HPOM uses thresholds so that a message is only generated when the monitored value exceeds a threshold.

Note that monitor values are not only obtained by the intelligent agent recalculating the monitor value, they can also be passed to HPOM agents directly. The functions of the Agent Monitor API allow other applications to pass monitor values to an HPOM intelligent agent.

You can monitor any object property that can be expressed numerically, including:

#### ❏ **Application and system values**

Compare important application or system-specific values with their expected "normal" values.

#### ❏ **Database values**

Use the database SQL language and database administration tools to monitor specific values, for example, table sizes, number of locks, etc., and compare these values with a predefined set of normal values.

#### ❏ **Processes**

Use scripts to monitor whether important processes like daemons are running. Check the important process specific values, for example, the number of running processes.

#### ❏ **Files and/or Filesystems**

Check the existence and/or the sizes of important files or file systems. The script might return the used or available disk space and HPOM checks it against predefined upper or lower limits.

#### ❏ **Performance metrics**

Use the embedded performance component to collect performance counter and instance data. The platform-generic metrics can be used to answer most questions about a system's global configuration, CPU, disk, swap, and memory usage. The typical metrics vary by platform but are available on most platforms and are generally useful for drill down and diagnosis on a particular system.

#### ❏ **Management Information Base (MIB) variables**

An alternative mechanism for polling MIB variables is also provided by HPOM, referred to as **MIB data collection**. In contrast to the threshold monitors, you can configure this mechanism to store the collected values in a more efficient format. The stored MIB data can be used to analyze trends in monitored variables by graphing the values over time. This type of monitor also supports threshold values, but does not have the sophisticated filtering capabilities of the HPOM threshold monitors.

#### **Working with Message Policies**

You can use message policies to filter and suppress messages, reformat message text, and link actions and instructions with a message. Messages can be defined using policies by either uploading them using the opcpolicy command or creating them in the Administration UI. You can specify policies by editing the policy body. See [Appendix A, "Syntax](#page-184-0)  [Used in HPOM Configuration Files," on page 185.](#page-184-0)

By configuring HPOM policies, you can specify which message source is to be used, and how it is employed. You can choose which events detected through the message source are relevant to justify a message to be generated and sent to the management server, or which are irrelevant and can be suppressed. If a message is generated for an event, the policy specifies the composition of the message, its attributes, and the instructions, annotations, and actions to be associated with the message.

#### ❏ **Basic Policy Properties**

These include the policy name and description, a specification of the message source to be used and how to use it. For example, the name of a logfile to read, the program used to preprocess the logfile, the time interval for checking the logfile, etc.

In addition, the basic policy properties include the defaults that are used to set the attributes for generated messages if no additional information is specified, for example, default severity, default message group, etc.

#### ❏ **Policy Conditions**

A list of **conditions** belongs to each message policy. You can choose either **suppress matched conditions** or **suppress unmatched conditions** to filter out irrelevant events, or choose **message conditions** to extract relevant events and forward them to the Message Browser. Both message and suppress conditions can be placed in any order, and they are processed by HPOM in the order in which they are listed. The first matching condition determines how HPOM reacts to an event, so the sequence of conditions in the condition list must be carefully considered.

A condition consists of a **match condition** part that determines to which events detected in the message source the condition applies. Among other message attributes, the message text can be used in the match condition. You can specify patterns using regular expressions which the message text must match.

If a condition is a **suppress matched condition**, it is used to suppress message generation for events that match the condition, whereas if it is a **suppress unmatched condition**, it is used to suppress message generation for events that do not match the condition. Consequently, for a suppress condition, all you need to specify is the match condition. For a message condition that triggers the generation of a message, you also need to define the following:

- Attributes of the generated message, for example, what message text to use, the severity level, the service name, etc.
- Custom message attributes of the generated message. These are attributes that you can set to provide your operators with more relevant information about a message.
- Instructions, annotations, automatic and operator-initiated actions to be associated with the message
- Whether the message is to be forwarded to a trouble ticket system or should trigger an external notification.

#### ❏ **Logging and Unmatched Messages**

In the policy body, you can specify which messages to log locally on the managed node. In addition, you also need to decide how to handle entries in the message source that match neither a message condition nor a suppress condition.

#### ❏ **Advanced Options**

You can set the defaults for advanced options at both the policy and message condition level. If different values for the advanced options are set at the message condition level, these will overwrite the policy defaults. The advanced options specify whether duplicate or similar messages are to be suppressed and whether to copy or divert messages to processes which use the server or agent message stream interface API.

#### **Adding Instructions, Annotations, and Actions to a Message Policy**

The previous section described how you can use conditions to filter messages so that operators are not overwhelmed by a flood of messages of varying importance. A further function of HPOM lets you completely rephrase the text of a message so that it can be easily understood by an operator. This feature can help HPOM operators to resolve problems that are already manifest or to proactively avoid problems if a situation that might cause a problem is detected.

For many problem situations additional information is available that might help operators to resolve a problem. For other problems, the action necessary to solve the problem is known in advance. In these cases, you can configure an **automatic action** to reduce the workload of the operator. You can also use an **operator-initiated action** if the solution to a problem requires the operator to do an action. You can even combine all these capabilities to create a powerful problem-solving tool.

For example, consider a scenario in which a file system problem occurs. You might use an automatic action to get more information about the status of the file system, then present this information to the operator as an annotation to the message announcing the problem. The operator might then initiate a predefined command, provided as an operator-initiated action, to resolve the problem.

HPOM provides the following mechanisms to support problem resolution and self-attended operation:

#### ❏ **Message Instructions**

These help an operator to solve the problem at hand. They describe the available automatic and operator-initiated actions, give advice about manual steps for solving the problem, and provide any additional explanation that might be useful to an operator.

You can define a default instruction text in the policy body, and then define more specific instructions for each message condition of a policy.

#### ❏ **Message Annotations**

You can associate any text with a message as an annotation. In contrast to message instructions, annotations are intended to be extended as a message is processed. For example, you might provide the output of automatic and operator-initiated actions to the operators as an annotation.

An operator can later add comments about how the problem was solved to share this information with colleagues who might search the message history log if they encounter a similar problem.

#### ❏ **Automatic Actions**

HPOM can invoke actions automatically as a reaction to specific events. An action can be any shell command line, with parameters if necessary, that does not require human interaction.

Automatic actions can either be performed on the node on which the message was generated (**local automatic actions**) or on any other node. Local automatic actions do not require communication with the HP Operations management server and thus are performed even if the network is down or the HP Operations management server is not available.

You can even specify that successful completion of the automatic action automatically acknowledges the related message, that is, the message is no longer displayed in the operator's message browser.

#### ❏ **Operator-initiated Actions**

HPOM provides a mechanism to offer predefined actions that must be started by an operator.

This is useful if an action requires human interaction, or if an action must be tailored to the detected event, or if human judgement is required. As with automatic actions, on the successful completion of an action, the related message can be acknowledged automatically.

While you can define instruction text at a template and message condition level, annotations and actions are always associated with message conditions. At this level, you can also define two other functions that are closely related to actions. You can decide:

❏ Whether a message matching a condition should be forwarded to a trouble ticket system.

❏ Whether a message matching a condition should call an external notification service.

You can define all these mechanisms by editing policy bodies. For the information on policy body grammar, see [Appendix A, "Syntax Used in](#page-184-0)  [HPOM Configuration Files," on page 185](#page-184-0).

# **Integrating Events using Trouble Ticket and Notification Services**

HPOM includes interfaces to trouble-ticket and notification systems which enable communication from the HP Operations management server to a trouble ticket system or a notification system, for example, beepers or e-mail systems. The forwarding of messages to a trouble ticket system or to a notification system is defined in the message conditions of templates. This enables you to define exactly which messages are to be forwarded.

By using a notification schedule, you can define which of the available notification systems to use, depending on the day of the week and time.

**NOTE** HPOM does not provide trouble ticket or notification services, but it does support an interface to export event-specific details to an external trouble ticket service or/and to external notification services.

# **Integrating Applications into the Application Bank**

Any tools that can help operators and administrators in their assigned tasks should be integrated into the **HPOM Application Bank**. This is the utility used to define the capabilities of operators. The HPOM administrator can set up different applications (tools) for each HPOM operator. You can group similar applications together into **Application Groups** to avoid cluttering up the Java GUI.

An operator can invoke applications simultaneously on several nodes, or assign different parts of an application to different operators depending on their responsibility. The latter feature, however, depends on whether the application provides several entry points.

To integrate an application, you can also add your own entries into the HPOM menu structure. The highest-level menus describe generic functionality; submenus describe more specific functionality. Menus can be enabled or disabled based on selection rules which specify the type and number of nodes that must be selected in a Java GUI window before a menu item becomes active. Inactive menus are automatically grayed-out. Toolbars provide a quick, intuitive means of invoking actions. HPOM provides a default set of toolbars for invoking actions such as panning or selecting the root map. When an application is added to an HPOM environment, it can add icons into existing toolbars, or create window-specific toolbars and icons. See "Integrating External Applications into the HPOM GUI" on page 135 for more information.

# **Integrating via APIs**

HPOM provides a set of APIs which can be grouped according to their functions as follows:

#### ❏ **HPOM Operator APIs**

This group of APIs enable certain actions to be immediately performed on HPOM data. These APIs include:

- HPOM Data API
- HPOM Interface API

This group of APIs enables external applications to register with HPOM to receive information. When the requested information is available, HPOM forwards it to the requesting interface. The following interfaces to HPOM are available:

- Server Message Stream Interface API
- Agent Message Stream Interface API
- Legacy Link Interface API
- Application Response Interface API
- Message Event Interface API
- Server Message API
- Agent Message API
- Agent Monitor API

#### ❏ **HPOM Configuration APHPOM**

This group of APIs enables applications to connect to the HPOM database and configure HPOM object directly in the database without using the GUI. These APIs include:

- Connection API
- Application Configuration API
- Application Group Configuration API
- Category Configuration API
- Instruction Text Interface Configuration API
- Message Group Configuration API
- Message Regroup Condition Configuration API
- Node Configuration API
- Node Hierarchy Configuration API
- Notification Schedule Configuration API
- Notification Service Configuration API
- Policy Configuration API
- Trouble Ticket Configuration API
- User Profile Configuration API
- User Configuration API
- Distribution API
- Server Synchronization API
- Pattern Matching API

For information about the API functions, see the *HPOM Developer's Reference*.

The HPOM APIs are designed to ease the integration of partner solutions. Examples for the use of these APIs include:

- ❏ Full integration of legacy systems for which HPOM agent software is not available.
- ❏ Connection of event correlation engines to process messages from the internal message stream of the management server or agent.

❏ Implementation of bidirectional communication between trouble ticket systems and HPOM.

Command line functions to acknowledge messages are also available, for example opcackmsg(1M) on the HPOM management server and opcmack(1M) on the managed nodes.

# **NNM Integration Through the HPOM GUI**

HPOM features a default integration with NNM, providing the operator with the ability to start ovw applications from the HPOM Java GUI. This functionality is available with the NNM installed on a remote system other than the HPOM management server.

Command-line functions for the Java UI are also available, opcctrlovw(1m), a tool for controlling an associate ovw process, and  $opcr$ apnode $(1m)$ , which automatically determines which NNM nodes are available on the domain in order to start an ovw process.

An Introduction to Integrating Partner Applications with HPOM **Integration Facilities Provided by HPOM**

# **2 Integrating Solutions with HPOM**

# **Deciding Which Integration Capabilities to Use**

The different integration capabilities provided by HPOM are summarized in the previous chapter. This chapter discusses the advantages and disadvantages of different integration capabilities to help you to plan and design an **integration package**.

It is important to decide whether the integration capabilities to be used are available on the management server or on the managed nodes. It is preferable, whenever possible, to choose integration capabilities on the managed nodes rather than on the management server. Should you choose to access the management server directly, you may encounter the following disadvantages:

- ❏ Since filtering is done on the management server, any event causes additional network load which in many cases turns out to be unnecessary, especially if the event is filtered out and no message is generated.
- ❏ Additional load on the management server might cause performance problems for the server; it is better to take advantage of the distributed CPU power available on the managed nodes.
- ❏ The threshold monitoring functions of the agent are not available.
- ❏ If the management server is unreachable at the time information is sent, for example, if there is a problem with the network, data may be lost.
- ❏ The ability of the agent to perform immediate local automatic actions is not available.

As a general rule, try to exploit the capabilities available on the managed nodes in preference to those available only on the management server.

There is no restriction on the number of policies for a particular message source that can be active at a given time. Templates for each source (logfiles, SNMP traps, HPOM Message API, etc) are evaluated in parallel.

When integrating a partner solution it is recommended that you create a new policy for that solution whenever possible. This prevents any possibility of the conditions defined for the new solution conflicting with previously defined conditions. In some circumstances, however, this may result in the generation of similar messages from different sources. To prevent the Message Browser from being flooded by similar messages, it is recommended not to use the FORWARDUNMATCHED keyword in policy bodies under normal working conditions.

A major goal of the certification program is to ensure that conflicts between message conditions are avoided. This can be achieved, for example, with SNMP traps by always including the enterprise-specific trap IDs in the match condition. For other message sources the unique application name should be included in any match condition.

These recommendations can be summarized as follows:

- 1. Try to exploit the functionality of the HPOM agent whenever possible.
- 2. Prefer capabilities handled on the managed nodes to those handled on the management server only.
- 3. Define a new policy for each integration and/or message source; do not append new conditions to an existing message source policy.

Table 2-1 shows where the different message sources are handled, and lists any limitations:

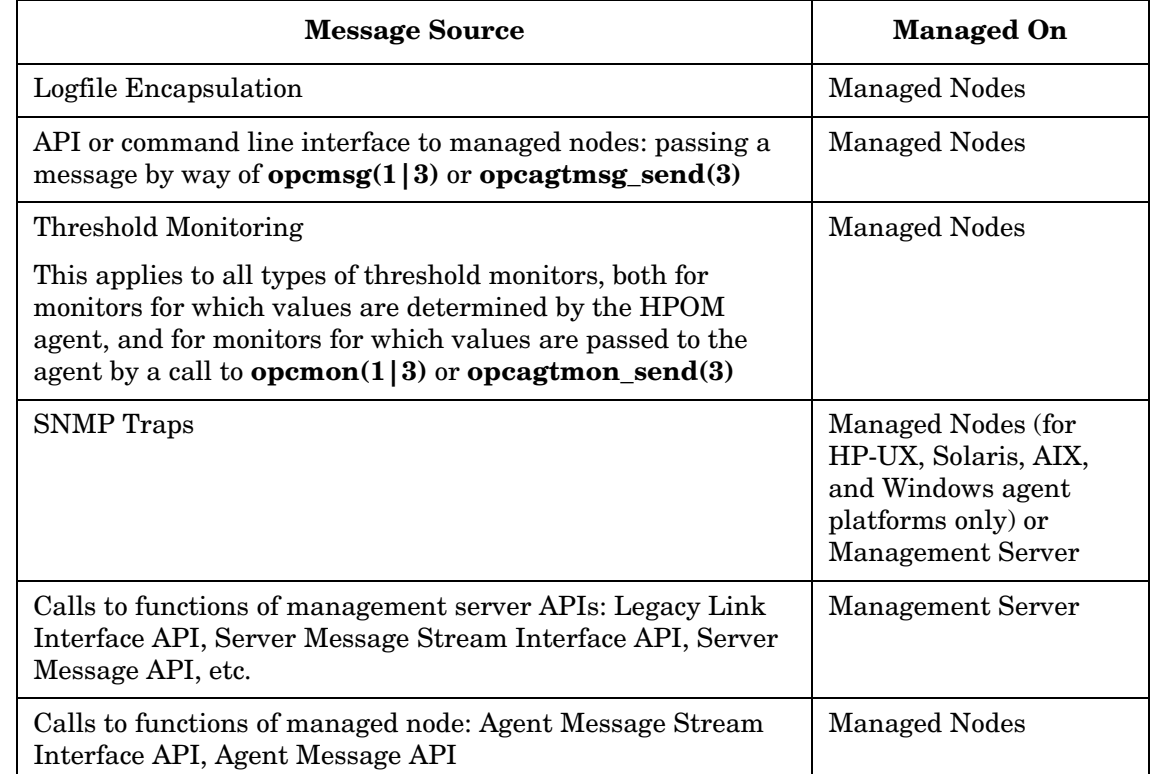

#### **Table 2-1 Message Source Management**

# **Defining an Integration Strategy**

This section describes how to select a suitable integration strategy for your solution, based on your integration starting point:

- ❏ Starting with an existing integration into HPOM (aimed at the NSM market segment).
- ❏ Starting with an existing integration into HP Network Node Manager (NNM) (aimed at the NIM market segment).
- ❏ Starting from scratch

No previous HP Software integration available.

❏ Obtaining coexistence of NNM and HPOM

The final part of this section provides some hints to integrators who want to integrate into both NNM and HPOM (aimed at the INSM market segment).

# **Adapting an Existing HPOM Integration for HPOM 9.00**

**NOTE** If you need to integrate into HPOM a partner solution that was integrated into a previous (and recent) version of HPOM, any integration points introduced with HPOM 9.00 will not be used. In addition, you may have to recompile the application with the libraries from the latest version of the HPOM software, if those libraries have been changed.

> The recommendations for adapting an existing HPOM integration depend on the evaluation of the integration. Two scenarios can be distinguished:

- ❏ An existing integration was designed for the HPOM 8.xx release and takes full advantage of the integration capabilities offered by this release for a tight integration to be achieved.
- ❏ An existing HPOM integration does not take advantage of the integration capabilities offered by the HPOM 8.xx release.

In the second case, in which the integration does not take full advantage of HPOM 8.xx integration features, a complete verification of the integration is recommended.

If you can leverage from a tight HPOM 8.xx integration, you might use this integration as a starting point. Before starting, establish whether you can enhance the integration by using features of the latest version of HPOM. Refer to the *HPOM Software Release Notes* for more information about the new features of HPOM.

# **Leveraging From an Integration into NNM**

If you currently use NNM, it is worth remembering that, as an HPOM network operator, you can work in a way that is similar to the role of the typical NNM operator. HPOM provides the preconfigured network operators **netop** and **itop** to whom the IPMap application, and the Network and SNMP message groups are assigned by default.

Some applications that are a part of Network Node Manager (NNM) are automatically integrated into the HPOM. For a list and description of the default NNM application groups and applications, see the *HPOM Administrator's Reference*.

All NNM applications, and additional applications that can be used for configuration purposes are assigned to the **itop** operator, whereas only those NNM applications not used for configuration purposes are assigned to the network operator **netop**. An operator can invoke NNM applications using the menu items in the NNM menu bar. Alternatively, network operators can invoke the same applications from their personal application desktop.

HPOM provides all the NNM integration points in addition to its own integration points. You can further enhance an integration by exploiting these additional HPOM-specific integration points, as shown in Figure 2-1.

### **Figure 2-1 SNMP Event Configuration**

*NNM Integration Points Integration Points and Capabilities*

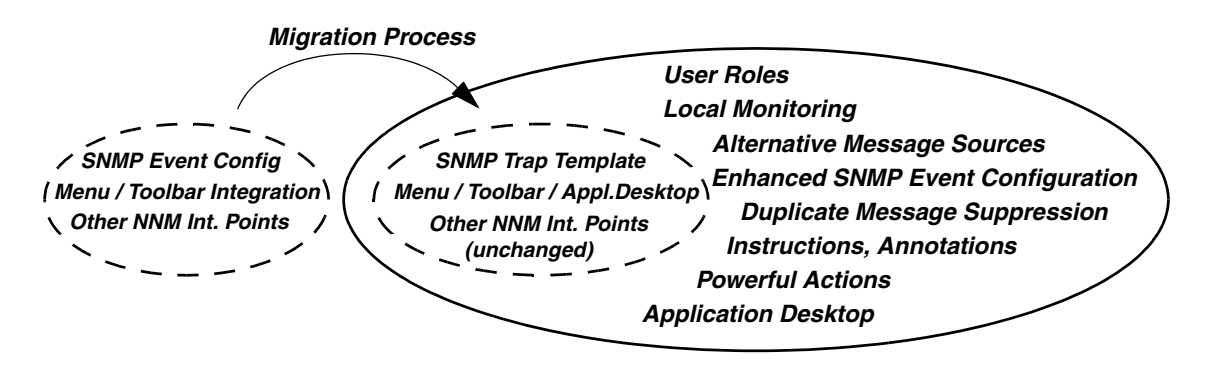

#### **SNMP Event Configuration**

SNMP traps are configured using the SNMP Trap policy. An SNMP Trap policy is automatically generated by a conversion command that takes the NNM SNMP Event Configuration as input. By using the SNMP Trap Template, the following additional features are available for customers migrating from NNM:

- ❏ HPOM provides automatic and operator-initiated actions which can be started on demand by authorized operators. Actions can be performed on the management server or on any HPOM managed node running the agent software. The status of an action is visible in the HPOM message browser (running, failed or successful) and the output of the action can be attached to the message as an annotation.
- ❏ Instructions can be attached to an HPOM message which can either be statically configured for each condition or template, or dynamically created using the Instruction Text Interface. For a detailed description, see "Adding Instructions, Annotations, Automatic- and Operator-initiated Actions" on page 125.
- ❏ Messages are stored in the central database, and both standard and user-customized reports can be generated.
- ❏ A Duplicate Message Suppression function supports the following:
	- Suppression configuration at a template and/or condition level
	- Suppression of identical messages or messages matching the respective condition
	- Duplicate message re-transmission based on time intervals and/or counter
- ❏ The Server or Agent Message Stream Interface (MSI) API enables messages to be diverted or copied to external applications like event correlation systems.

#### **Powerful GUI Application Integration**

HPOM applications are integrated in Java GUI and are displayed as tools. The integration method for HPOM applications has the following advantages over the method for NNM applications using ARF files:

- ❏ Application groups provide structuring of applications;
- ❏ Applications can be executed remotely under any preconfigured user ID;
- ❏ Startup of applications can be preconfigured by the HPOM administrator.

Applications newly added to HPOM should always be integrated as HPOM applications.

#### **Alternative Message Sources**

SNMP traps are only one of several different message sources for HPOM. Logfile templates can be used to generate messages on HPOM managed nodes in which a powerful pattern-matching mechanism is applied locally to forward relevant messages to the management server.

Network traffic is only necessary when a filtered message is transmitted by way of a reliable remote procedure call (RPC) connection. In comparison, SNMP traps use the unreliable UDP and can be lost if the trap interception process on the management server is not running.

#### **NOTE** The HPOM agent buffers all messages which it cannot send if the management server is not accessible for any reason.

#### **User Role Concept**

The **user role concept** of HPOM means that new operators can be configured with individually assigned message groups, applications, and managed nodes. Operators, therefore, have a customized view of their managed environment and see only the information from systems, devices and objects for which they are responsible.

A message can be owned by an operator, allowing only that operator to perform actions, or to escalate or acknowledge the message.

#### **Advantages of an INSM Solution**

HPOM provides:

- ❏ Reflection of node status in IP Map windows
- ❏ HP Service Navigator integration on the management server

# **Starting from Scratch**

To integrate a partner solution that is not currently integrated into either NNM or HPOM, first make sure that you have a complete understanding of the way in which operators use the GUIs, and the underlying concepts of the two HP Software products. Based on this knowledge, you can start to define the functional specification of the integrated solution. You will need to decide what operators will see of the partner solution and how they are to access the additional functionality.

After defining what you want to show to operators (for example, which messages and actions) it is usually quite straightforward to decide on the capabilities to implement this functionality. As a general guideline, capabilities that are configured by the administrator (also using the Administration GUI) are the preferred choice.

# **Obtaining Coexistence of NNM and HPOM Integrations**

HPOM provides an integration with the HP Network Node Manager (NNM) installed on the remote system. This integration enables users to execute HP Software applications from the HPOM Java GUI.

If you plan to integrate your product into both NNM and HPOM, consider that NNM cannot be installed on the same system as the HP Operations management server.

To make use of the remote HPOM integration with Network Node Manager (NNM), see the *HPOM Administrator's Reference*.

# **Summary of the Integration Process**

The outcome of any integration is an **integration package** that contains HPOM configuration information. Depending on the product you are integrating, you may need to modify the software of the partner solution or even implement additional processes, for example, when using the HPOM APIs. In this case, the integration package would contain other items in addition to the HPOM configuration information.

You may find it useful to answer the following questions as a rough guide to defining an integration strategy:

- ❏ What will an operator using HPOM see of the partner solution?
- ❏ Which messages and applications will be available?
- ❏ Will there be any new message groups?
- ❏ Can you include automatic and operator-initiated actions?
- ❏ For which types of message can you provide instructions?
- ❏ Are there any numeric values that can be monitored by HPOM?
- ❏ Does the partner solution include applications or tools that can be offered to HPOM operators in the application desktop?

The integration process takes the following steps:

1. Select the integration capabilities you need to implement the required functionality.

You may need to use more than one of the HPOM integration capabilities to implement a certain functionality.

The result of this step is a design plan for the integration.

- 2. Define the required configuration information. This includes:
	- Templates for the selected message sources: logfiles, SNMP traps, and calls to the HPOM APIs. You will also need to define message and suppress conditions.
	- Instructions for operators, automatic actions, and operator-initiated actions to be coupled with messages.
	- Threshold monitors

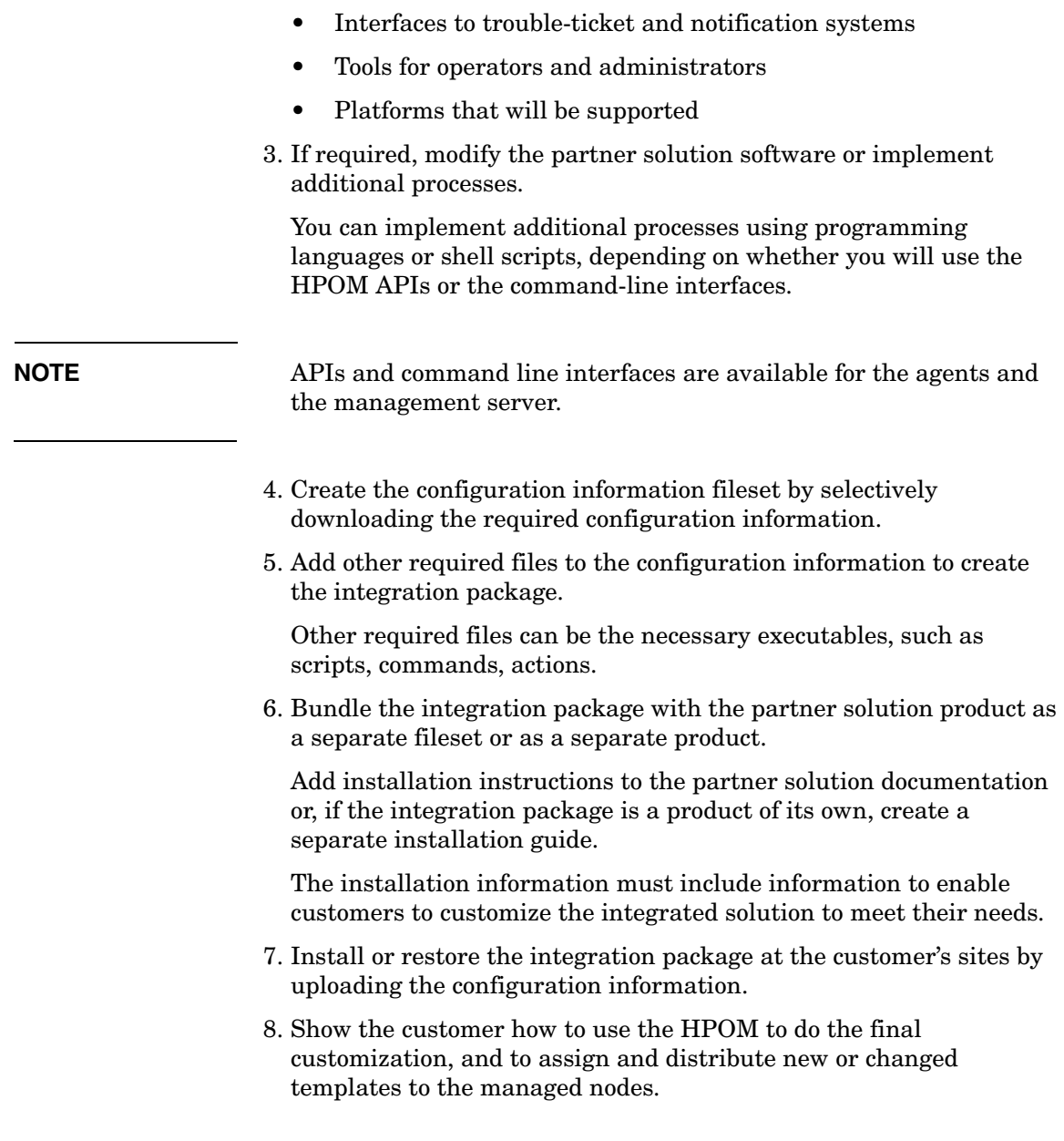

# **The Role of Configuration Data in an Integration**

[Figure 1-1 on page 29](#page-28-0) shows an overview of the integration process in which it distinguishes between defining an integration strategy and implementing an integration. The figure shows that the result of an integration process is an **integration package** which enables the partner solution and HPOM to work together smoothly.

An integration package always contains HPOM configuration information, which includes definitions for some, or all, of the following object classes:

- ❏ Applications and application groups
- ❏ Instruction text interfaces
- ❏ Managed nodes
- ❏ Message groups
- ❏ Node defaults
- ❏ Node groups
- ❏ Node Hierarchies
- ❏ Notification services
- ❏ Policies and policy groups
- ❏ User and user profiles
- ❏ Action, command, and monitor executables
- ❏ Administrator configuration
- ❏ Database maintenance (configuration of HPOM internal database)
- ❏ Event correlation libraries
- ❏ Event correlation modules
- ❏ Management server configuration
- ❏ Message forwarding configuration
- ❏ Regroup conditions
- ❏ Responsible manager configuration
- ❏ Trouble ticket configuration

Configuration data in the local database determines the operational behavior of HPOM. Consequently, the configuration data required by HPOM to interact with a partner solution must be incorporated into the HPOM internal database using the configuration download and upload utilities of HPOM.

To download configuration data from HPOM use the configuration download command opccfgdwn(1M). You can later upload configuration information into the HPOM internal database using the opccfgupld(1M) command. For more information, see the respective man pages.

Note that service data of the HP Service Navigator is kept in a separate file and can currently not be downloaded or uploaded.

These configuration utilities enable a partner to define a configuration using the HPOM GUI and then to download the configuration to a file. The resulting file can then be shipped and installed with the partner software, or provided as a separate product that can be uploaded into the customer's HPOM installation. From the customer's perspective, an "out-of-the-box" integration of the partner solution and HPOM is provided.

Figure 2-2 on page 73 summarizes how the HPOM configuration download and upload capabilities are used to define a configuration and then to distribute it to customers.

Figure 2-2 shows the following steps:

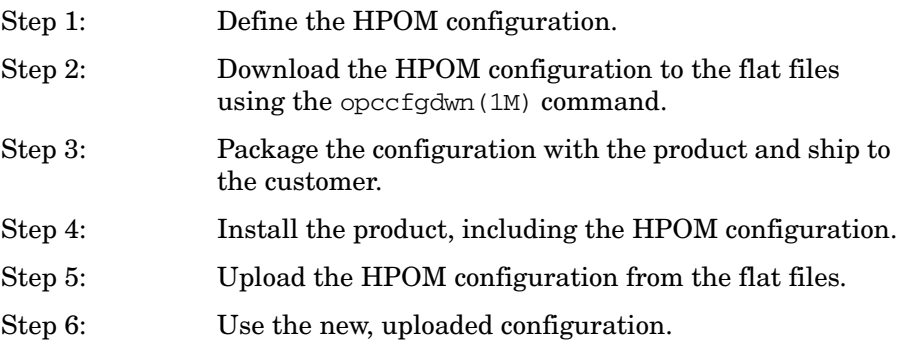
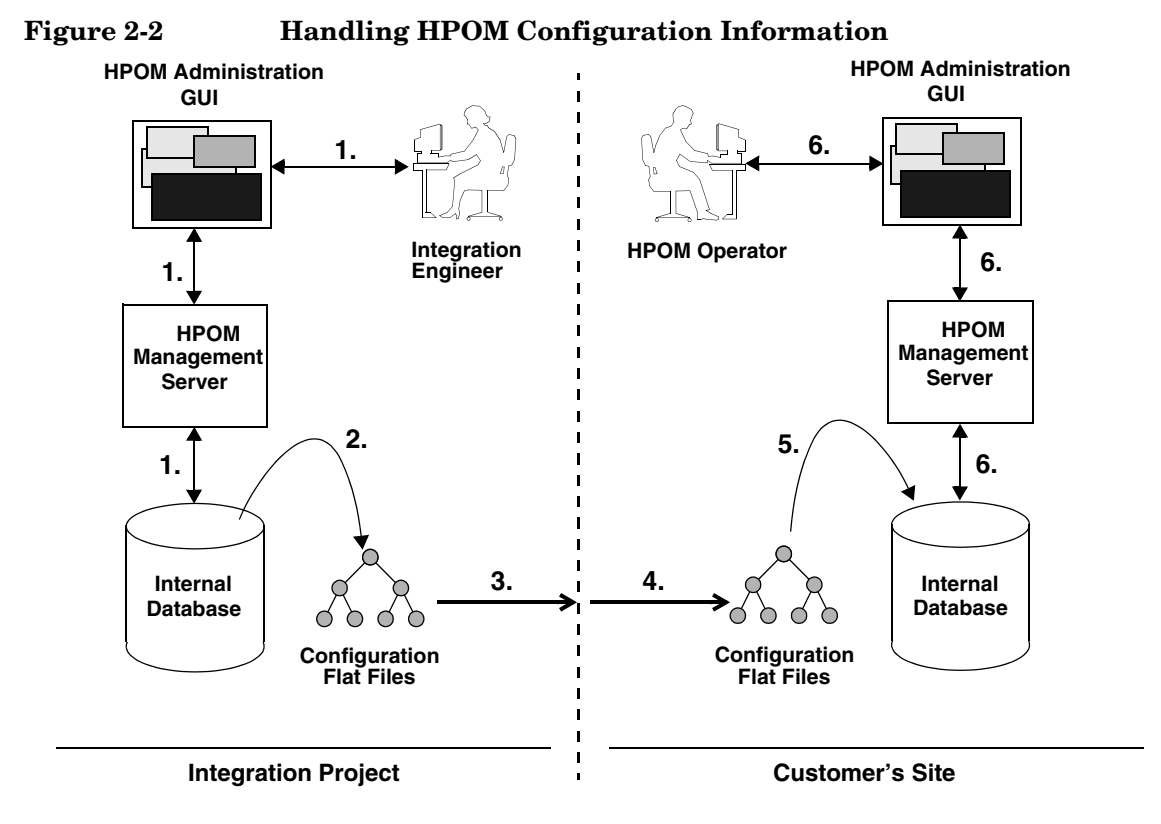

Although configuration files are not encrypted, it is strongly discouraged to edit them as this can lead to problems when uploading the configuration. The configuration should always be defined using the Administration GUI and command-line interfaces.

The uploading and downloading capabilities, and the structure of the configuration file tree are described in more detail in [Chapter 6,](#page-168-0)  ["Creating and Distributing an Integration Package," on page 169](#page-168-0).

Integrating Solutions with HPOM **The Role of Configuration Data in an Integration**

# **3 Using the HPOM Application Programming Interfaces**

## **In This Chapter**

This section describes the concept and facilities of the **application programming interfaces** (APIs) provided with the HPOM Developer's Toolkit.

## **Overview of the HPOM APIs**

HPOM provides several APIs to HPOM functions which enable a knowledgeable user to enhance the operations and problem management of HPOM. This chapter provides an overview of all available APIs—they are described in more detail in the HPOM Developer's Reference. The APIs can be further subdivided into the:

#### ❏ **HPOM Operator APIs**

The HPOM Operator APIs provide a set of functions that allow you to operate on HPOM messages, message events, and application responses, for example to own or disown a message.

This group of APIs also includes the Interface API. The Interface API provides a set of functions that allow access to HPOM by opening one of the following interfaces:

- Server Message Stream Interface
- Agent Message Stream Interface
- Legacy Link Interface
- Application Response Interface
- Message Event Interface

The HPOM Interfaces use the Interface API functions to register with HPOM to receive data. When the requested data is available, HPOM sends it to the instance of the interface which made the request.

### ❏ **HPOM Configuration APIs**

The HPOM Configuration APIs provide a set of functions to configure HPOM data directly in the database. The functions allow you, for example to configure new HPOM templates or managed nodes, or to modify existing applications or users. In addition, functions are available to control access to HPOM data, and to distribute your configuration changes to the managed nodes.

For a list of man pages available with the HPOM Developer's Toolkit, see [Appendix B, "About HPOM Man Pages", on page 225](#page-224-0).

Using the HPOM Application Programming Interfaces **Overview of the HPOM APIs**

> Figure 3-1 illustrates the information exchange between HPOM and the APIs.

#### **Figure 3-1 Overview of HPOM APIs on the Management Server and Managed Nodes**

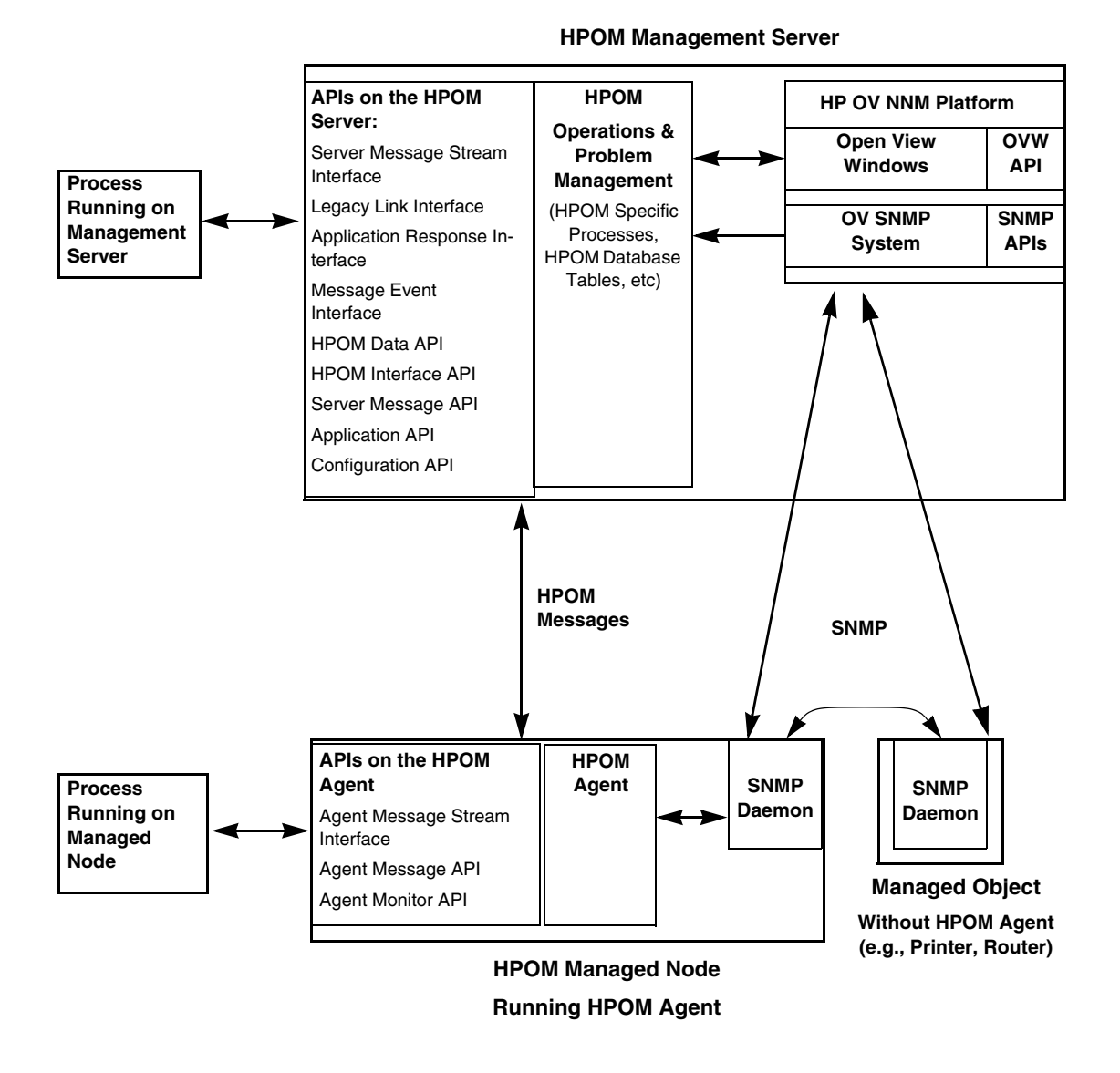

Table 3-1 on page 79 gives an overview of the location of the HPOM APIs.

**Table 3-1 Location of the HPOM APIs**

| <b>API</b>                                   | Location                           |  |
|----------------------------------------------|------------------------------------|--|
| <b>HPOM Operator APIs</b>                    |                                    |  |
| <b>HPOM Data API</b>                         | Management Server and Managed Node |  |
| <b>HPOM</b> Interface API                    | Management Server and Managed Node |  |
| Server Message API                           | <b>Management Server</b>           |  |
| <b>Agent Message API</b>                     | <b>Managed Node</b>                |  |
| <b>Agent Monitor API</b>                     | <b>Managed Node</b>                |  |
| <b>HPOM</b> Interfaces                       |                                    |  |
| Server Message Stream Interface API          | Management Server                  |  |
| Agent Message Stream Interface API           | <b>Managed Node</b>                |  |
| Legacy Link Interface API                    | <b>Management Server</b>           |  |
| Application Response Interface API           | <b>Management Server</b>           |  |
| Message Event Interface API                  | <b>Management Server</b>           |  |
| <b>HPOM Configuration APIs</b>               |                                    |  |
| Connection API                               | Management Server                  |  |
| Application Configuration API                | Management Server                  |  |
| Application Group Configuration API          | Management Server                  |  |
| Category Configuration API                   | Management Server                  |  |
| Instruction Text Interface Configuration API | Management Server                  |  |
| Message Group Configuration API              | Management Server                  |  |
| Message Regroup Condition Configuration API  | Management Server                  |  |
| Node Configuration API                       | Management Server                  |  |
| Node Hierarchy Configuration API             | <b>Management Server</b>           |  |
| Notification Schedule Configuration API      | Management Server                  |  |

Using the HPOM Application Programming Interfaces **Overview of the HPOM APIs**

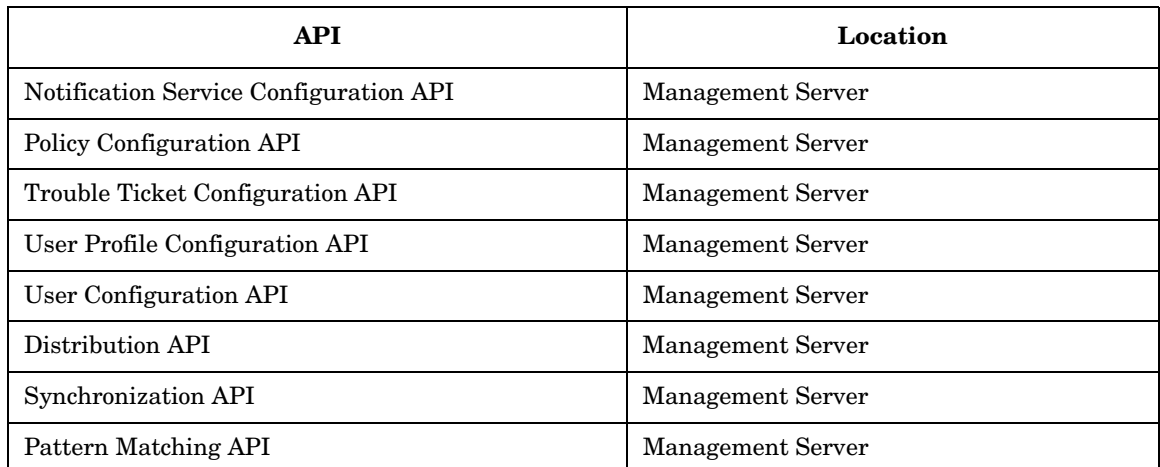

#### **Table 3-1 Location of the HPOM APIs (Continued)**

way of the

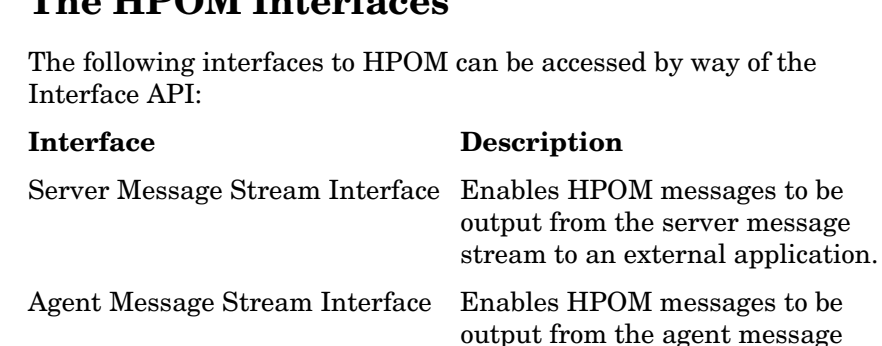

## **The HPOM Interfaces**

Legacy Link Interface Provides a link between HPOM and managed nodes for which HPOM agents are not currently available.

stream to an external application.

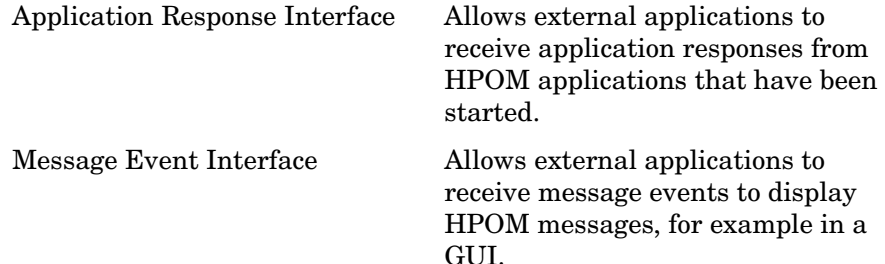

**NOTE** The same API, the Interface API, is used for all interfaces. The interface type must be specified as a parameter of the API function call to distinguish between the various interfaces.

> Figure 3-2 on page 82 shows how the HPOM Interfaces interact with the internal message stream of the HPOM management server and managed nodes. Messages are received into the internal message stream, processed, then stored in the message database and displayed in the Message Browsers of the GUI. The HPOM Interfaces on the management server are ordered from left to right to show that they tap the internal message stream at different points, and that they can interact in different ways.

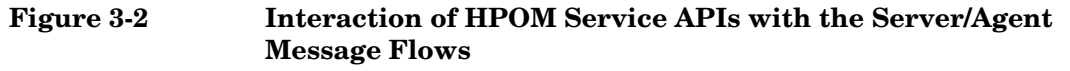

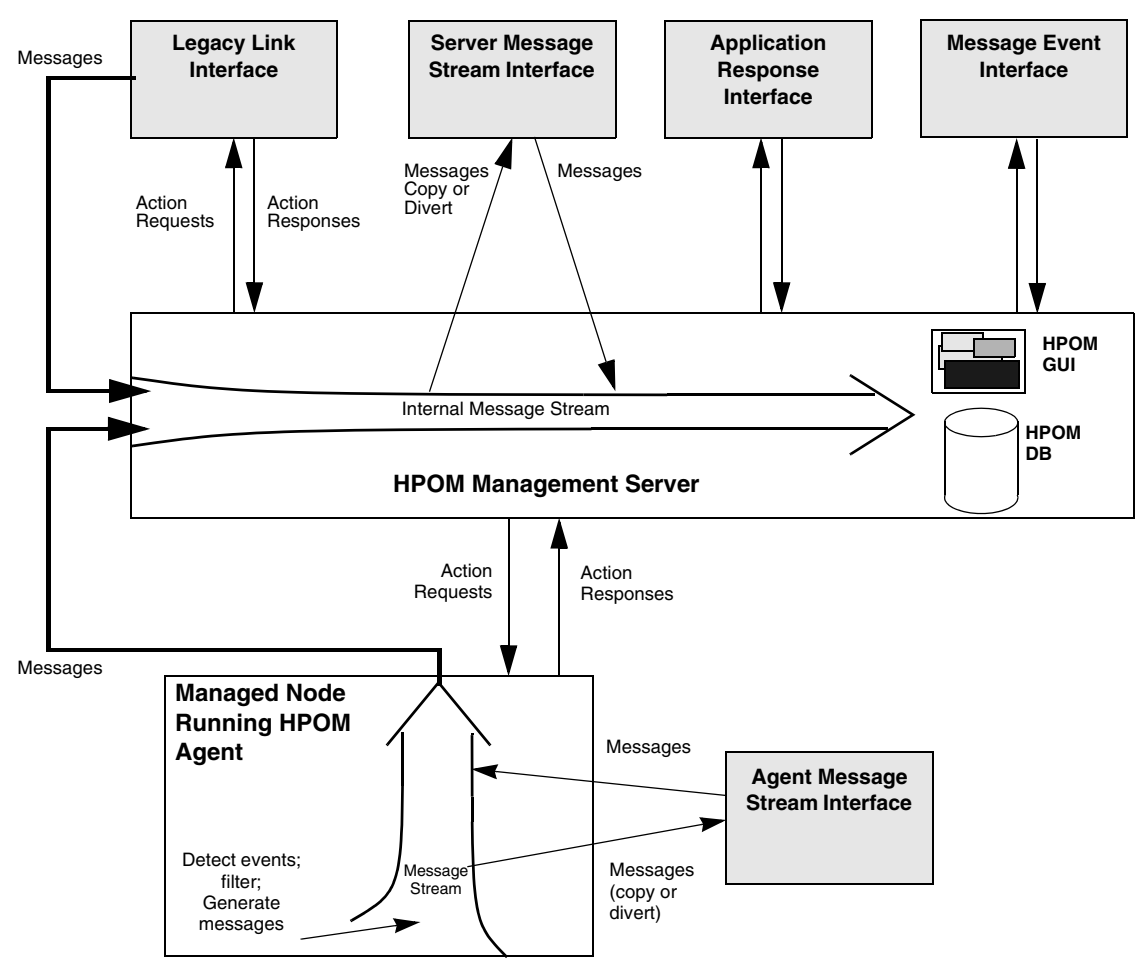

The Agent Message Stream Interface, the Agent Message API, and the Agent Monitor APIs are available on the managed nodes, and all other APIs are currently available on the management server only. See Table 3-1 on page 79 for more information.

## **Overview of the Server Message-Stream Interface**

The HPOM management server's message-stream interface provides access to the internal message stream of the HPOM management server. Processes may connect to the message-stream interface on the management server either in parallel or in series. By default, all MSIs connect in parallel. If you want to use MSIs in series, you must configure the /etc/opt/OV/share/conf/OpC/mgmt\_sv/msiconf file, which is described in more detail in ["Serial MSI Configuration File" on page 84.](#page-83-0)

Multiple connections to the MSI are organized by means of order numbers. Assigning an order number to each MSI connection allows the message manager to determine at which point in the serial chain those external applications which are connected to the MSI receive the messages passing through. For example, an external application connected to the MSI can choose either to receive messages in parallel with other connections or after the messages have been processed by other applications in the serial chain, such as an event-correlation (EC) engine, and passed back to the MSI.

Ideally, all messages should pass through the event-correlation engine first. Not only does this reduce the overall number of messages in the MSI after the EC instance, it also means that subsequent MSI instances receive more useful messages. A Trouble Ticket service should be connected at the end of the serial chain so that it gets only those messages which are not suppressed by other MSI connections.

The routine to open an instance of the HPOM interface first requires a parameter that specifies the type of interface to be accessed (server MSI, legacy-link interface, and so on), followed by a user-defined instance name.

The routines return an error/ok code, with errors being logged in the file /var/opt/OV/log/System.txt.

#### **Configuration Stream Interface**

Configuration Stream Interface (CSI) is an extension of the Message Stream Interface (MSI) for synchronizing the configuration changes. CSI provides registration for the configuration changes to the internal (server processes, Java GUI) and external (API clients) configuration consumers. Java GUI and server processes are registered for the configuration changes by default.

#### **Access to the Server Message-Stream Interface**

If an application registers at the Message Stream Interface (MSI), HPOM checks the database to verify whether the MSI is enabled. If it is enabled, the message manager passes the message down to the next check. If the message itself is also allowed for output, it is written to the interface queues of the type OPCSVIF\_EXTMSGPROC\_READ and OPCSVIF\_EXTMSGPROC\_READWRITE. If MSI is configured to copy incoming messages by using the opcsrvconfig -msi -enable -send copy command, a copy of the message is immediately passed back to the internal flow of the management server, see Figure 3-6 on page 98.

To allow the encapsulation of the opcif write() routine in a command that can be used in shell scripts, it is possible to open the write queue of the read/write interface in a separate process using another interface type.

#### <span id="page-83-0"></span>**Serial MSI Configuration File**

The name of each MSI instance and the order number assigned to it are stored in the MSI configuration file:

/etc/opt/OV/share/conf/OpC/mgmt\_sv/msiconf

Entries in the MSI configuration file use the following format:

```
<MSI instance name> <order number>
<MSI instance name> <order number>
…
```
<*MSI instance name*>

User-defined name of the MSI instance.

The length of the string is restricted to twelve (12) ASCII characters.

The interface ID returned by the open routine is then used in subsequent calls to the other API functions.

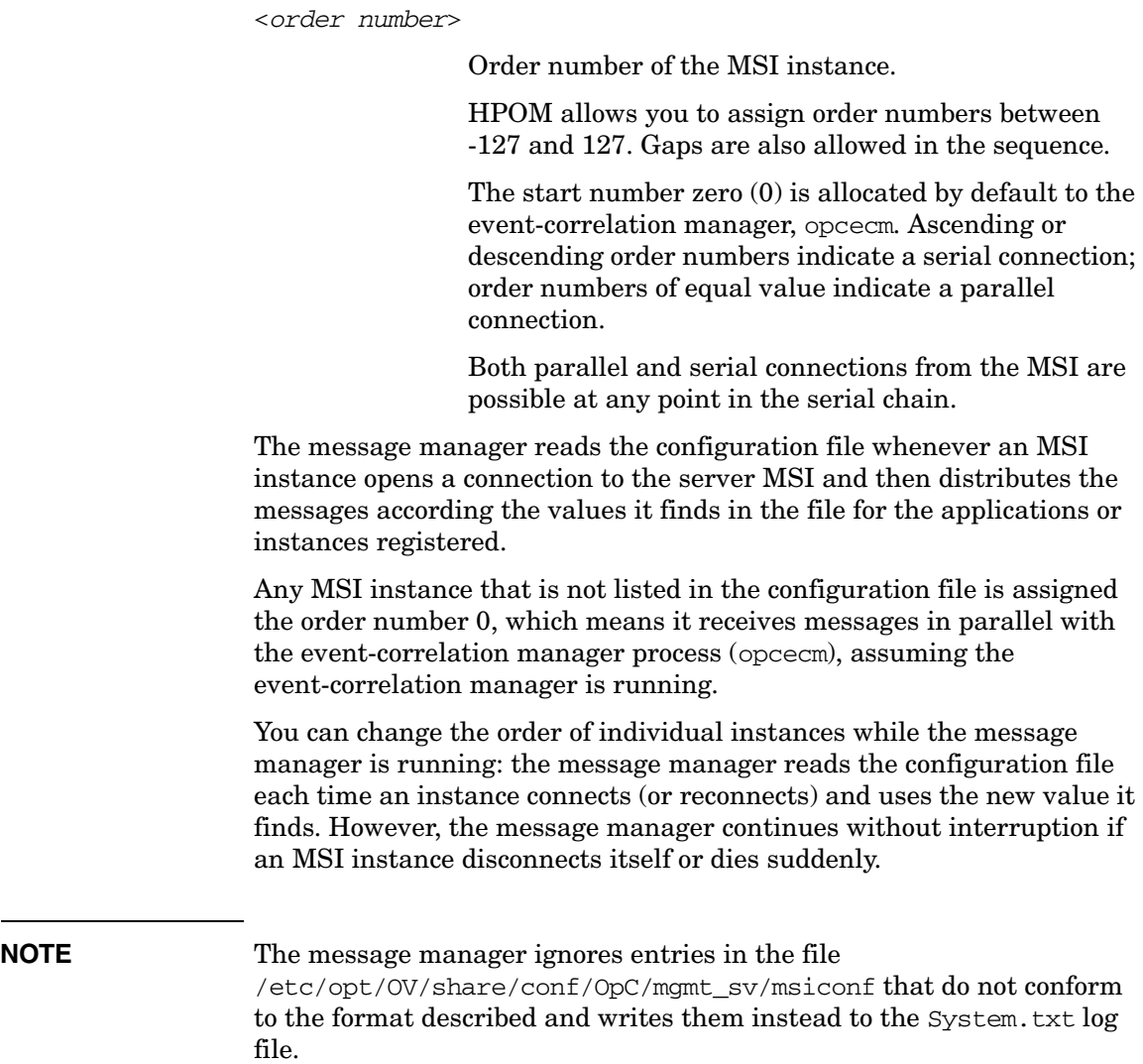

#### **Serial MSI Configuration: Example Scenario**

Figure 3-3 on page 86 illustrates how messages are distributed in a scenario where five processes are connected to the MSI: counter, opcecm, procA, procB, and loadmon (load monitor).

Incoming messages go first to counter, then in series to opcecm, then in parallel to both procA and procB. Finally the message is passed in series to the instance loadmon.

The processes that are connected must have a number assigned for the configuration to work. The following configuration file represents the scenario described above:

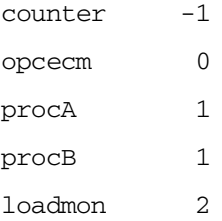

#### **Figure 3-3 Message Distribution in the Serial MSI**

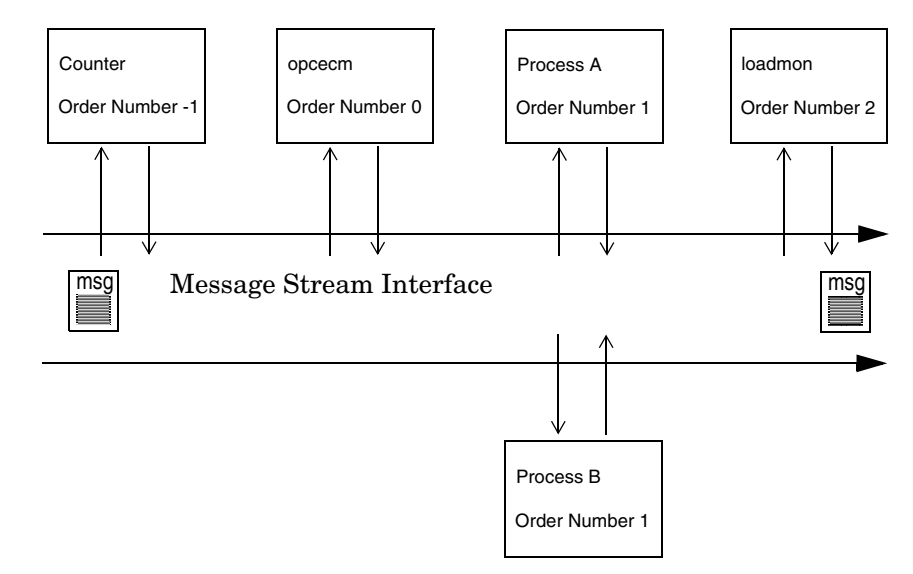

#### **Modifying Message IDs**

Generally speaking, if an MSI instance modifies a message, a new message ID is generated when the instance sends the message back to the MSI. However, there are exceptions:

#### ❏ **Diverted messages**

No new message ID is generated if the message has been diverted to the MSI; that is, no other copy of the message exists either inside or outside the MSI.

#### ❏ **Unmodified messages**

No new message ID is generated if an MSI instance sends an unmodified message back to the MSI.

If two parallel MSI instances receive the same message and both subsequently send it unchanged back to the MSI, multiple versions of the same message with the same message ID exist in the MSI. As a consequence, any MSI instance connected further down the serial chain receives multiple copies of the message with the same message ID.

**NOTE** It is recommended you use the serial MSI feature if your applications require read/write access to messages.

> You can control the generation of message IDs by setting the parameter, OPC MSI CREATE NEW MSGID using the ovconfchg command-line tool.

The following values are possible:

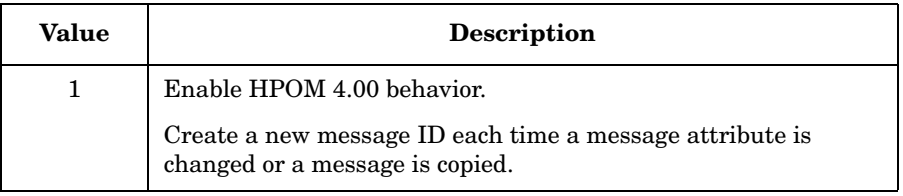

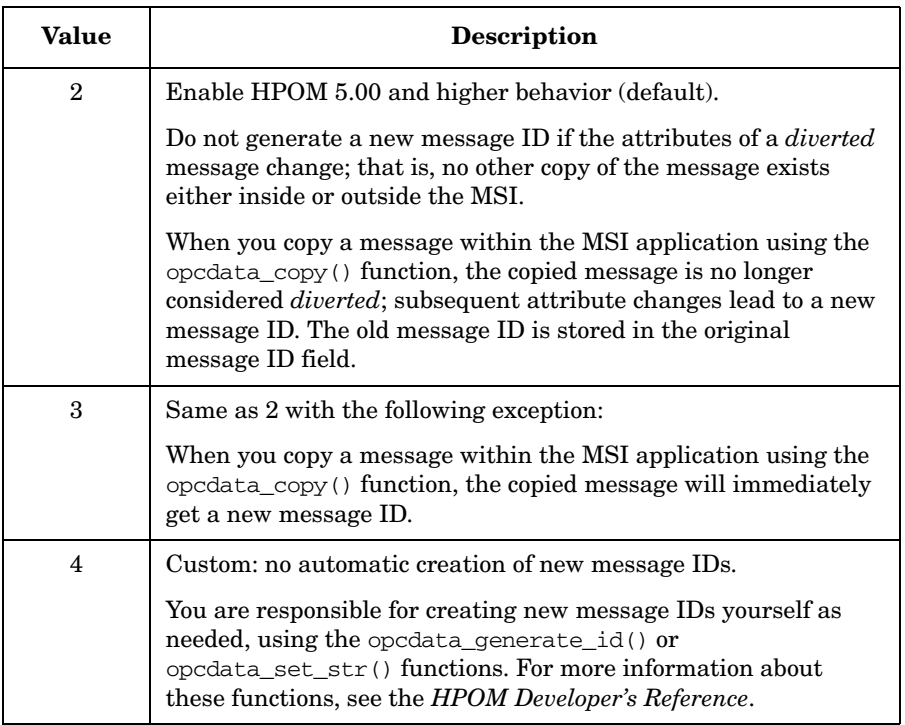

#### **Duplicate Message Suppression**

Duplicate messages are counted and suppressed after they have passed through the Message Stream Interface (MSI) but before they are added to the database. This is why the duplicate count field OPCDATA\_NUM\_DUPLICATES of the OPCDTYPE\_MESSAGE data structure is always zero (0) for messages passing through the MSI.

If the message is a duplicate of another message, the message is discarded after passing through the MSI and will not be added to the HPOM database. The duplicate count of the original message is increased by one (1).

It is possible to change the processing order so that duplicate processing of messages takes place before messages arrive at the MSI. In this case duplicate messages are never written to the MSI because they are discarded before they even get there.

To process duplicate messages before writing them to the MSI, use the ovconfchg command-line tool to set the OPC\_SUPPRESS\_DUPL\_AFTER\_MSI setting to FALSE:

#### **# ovconfchg -ovrg server -ns opc \ -set OPC\_SUPPRESS\_DUPL\_AFTER\_MSI FALSE**

The default for OPC SUPPRESS DUPL AFTER MSI is TRUE.

**CAUTION** Use this setting only if no other MSI applications, for example ECS circuits, rely on receiving duplicate messages.

## **Overview of the Agent Message Stream Interface**

The **Agent Message Stream Interface** allows you to tap the message flow of an HPOM managed node to enable additional message processing by external applications before a message is sent to the management server. This can help to reduce the amount of network traffic considerably. A typical external application might be an event correlation engine, for example ECS.

## **Overview of the Legacy Link Interface**

The **Legacy Link Interface** enables you to manage network nodes for which HPOM intelligent agent software is not available, such as legacy mainframe systems.

This API provides an interface to a process running on the management server node. This process can send (write) messages, receive action requests, and send action responses. It must handle all communication with the network node that lacks the intelligent agent, and it must ensure that the messages sent to the management server are correct and complete.

A Legacy Link Interface process running on the management server can use the Interface API functions to do the following:

- ❏ Pass messages from a legacy system to the internal message stream of the management server,
- ❏ Read action requests from the management server,
- ❏ Write action responses.

Figure 3-4 shows an overview of how to integrate a legacy system using the Legacy Link Interface. To do this, a **legacy link process** must be running on the management server; this process is shaded in gray in the figure. The legacy link process must manage the communication with the legacy systems, and also communicate with the management server processes using the functions of the Legacy Link Interface.

#### **Figure 3-4 Integrating a Legacy System Using the Legacy Link Interface**

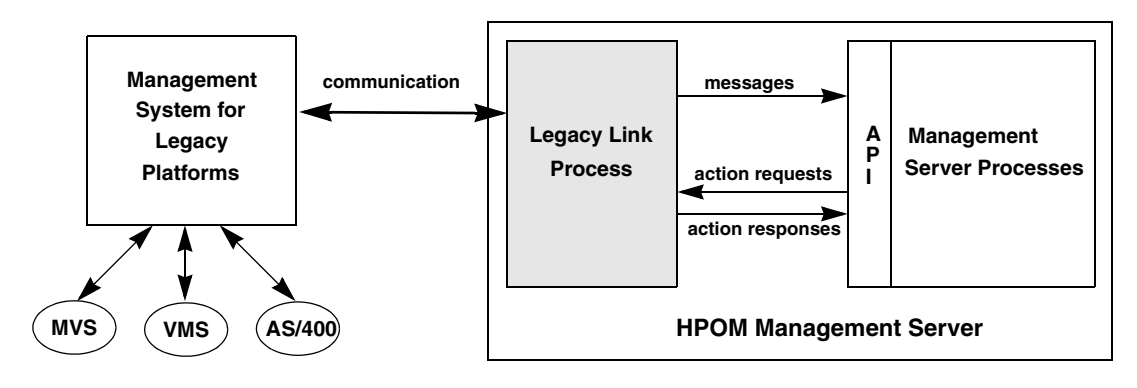

#### **Structure of the Legacy Link Process**

Figure 3-5 is a flowchart to illustrate the order in which the API functions are used when a legacy system is fully integrated.

The legacy link process in this description is a process that runs on the management server. This process communicates with the HPOM management server processes using three instances of the interface:

- ❏ One to send (write) messages to the management server,
- ❏ One to receive (read) action requests from the management server,
- ❏ One to send (write) action responses to the management server.

In addition, the legacy link process must establish a bidirectional communication channel with the legacy system to receive input for generating messages and action responses, and to pass on action requests received from the management server.

As soon as the communication channel between the legacy system and the HPOM management server is established, the legacy link process waits for incoming data from both communication partners.

When incoming data originates from the legacy system, either an action response or a message is generated and sent to the HPOM management server. If the incoming data originates from the HPOM management server, it is an action request that is processed, then sent to the legacy system.

Note that action responses confirm that an action has occurred, for example, an action response might show that an action has been completed successfully. When immediate local actions are configured, an action response should be sent to show that an action has completed even though an action request was not received from the HPOM management server.

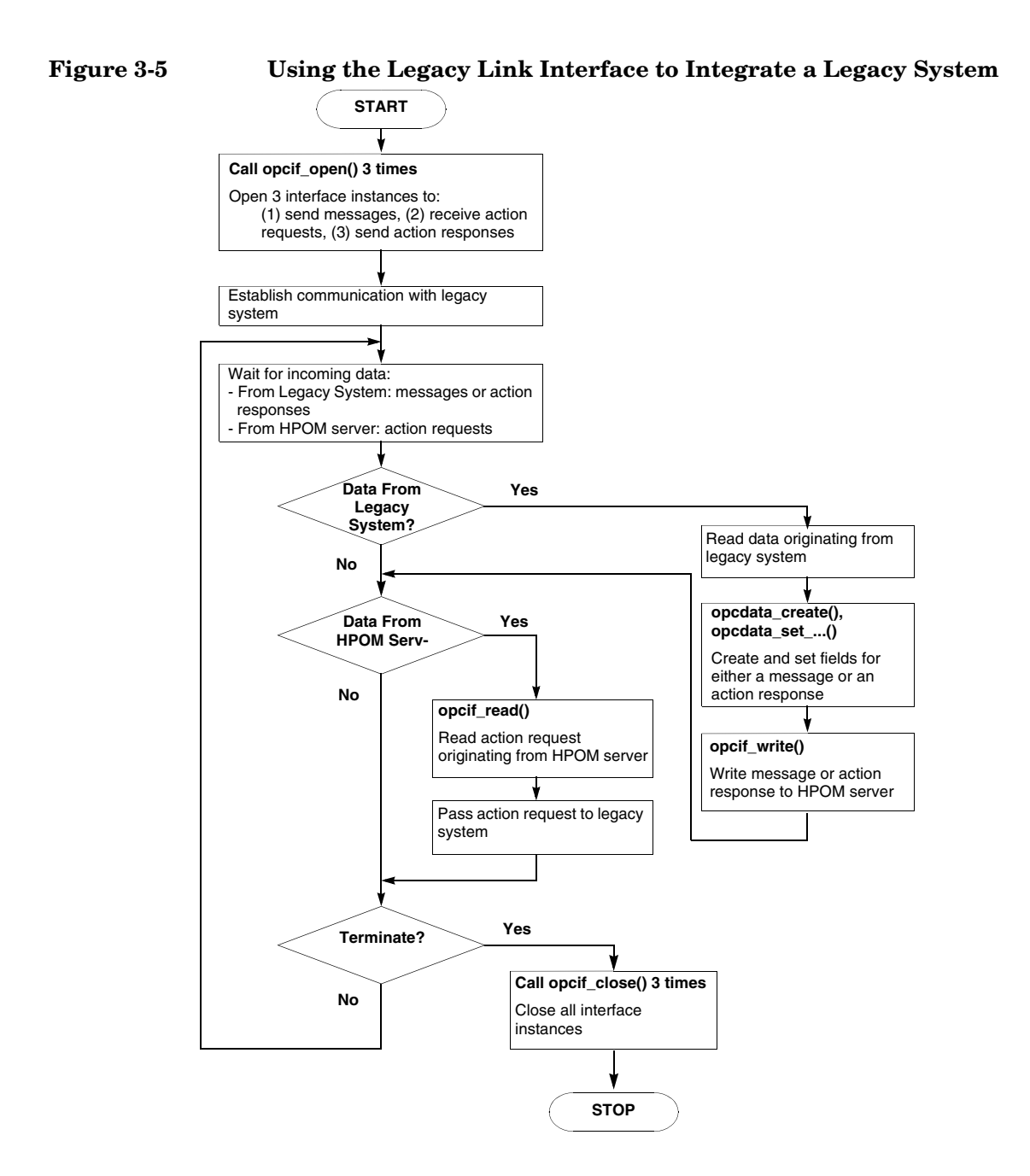

## **Overview of the Message Event Interface**

The **Message Event Interface** enables an application running on the HPOM management server to register for and receive **Message Events**. A message event is generated whenever the status of an HPOM message changes in any way. For example, a message event can be generated if an annotation is added to a message, if the ownership of a message changes, etc. This is a read-only interface, so that if a message event is sent from a source, for example, the HPOM Message Browser, the application will be informed.

This interface might be used, for example, by a message viewing application to update the status of the messages displayed by the application.

#### **Access to Message Events**

If an application registers for message events of the OPCSVIF\_MSG\_EVENTS interface, the read queue for this interface instance is created by HPOM and accessed by the client, see Figure 3-7 on page 99. The display manager registers the instance and writes all desired message events to this queue. To use this interface, it is not necessary to enable it in the configuration of the management server. The only restriction is that the application must run with root permissions on the management server.

You can get the following message events by way of the Message Event Interface:

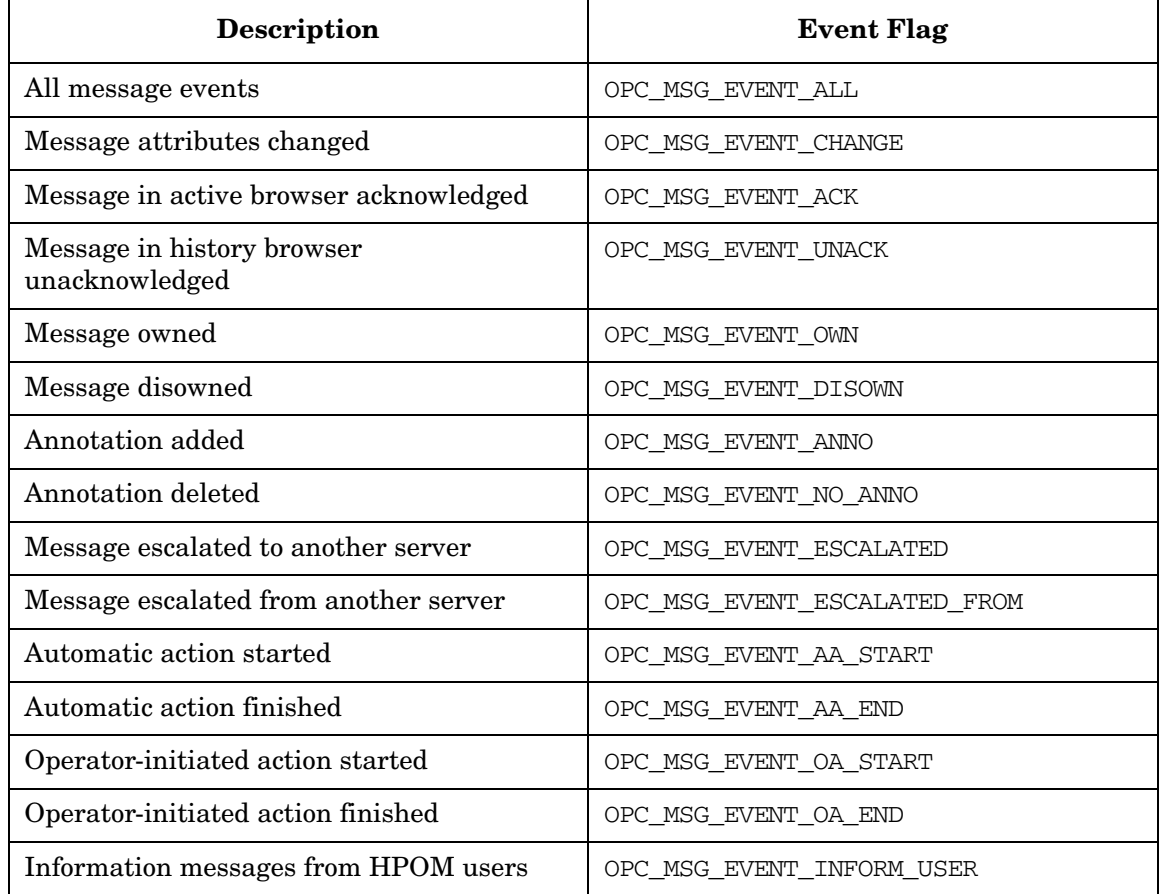

#### **Table 3-2 Message Event Flags**

## **Overview of the Application Response Interface**

The **Application Response Interface** enables an external application to register for and receive **Application Responses** from HPOM applications that have been started by the Application API opcappl\_start(). HPOM generates an application response whenever the status of a running application changes.

#### **Access to Action Responses**

The Application Response Interface (OPCSVIF\_APPLIC\_RESPONSE) works in a similar way to the Message Events Interface (OPCSVIF\_MSG\_EVENTS). When an application registers for application responses, a queue is opened to which the application responses are written. The function opcif\_read() reads the application responses from this queue, see Figure 3-7 on page 99.

## **Read and Write Access to the HPOM Message Stream**

Figure 3-6 on page 98 shows the difference between the three types of process that access the HPOM message interface. **Read-write applications** are message processing programs that read messages and then modify attributes or create new messages depending on the input flow. Any resulting messages are then written back to the HPOM message stream. **Read-only applications** only read the message flow, without writing messages back to the interface. These applications might include programs for statistical purposes, debugging tools for support, or a separate presentation layer. **Write-only applications** are external agents which send messages to HPOM in the same way as the HPOM agents. These messages should go through the Server or Agent Message Stream Interface.

Figure 3-6 on page 98 shows the message flow within the message manager and the different queues used for the interface. It also shows the Message Event flow and Application Response flow within the display manager. When an external application has opened an interface instance and registered, the server generates a queue and sends the ID of the queue to the application. The application can then open and read that queue.

Figure 3-7 on page 99 shows how the display manager and the other processes communicate.

Using the HPOM Application Programming Interfaces **The HPOM Interfaces**

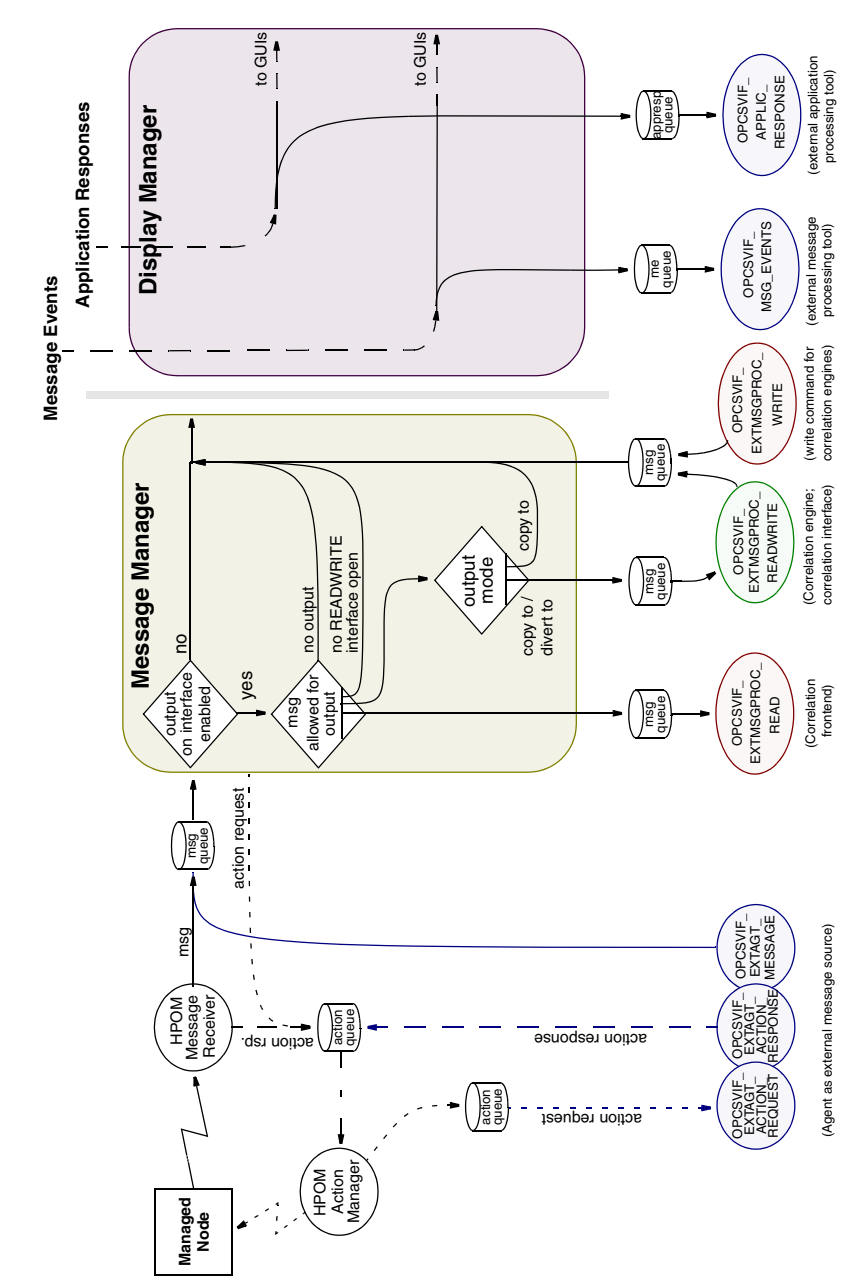

#### **Figure 3-6 Overview of the Interface APIs**

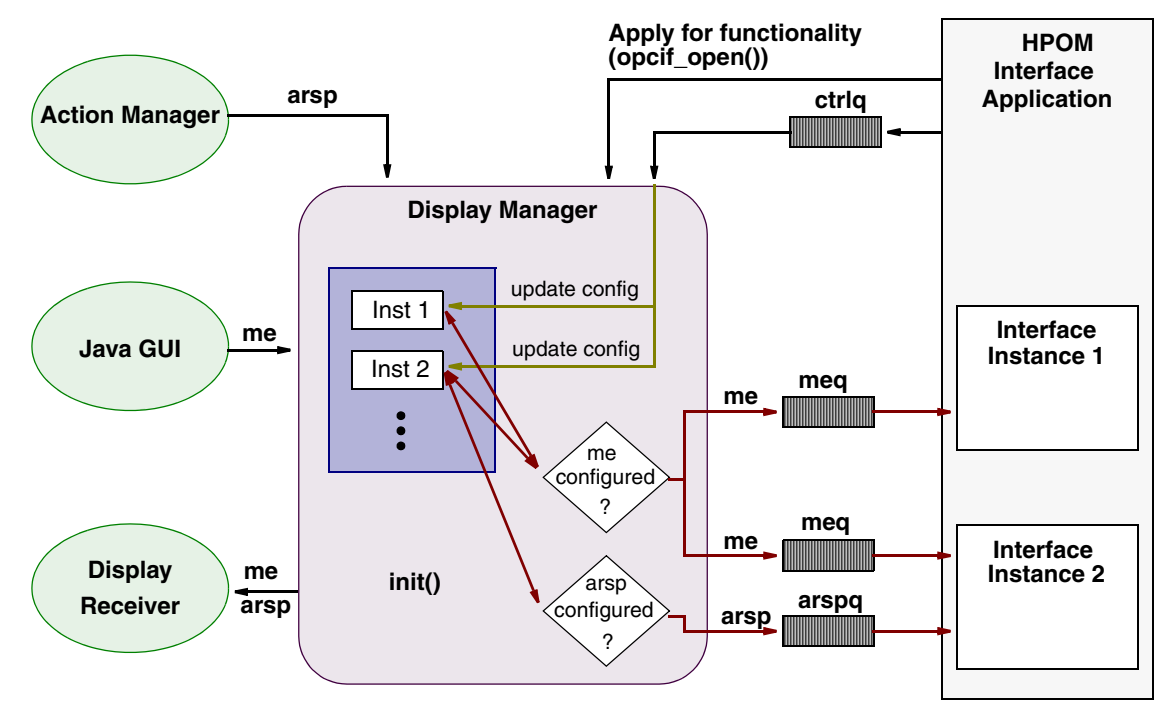

#### **Figure 3-7 Communication With the Display Manager**

Key:

me = Message Event meq = Message Event Queue arsp = Application Response arspq = Application Response

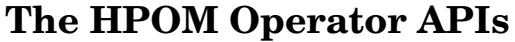

This group of APIs enable actions to be directly performed on HPOM data. These APIs include:

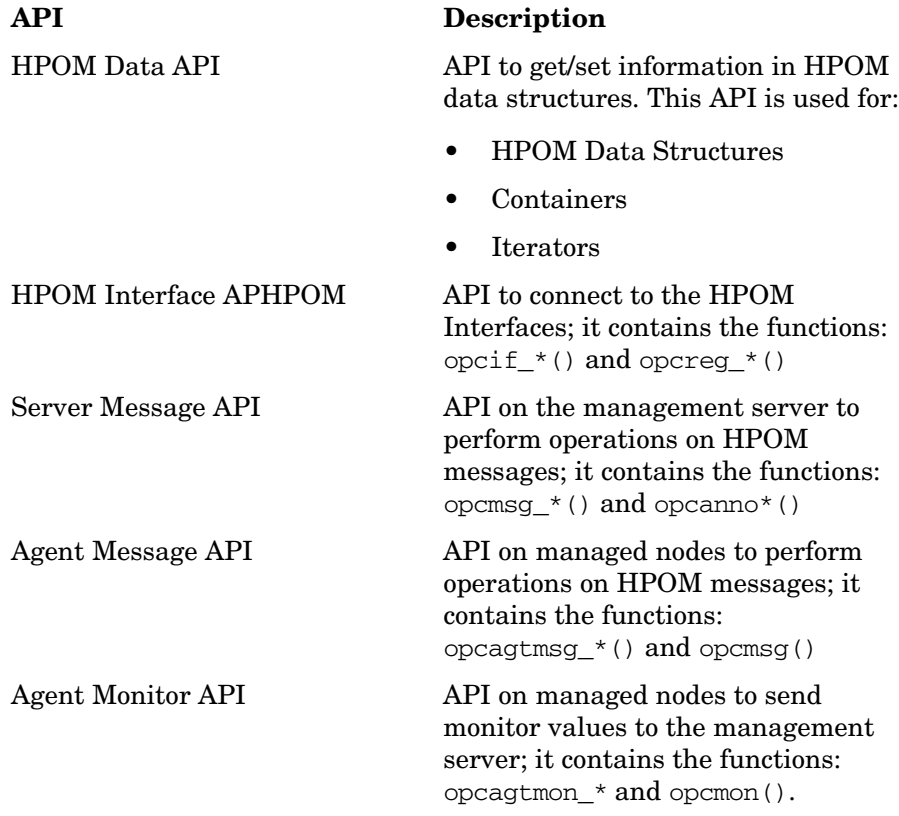

In addition to these APIs, the commands opcackmsg(1M) and opcack(1M) are provided to acknowledge messages from external sources. The command opcmack (1M) is also available on the managed node to acknowledge a message for HPOM.

## **HPOM Interfaces and HPOM Operator API**

Figure 3-8 shows the different methods by which the HPOM Interfaces and the HPOM Operator API access HPOM data. The HPOM Interfaces must open an interface to the information flow on the agent or server; register to receive or send information; be given permission to receive or send that information; and finally close the interface. The HPOM Operator APIs, however, access the HPOM database directly, without opening an interface instance, to perform the required action(s).

#### **Figure 3-8 Comparison of the HPOM Service APIs and the HPOM Operator APIs**

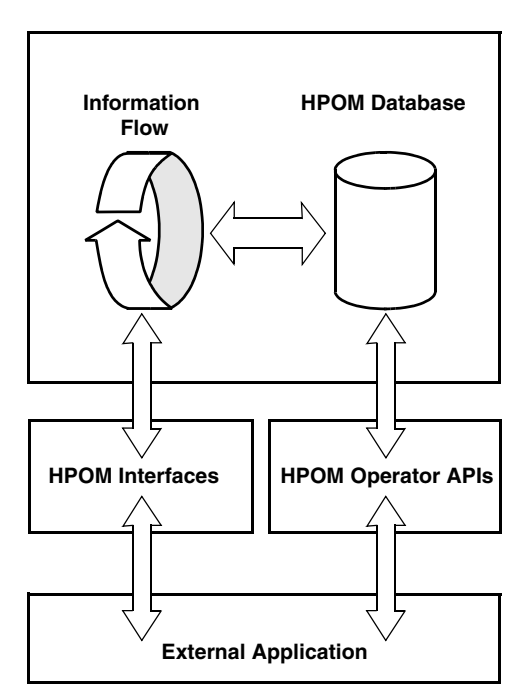

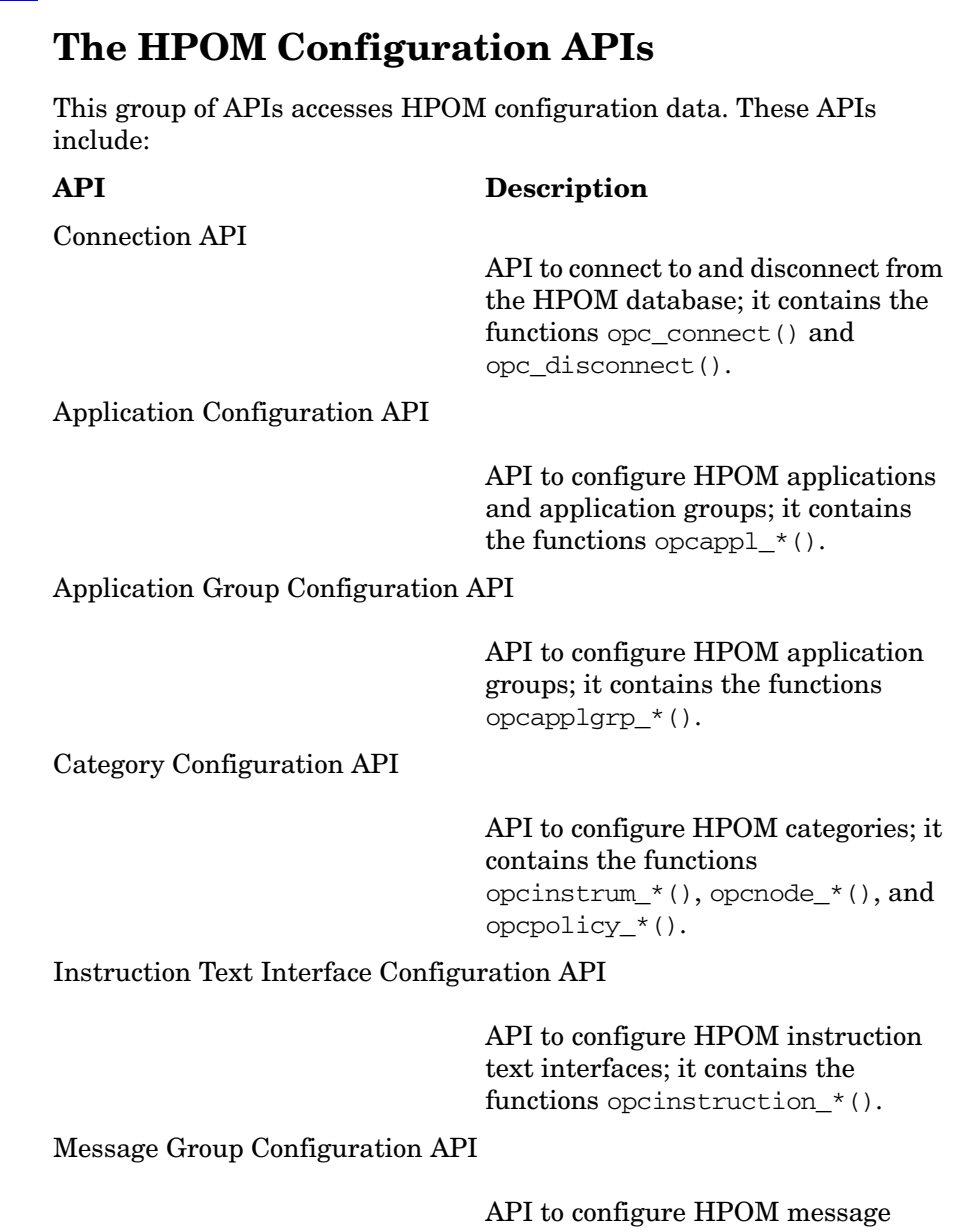

groups; it contains the functions opcmsggrp\_\*().

#### Message Regroup Condition Configuration API

API to configure HPOM message regroup condition; it contains the functions opcmsgregrp  $*().$ 

Node Configuration API

 API to configure HPOM nodes and node groups; it contains the functions opcnode  $*($ ) and opcnodegrp  $*($ ).

Node Hierarchy Configuration API

API to configure HPOM node layout groups; it contains the functions opcnodehier\_\*().

Notification Schedule Configuration API

API to configure HPOM notification schedules; it contains the functions opcnotischedule\_\*().

Notification Service Configuration API

API to configure HPOM notification services; it contains the functions opcnotiservice\_\*().

Policy Configuration API

API to configure message source policies and policy groups; it contains the functions  $opopoblicy_*$  () and opcpolicygrp\_\*().

Trouble Ticket Configuration API

API to configure HPOM interfaces to trouble ticket services; it contains the functions opctoubleticket\_\*().

Using the HPOM Application Programming Interfaces **The HPOM Configuration APIs**

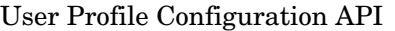

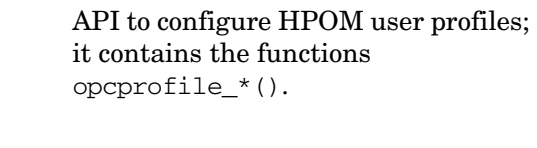

API to configure HPOM users; it contains the functions opcuser\_\*().

Distribution API

Synchronization API

Pattern Matching API

User Configuration API

Distribution API to distribute agent configuration to managed nodes.

 Accesses, modifies, and synchronizes HPOM configuration data.

 API to match a string against a pattern.

## **Summary of HPOM API Functions**

## **Functions of the HPOM Data API**

#### **Functions to Manipulate HPOM Data Structures**

See the man page *opcdata\_api(3)* for information about these functions and *opcdata(3)* for information about the HPOM data-specific structures.

#### **Table 3-3 Overview of the Data Access and Creation Functions**

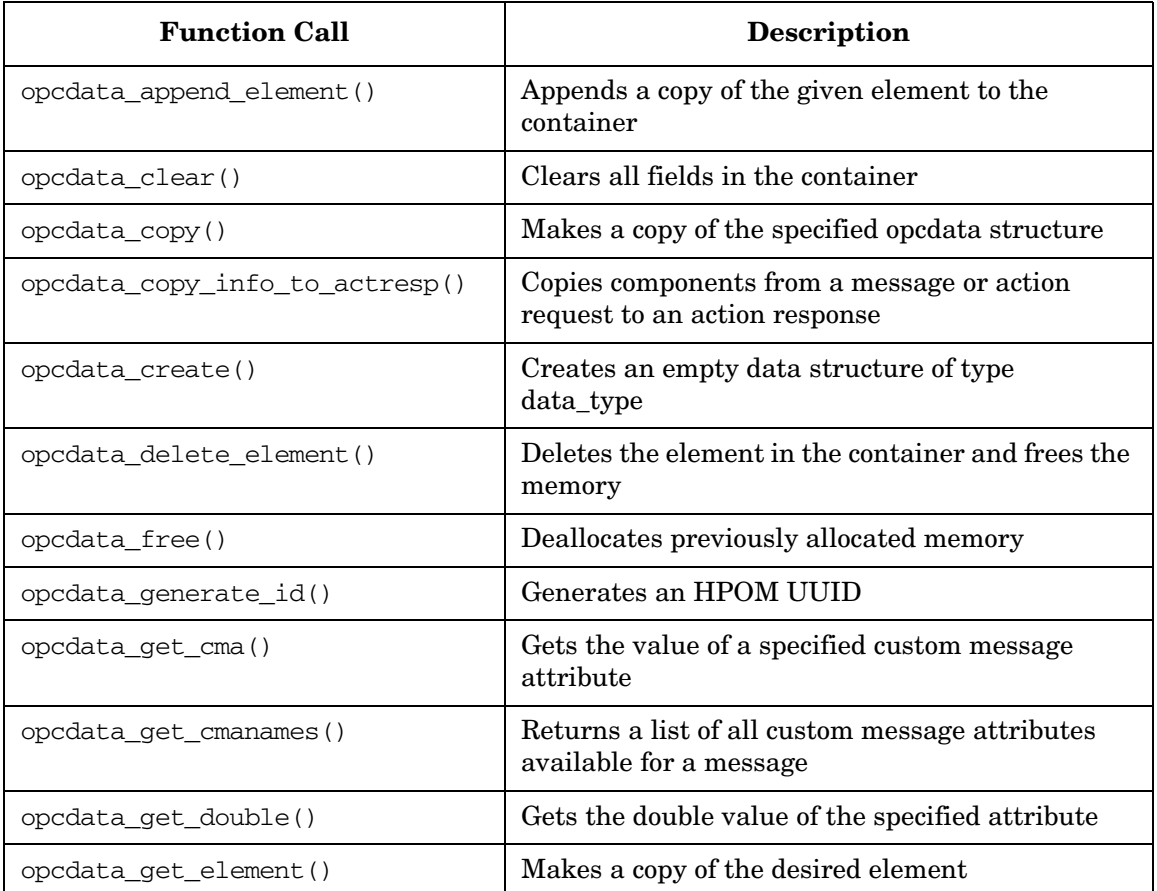

| <b>Function Call</b>     | Description                                                                 |
|--------------------------|-----------------------------------------------------------------------------|
| opcdata_get_error_msg()  | Returns the error description for the given error<br>code (thread-safe)     |
| opcdata_get_long()       | Get long value of specified attribute                                       |
| opcdata_get_str()        | Gets string value of specified attribute                                    |
| opcdata_insert_element() | Inserts a copy of the given element at given index                          |
| opcdata_ladd()           | Adds an element to the specified list                                       |
| opcdata_ldel()           | Deletes an element from the specified list                                  |
| opcdata_lget_len()       | Returns the number of an element in the list                                |
| opcdata_lget_long()      | Returns the value of the attribute in the list                              |
| opcdata_lget_str()       | Returns a pointer to the string of the attribute in<br>the list             |
| opcdata_lset_long()      | Replaces the value in the attribute of the list<br>element                  |
| opcdata_lset_str()       | Replaces the string in the attribute of the list<br>element                 |
| opcdata_num_elements()   | Returns the number of elements of the container                             |
| opcdata_remove_cma()     | Removes custom message attributes from a<br>message                         |
| opcdata_report_error()   | Returns the error description for the given error<br>code (not thread-safe) |
| opcdata_set_cma()        | Sets a custom message attribute (name and<br>value) for a message           |
| opcdata_set_double()     | Sets double attribute in data to value                                      |
| opcdata_set_long()       | Sets attribute in data to value                                             |
| opcdata_set_str()        | Sets string attribute in data to value                                      |
| opcdata_type()           | Returns the opcdata type                                                    |

**Table 3-3 Overview of the Data Access and Creation Functions** 

#### **Functions of the HPOM Iterator**

See the man page *opciter(3)* for more information about these functions.

**Table 3-4 Overview of the Iterator Functions**

| <b>Function Call</b> | Description                                                                           |
|----------------------|---------------------------------------------------------------------------------------|
| opciter begin()      | Sets the iterator to the first element and returns its<br>pointer.                    |
| opciter create()     | Creates an iterator                                                                   |
| opciter end()        | Returns past-end-value $(== NULL)$                                                    |
| opciter_free()       | Frees memory of the iterator                                                          |
| opciter get pos()    | Returns actual position of the iterator                                               |
| opciter next()       | Returns pointer to the next container element and<br>increments the iterator          |
| opciter $nth()$      | Returns pointer to the element on the nth position.<br>The iterator remains unchanged |
| opciter prev()       | Returns pointer to the previous container element<br>and decrements the iterator      |
| opciter set pos()    | Sets iterator to specified position                                                   |

#### **The HPOM Data Structures**

#### **Table 3-5 Overview of the HPOM Data Structures**

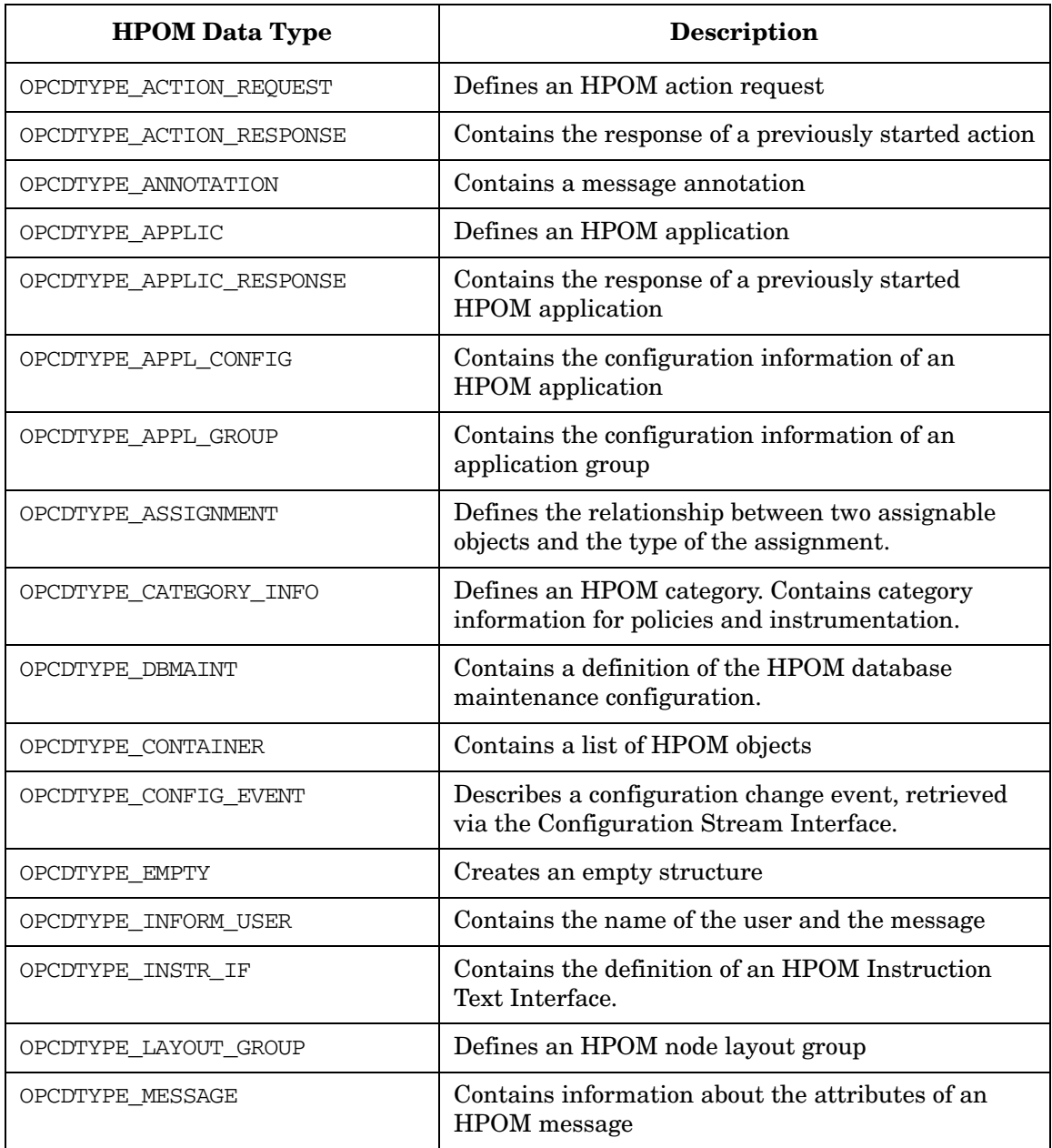
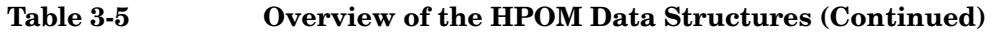

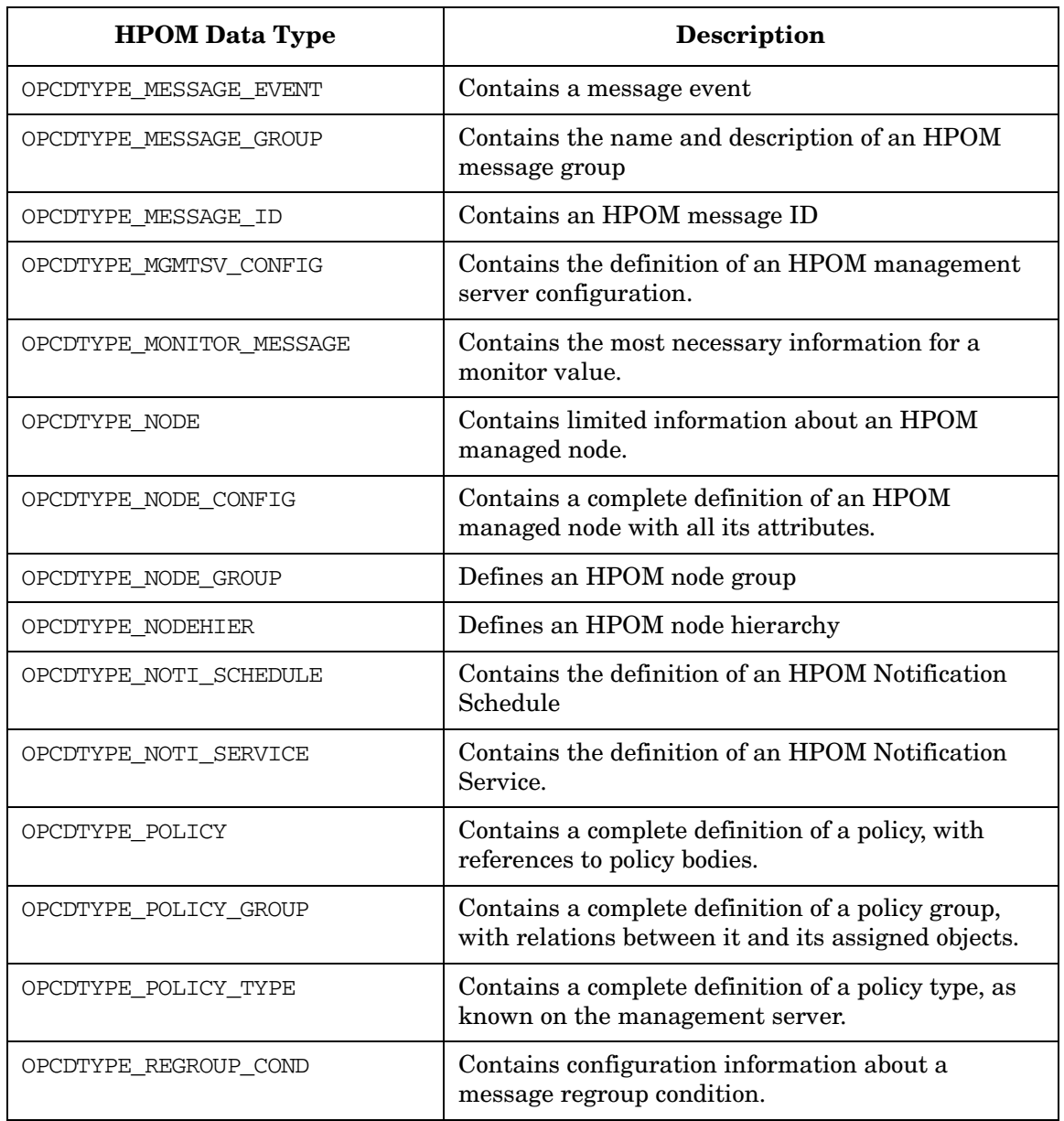

Using the HPOM Application Programming Interfaces **Summary of HPOM API Functions**

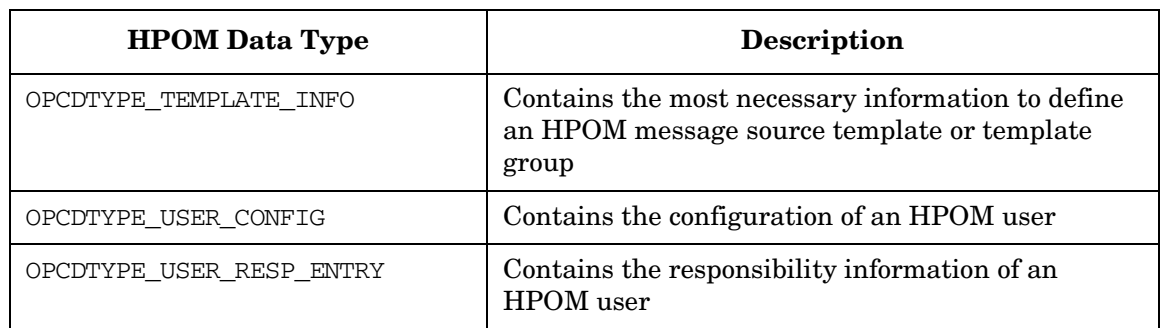

#### **Table 3-5 Overview of the HPOM Data Structures (Continued)**

# **Functions of the HPOM Service APIs**

#### **Functions to Access the HPOM Interface**

#### **Table 3-6 Overview of the HPOM Service API Functions**

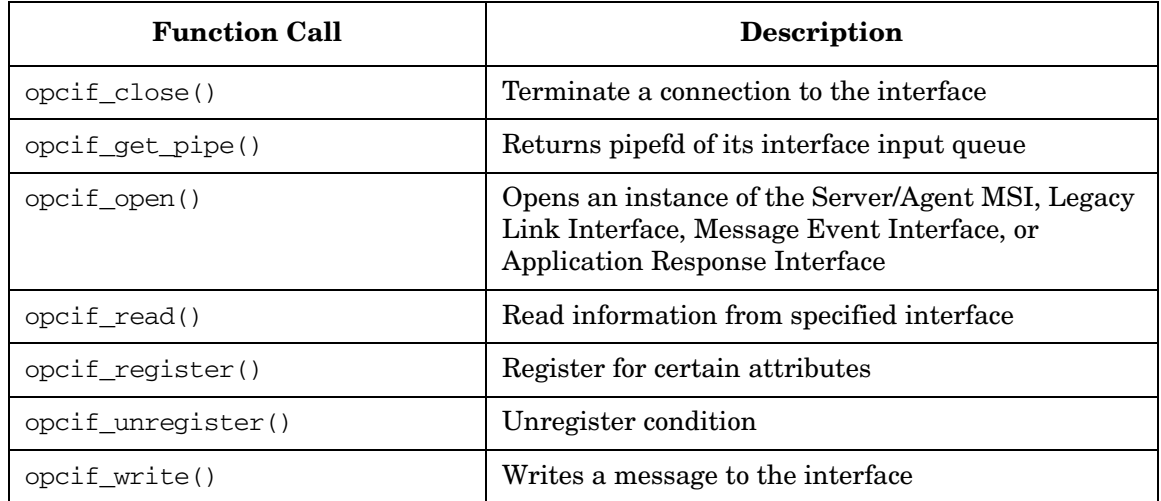

#### **Functions to Access the Registration Conditions**

See the man page *opcregcond*(3) for information about these functions.

#### **Table 3-7 Overview of the Registration Condition Access and Creation Functions**

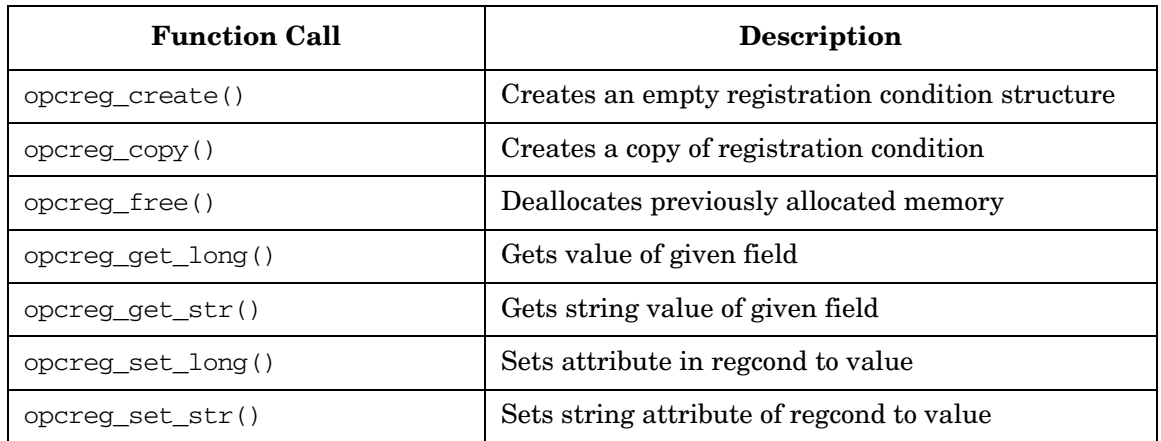

## **Functions of the Server Message API**

#### **Functions to Manipulate Messages**

#### **Table 3-8 Overview of the Server Message API Functions**

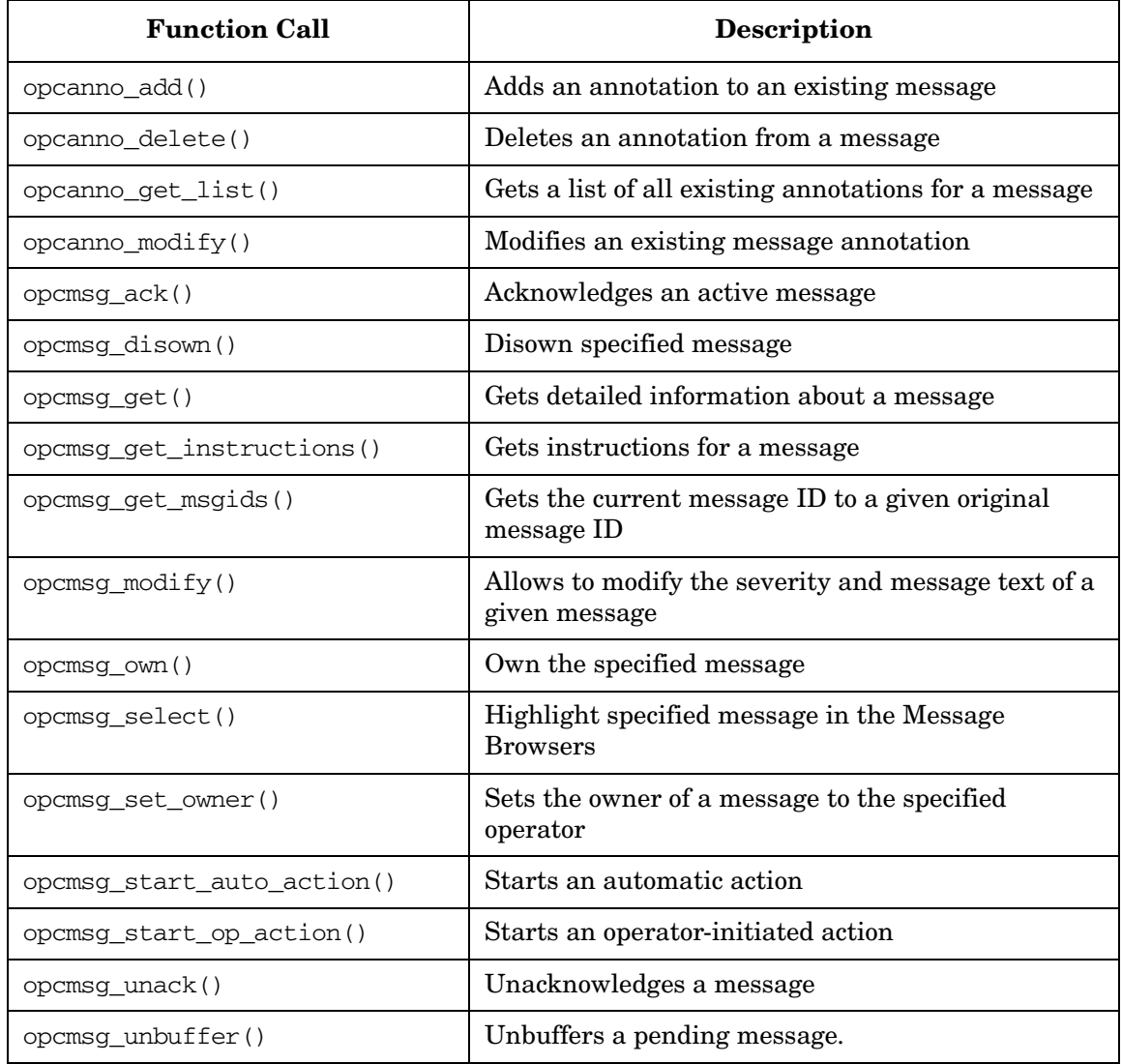

# **Functions of the Agent Message API**

#### **Functions to Send/Acknowledge Messages**

#### **Table 3-9 Overview of the Agent Message API Functions**

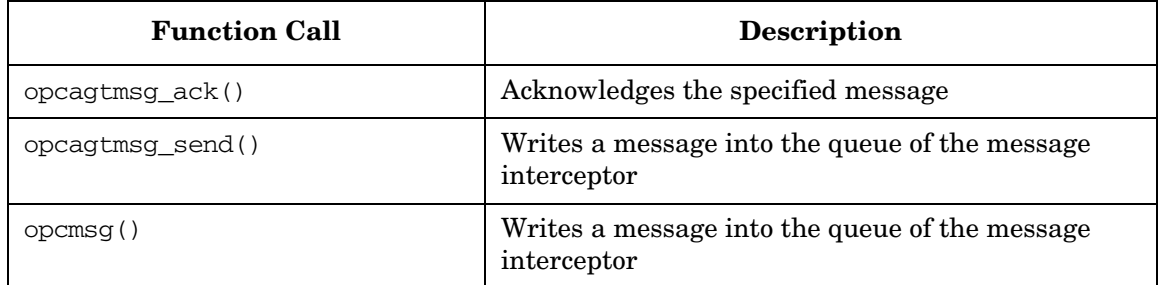

## **Functions of the Agent Monitor API**

#### **Functions to Send Monitor Values**

#### **Table 3-10 Overview of the Agent Monitor API Functions**

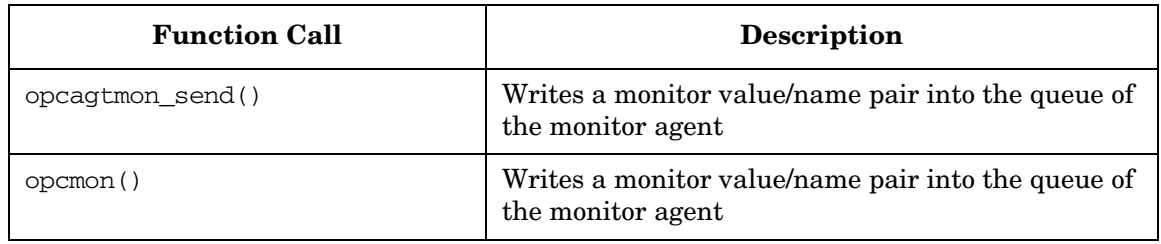

# **Functions of the Application API**

#### **Function to Start an HPOM Application**

#### **Table 3-11 Overview of the Application API Function**

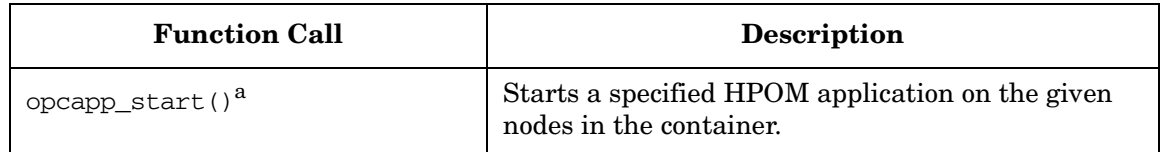

a. This function is obsolete with HPOM version A.08.10. Use the function opcappl\_start() instead.

## **Functions of the Connection API**

#### **Functions to Connect to the Management Server**

#### **Table 3-12 Overview of the Connection API Functions**

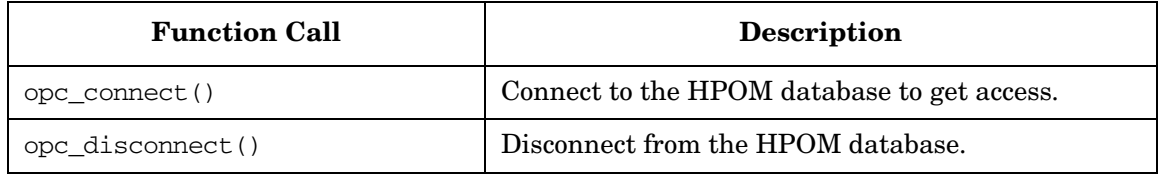

# **Functions of the Application Configuration API**

## **Functions to Configure HPOM Applications**

## **Table 3-13 Overview of the Application API Function**

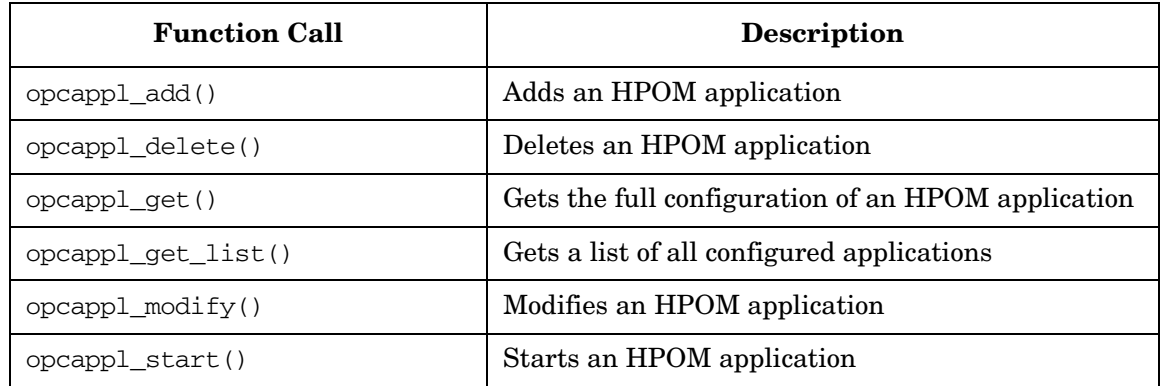

# **Functions of the Application Group Configuration API**

## **Functions to Configure HPOM Application Groups**

## **Table 3-14 Overview of the Application API Function**

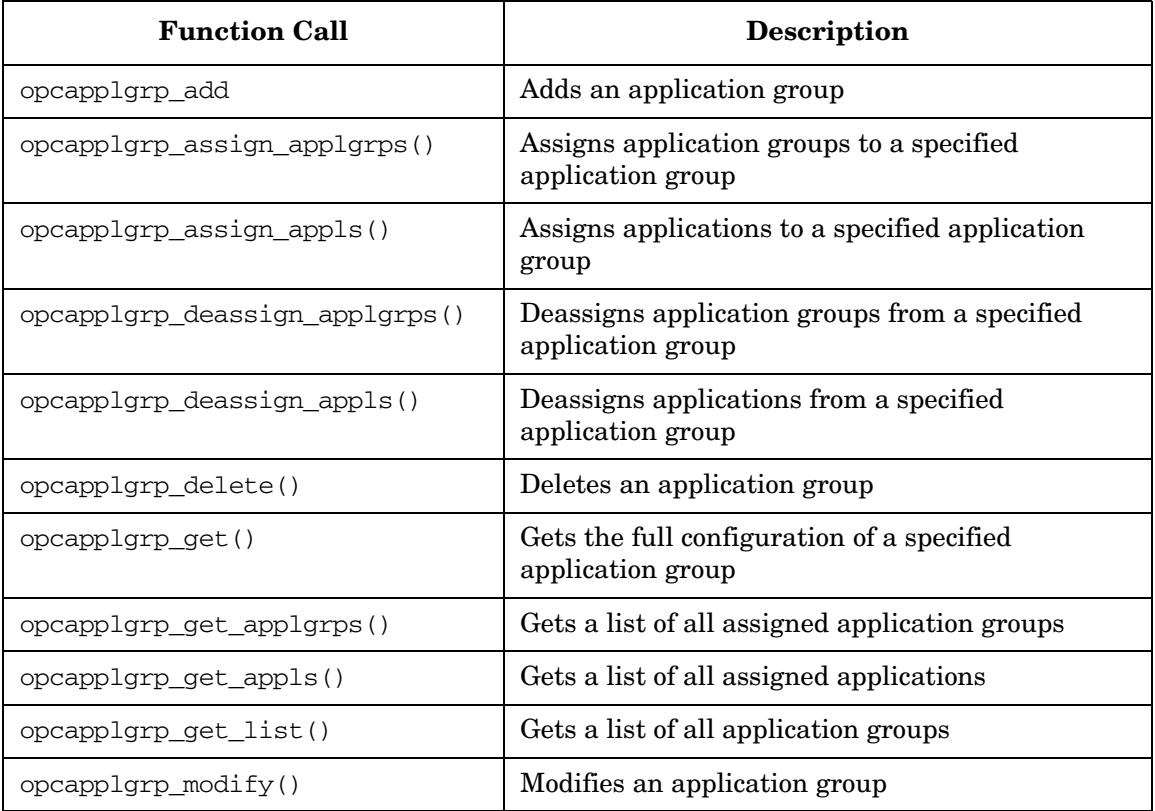

# **Functions of the Category Configuration API**

## **Functions to Configure HPOM Categories**

#### **Table 3-15 Overview of the Category API Function**

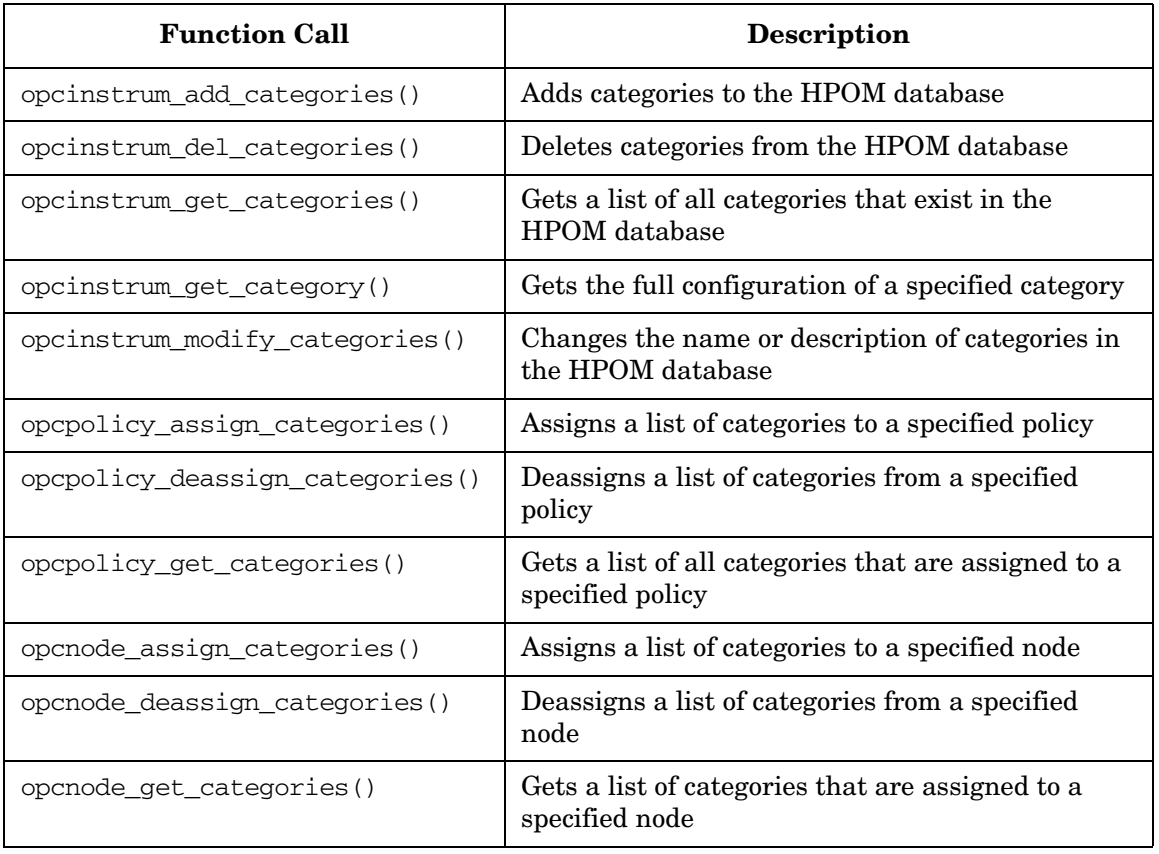

# **Functions of the Instruction Text Interface Configuration API**

## **Functions to Configure HPOM Instruction Text Interfaces**

## **Table 3-16 Overview of the Instruction Text Interface API Function**

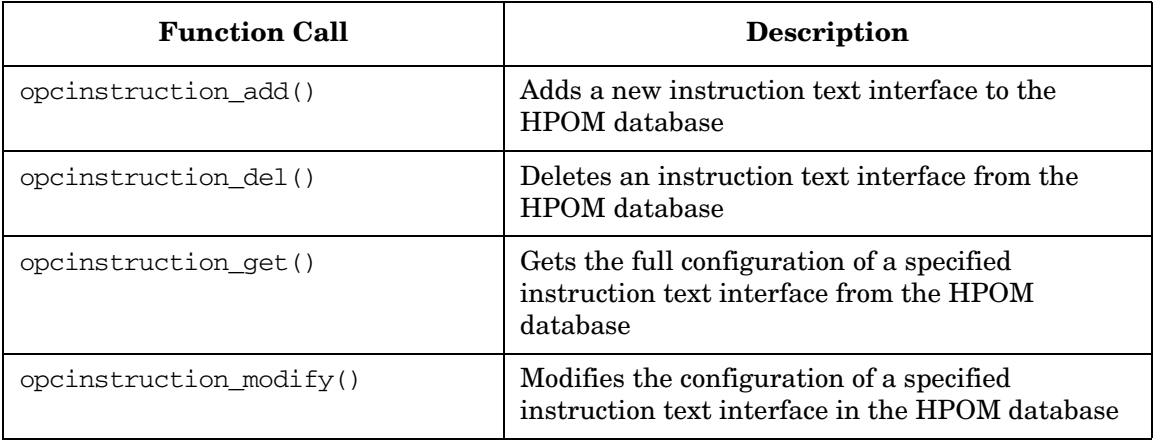

# **Functions of the Message Group Configuration API**

#### **Functions to Configure HPOM Message Groups**

## **Table 3-17 Overview of the Message Group Configuration API Functions**

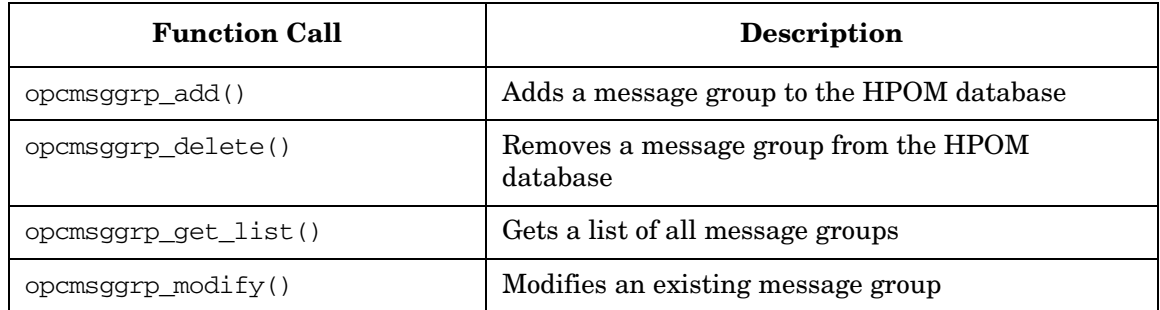

# **Functions of the Message Regroup Condition Configuration API**

## **Function to Configure HPOM Message Regroup Conditions**

#### **Table 3-18 Overview of the Message Regroup Condition Configuration API Functions**

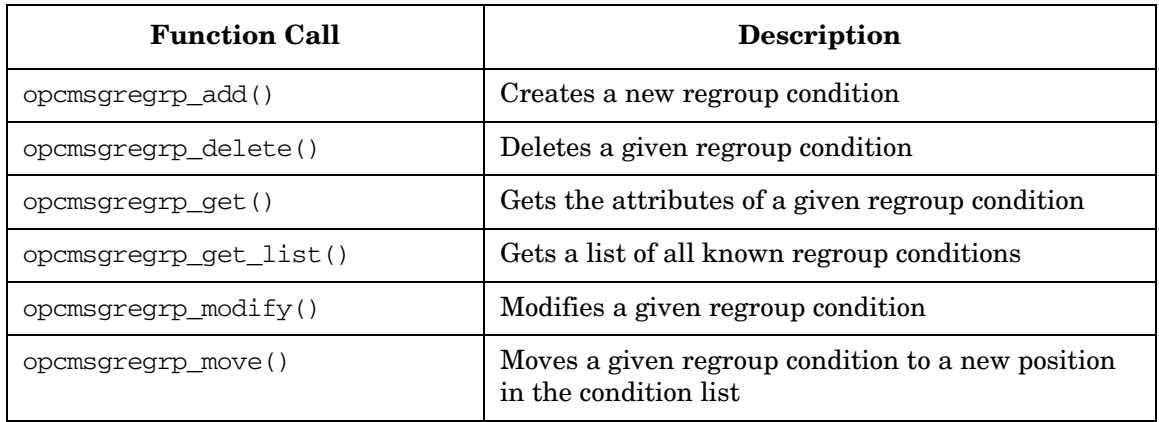

# **Functions of the Node Configuration API**

#### **Function to Configure HPOM Managed Nodes**

## **Table 3-19 Overview of the Node Configuration API Function**

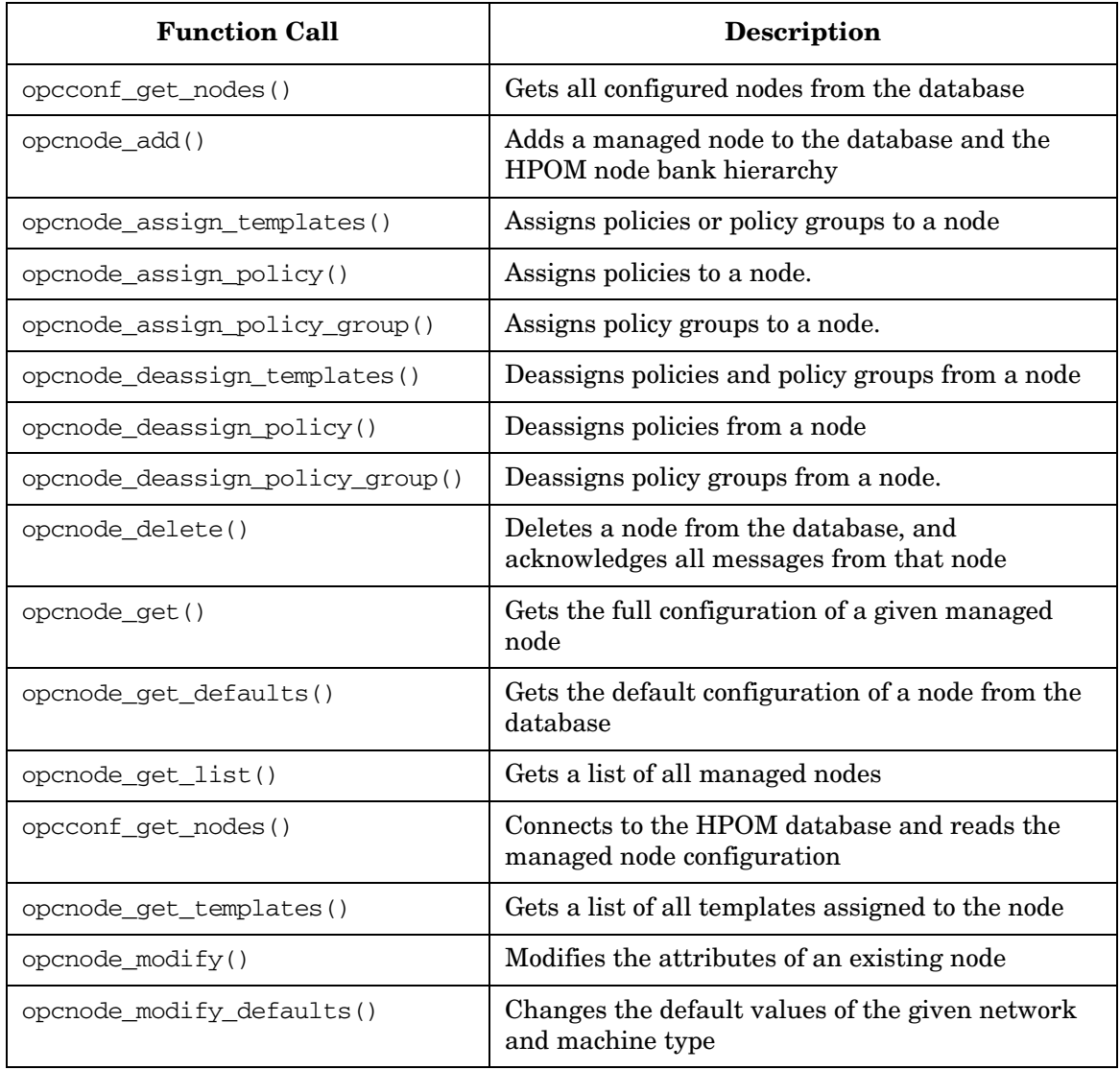

### **Function to Configure HPOM Node Groups**

#### **Table 3-20 Overview of the Node Configuration API Function**

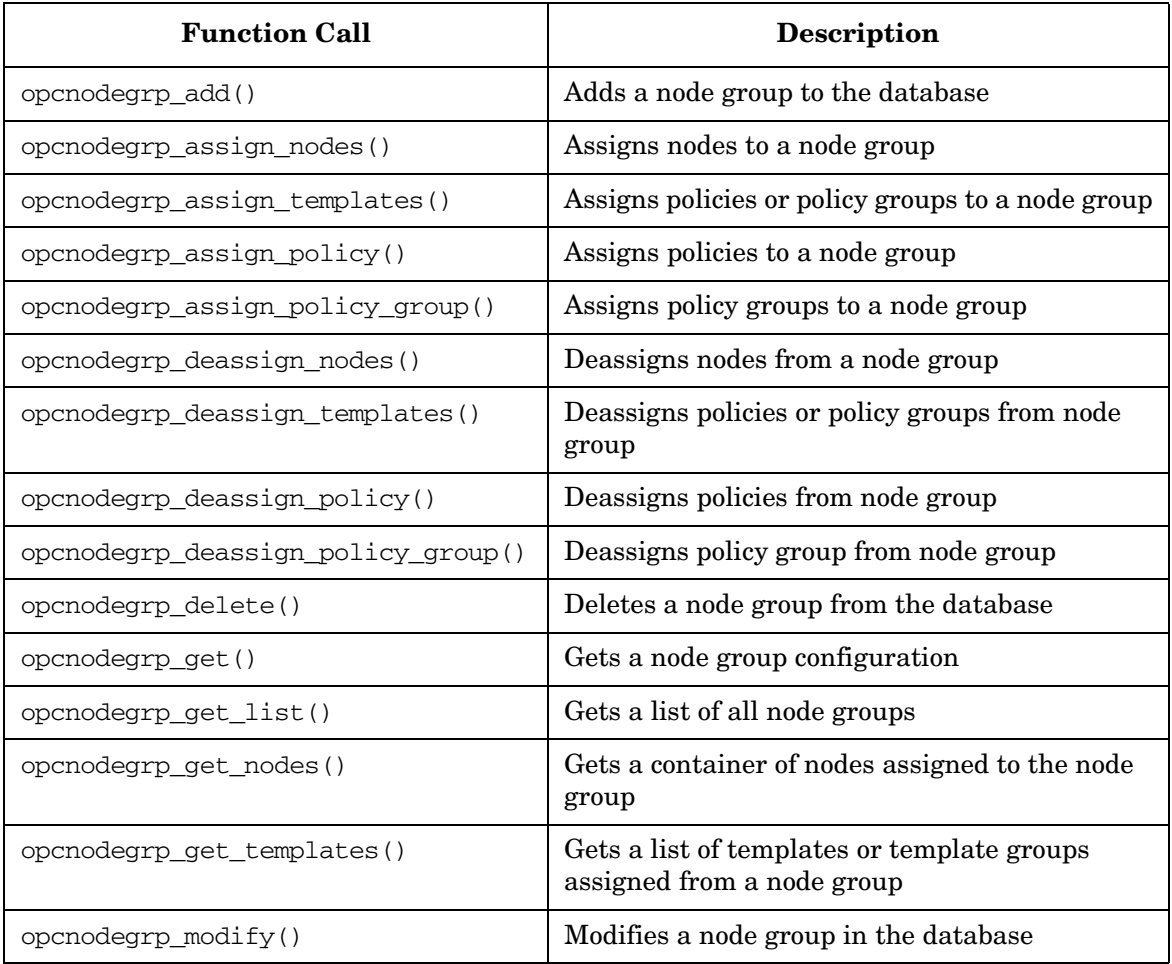

# **Functions of the Node Hierarchy Configuration API**

#### **Functions to Configure HPOM Node Hierarchies**

## **Table 3-21 Overview of the Node Hierarchy Configuration API Functions**

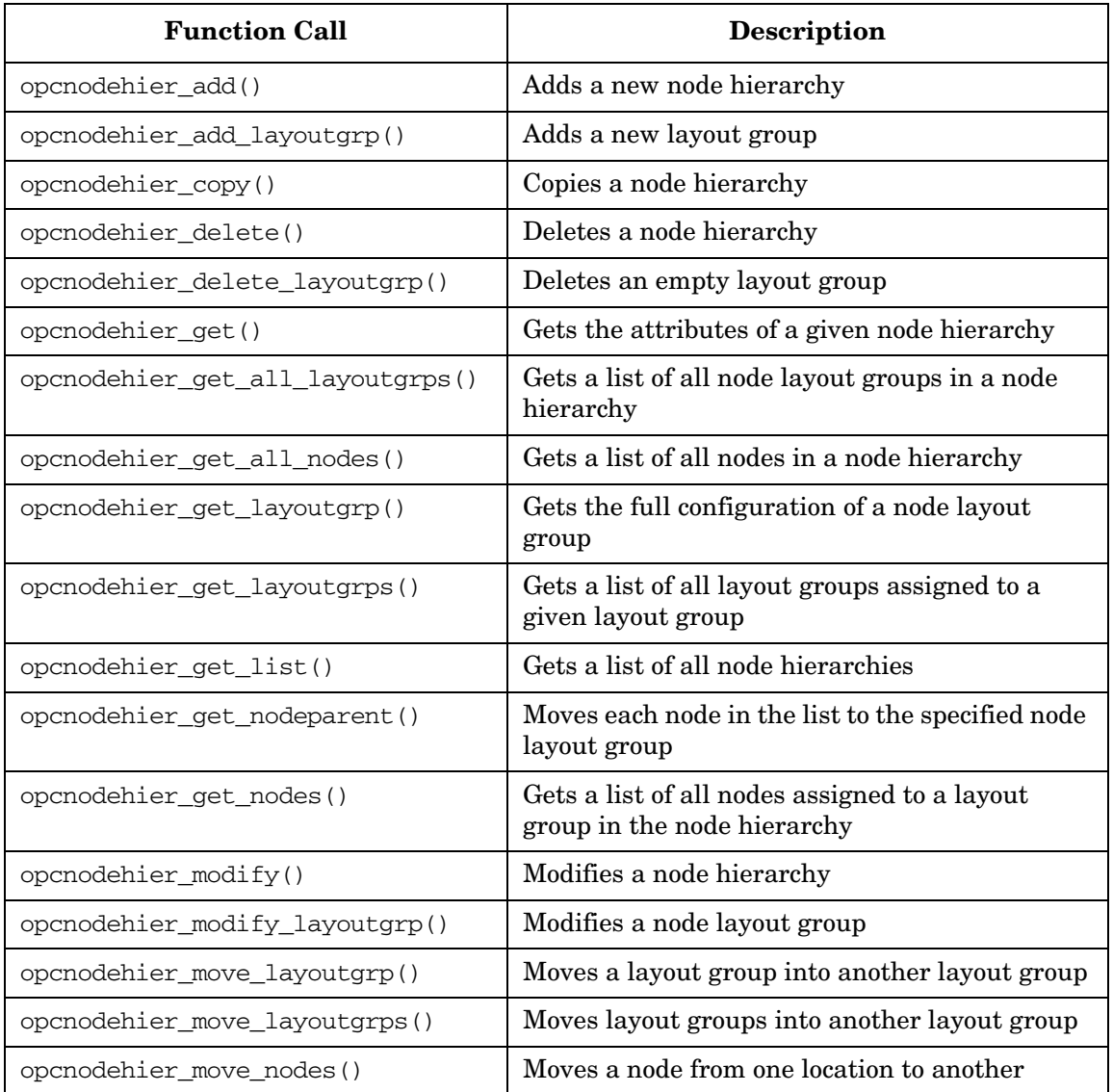

# **Functions of the Notification Schedule Configuration API**

## **Function to Configure HPOM Notification Schedules**

#### **Table 3-22 Overview of the Notification Schedule Configuration API Functions**

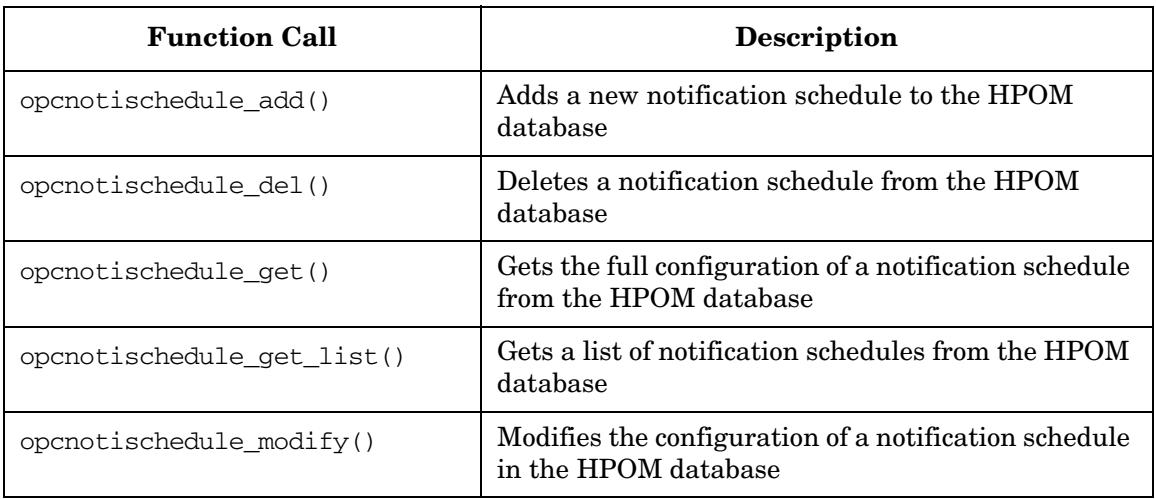

# **Functions of the Notification Service Configuration API**

## **Function to Configure HPOM Notification Services**

#### **Table 3-23 Overview of the Notification Service Configuration API Functions**

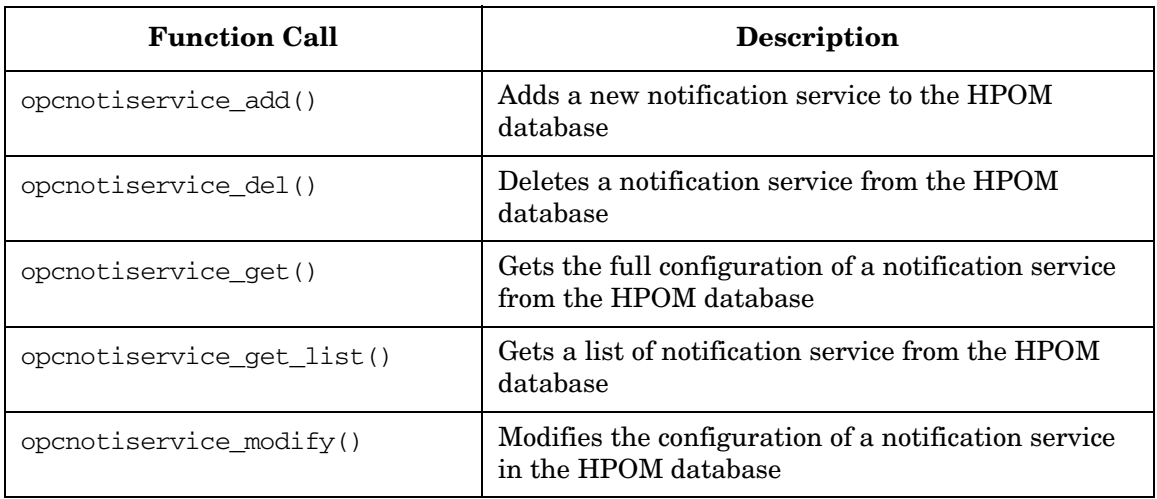

# **Functions of the Policy Configuration API**

#### **Function to Configure HPOM Policies**

## **Table 3-24 Overview of the Policy Configuration API Functions**

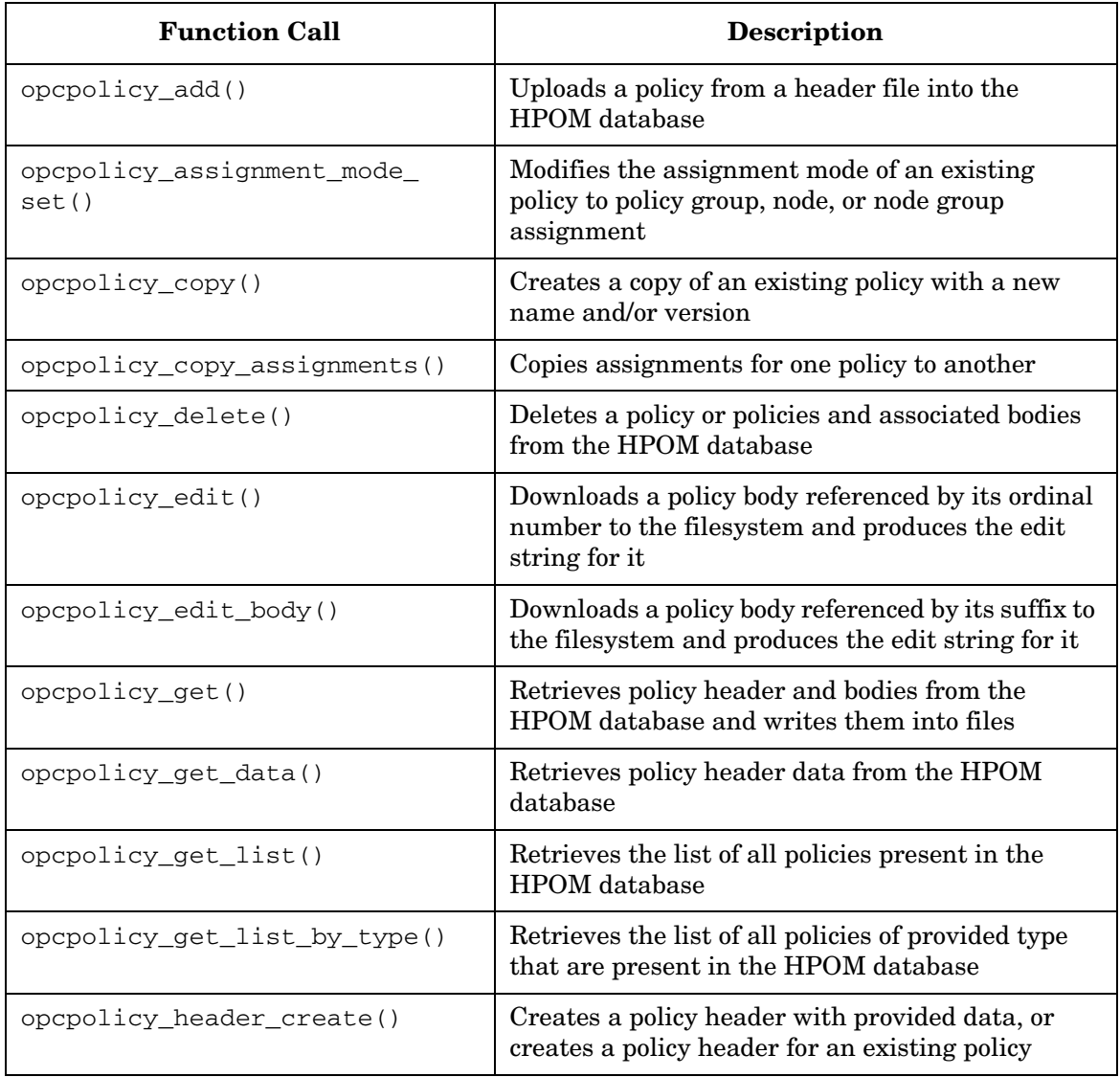

| <b>Function Call</b>           | <b>Description</b>                                                        |
|--------------------------------|---------------------------------------------------------------------------|
| opcpolicy list assignments()   | Retrieves all assignments for a policy or a policy<br>group               |
| opcpolicy modify()             | Changes policy header data in the HPOM<br>database for an existing policy |
| opcpolicy update assignments() | Sets assignments for a policy or a policy group                           |
| opctempl_delete()*             | Deletes an existing policy from the HPOM<br>database                      |
| opctempl get list()            | Gets a list of all policies from the HPOM database                        |
| opctemplfile $add()$ *         | Adds policies to the HPOM database                                        |
| opctemplfile_get()             | Gets details of the policy and writes them into a<br>file                 |
| $opctemplfile_modelfy()$       | Modifies already existing HPOM policies.                                  |

**Table 3-24 Overview of the Policy Configuration API Functions (Continued)**

\* This function is not implemented in the current HPOM release.

#### **Functions to Configure HPOM Policy Groups**

## **Table 3-25 Overview of the Policy Configuration API Functions**

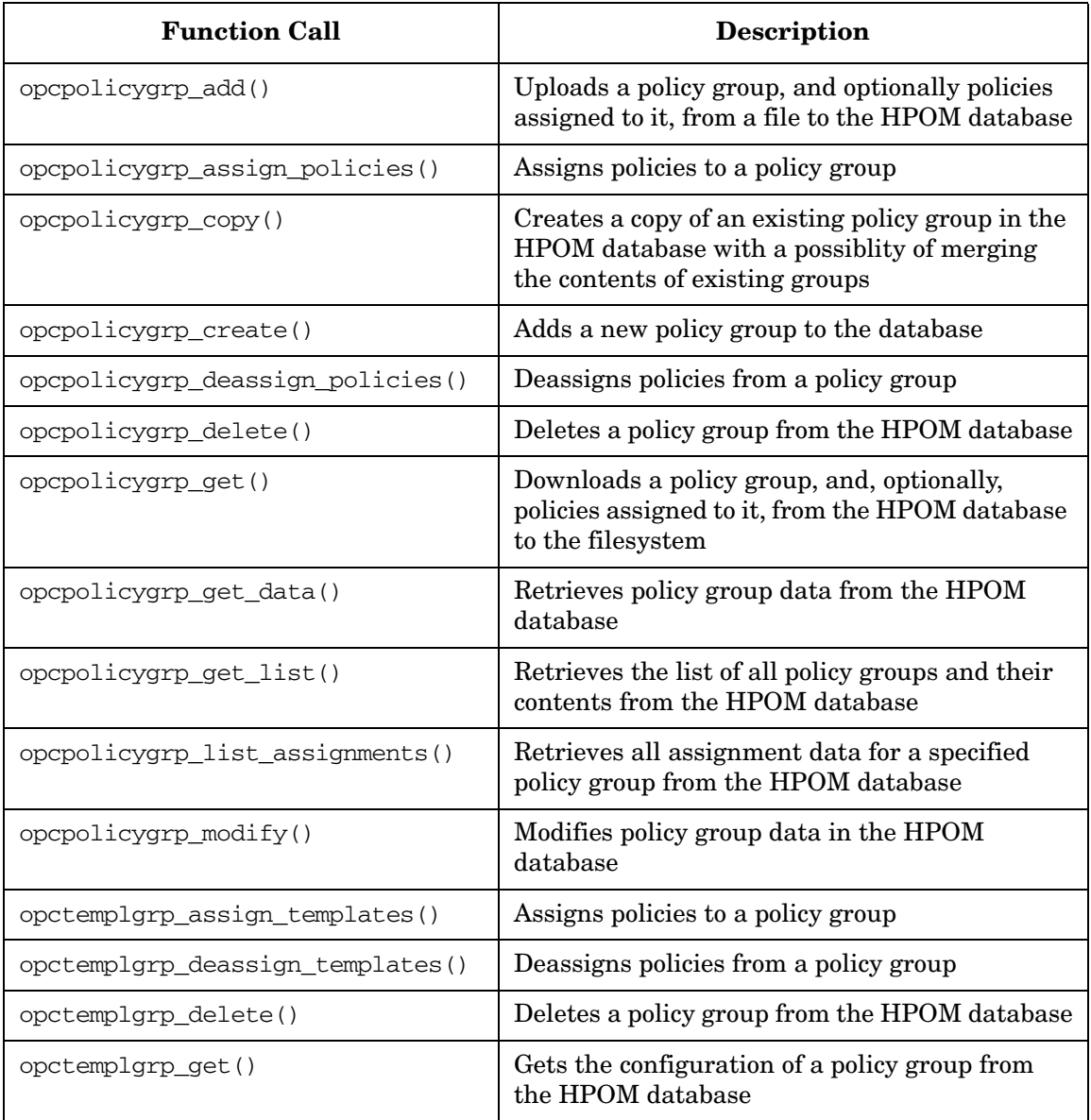

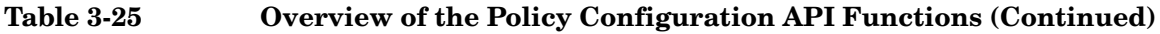

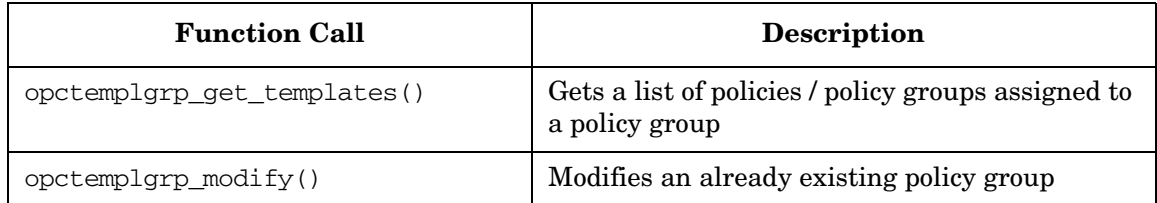

## **Functions of the Trouble Ticket Configuration API**

#### **Functions to Configure HPOM Trouble Tickets**

## **Table 3-26 Overview of the Trouble Ticket API Function**

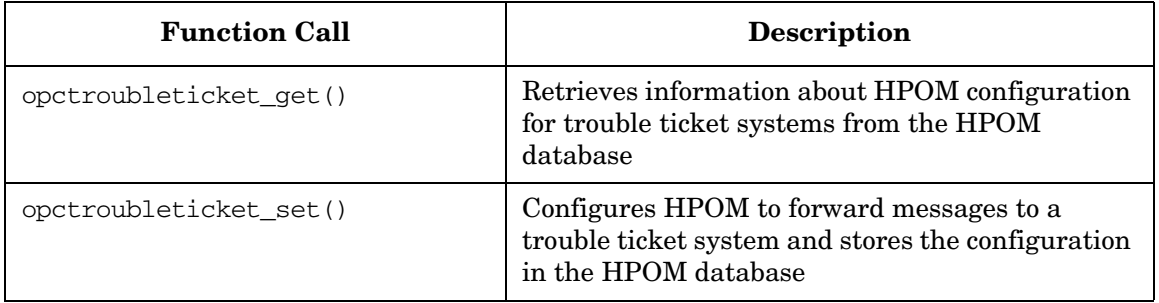

# **Functions of the User Profile Configuration API**

## **Functions to Configure HPOM User Profiles**

## **Table 3-27 Overview of the User Profile API Function**

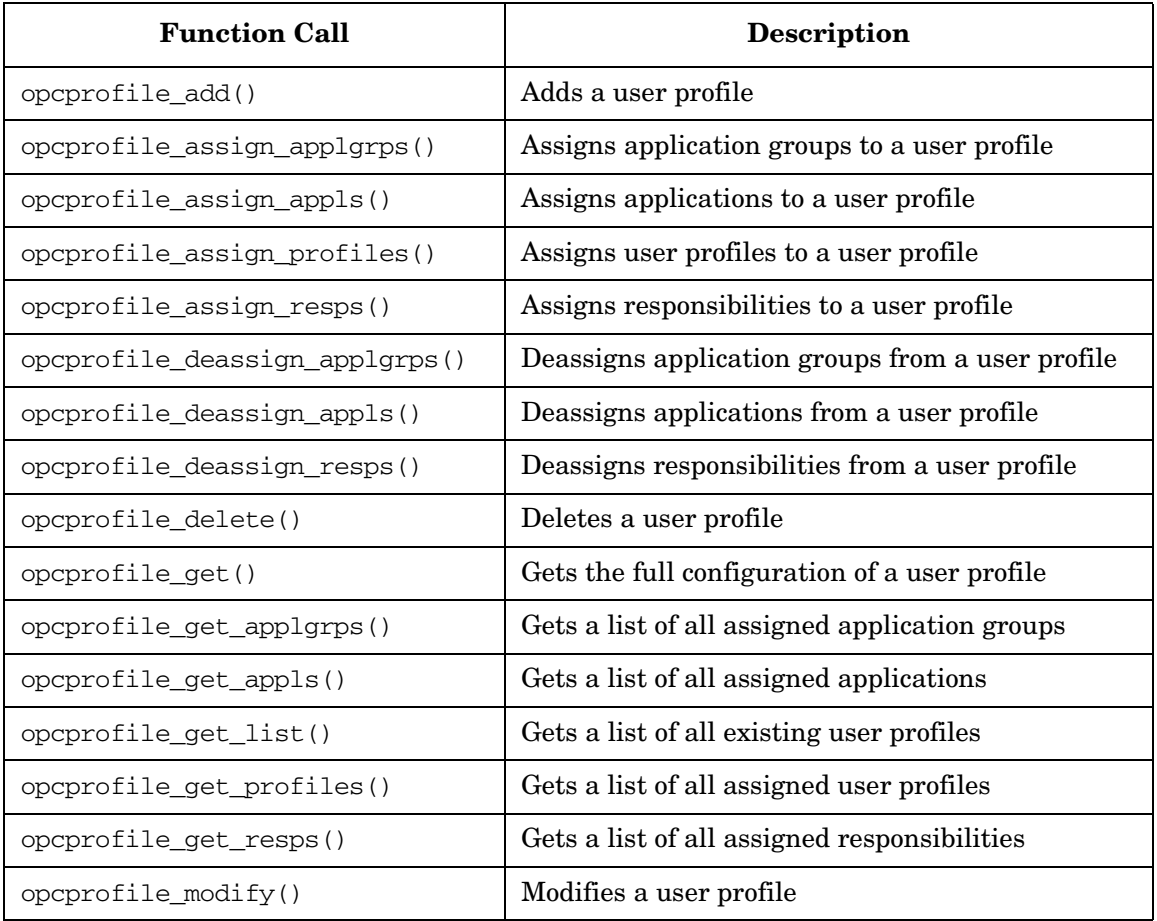

# **Functions of the User Configuration API**

## **Functions to Configure HPOM Users**

## **Table 3-28 Overview of the User API Function**

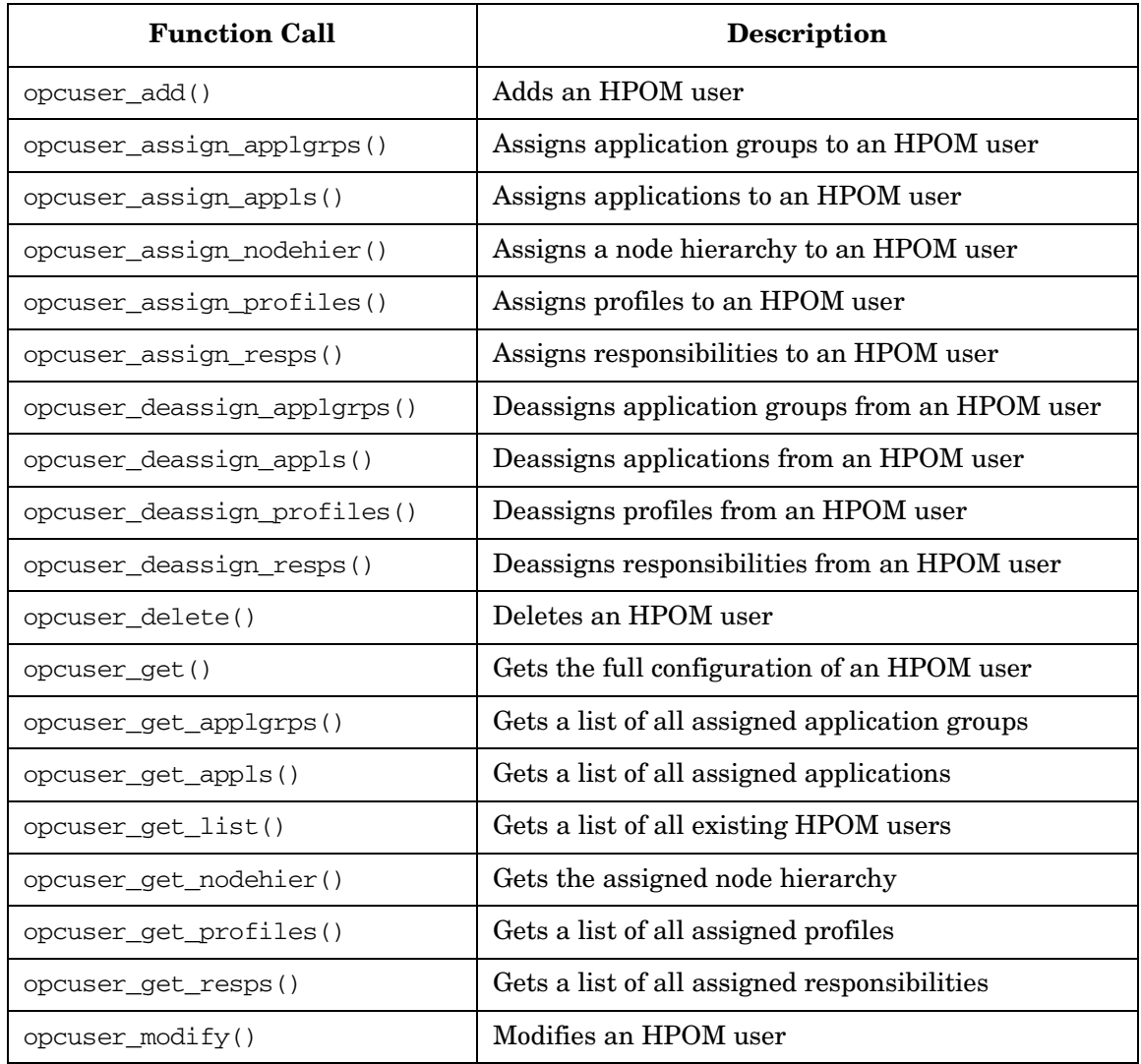

# **Functions of the Distribution API**

#### **Functions to Distribute Configuration to Managed Nodes**

#### **Table 3-29 Overview of the Distribution API Function**

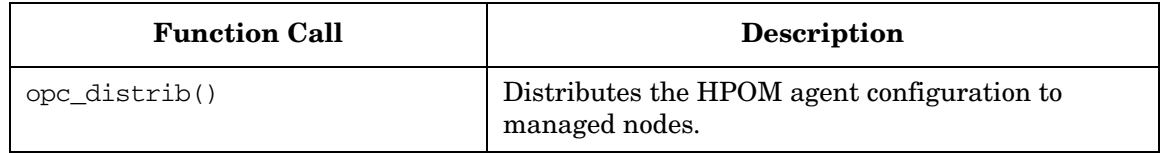

## **Functions of the Server Synchronization API**

## **Functions to Modify and Update Configuration Data**

## **Table 3-30 Overview of the Server Synchronization API Functions**

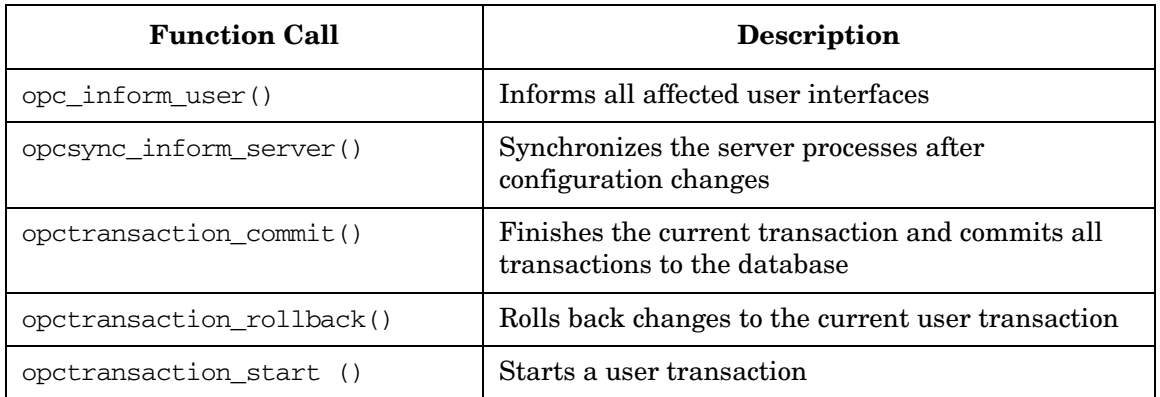

# **Functions of the Pattern Matching API**

## **Functions to Match Strings against a Patterns**

## **Table 3-31 Overview of the Pattern Matching API Function**

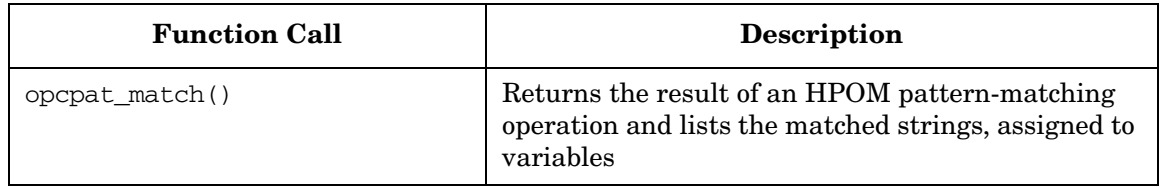

# **Using APIs in Internationalized Environments**

All HPOM API functions are internationalized. This means that they will initialize the language setting, check the codeset for compatibility, and convert codesets if necessary, provided your API programs support Native Language Support (NLS) environments.

When writing API programs for internationalized environments, you must ensure that your programs do select the appropriate locale. In C programs, you do this by calling the function setlocale() at the beginning of your program.

It is recommended to use setlocale(LC\_ALL,""). The category LC\_ALL names the program's entire locale. "" adopts the setting of the current shell.

See the man page *setlocale(3C)* for more information about the setlocale() function.

# **4 Integrating with Java GUI**

# **In This Chapter**

This chapter describes the concept, integration details and usage of the Java GUI Remote APIs.

# **Overview of the Java GUI Remote APIs**

Java GUI Remote APIs enable you to control certain features in the Java GUI remotely from other Java applications. You can resolve problems without searching for problem causing elements in the Java GUI. Java GUI Remote APIs are useful if you have mapped HPOM services and nodes in other applications.

For the list of available Remote APIs that you use to control these features, see ["Summary of Java GUI Remote APIs Methods" on page 153](#page-152-0).

The Java GUI acts as a server, which listens for API calls from clients. In this case, clients are Java applications that execute Java GUI Remote APIs in the Java GUI. For more details on how clients connect to the Java GUI, see ["Connecting to Java GUI" on page 150](#page-149-0).

A client can be one of the following:

#### ❏ **Independent application running on a localhost**

You can run a Java applet or application separately from the Java GUI. The only prerequisite is that the client is using the Java Interface from the Java GUI Remote APIs. You can execute actions, such as Open Root Cause Graph or Open Filtered Message Browser, through Remote APIs without physically using the Java GUI.

#### ❏ **Java applet running inside the Java GUI**

A Java applet can run as an integrated add-on component in the workspace of the Java GUI.

**NOTE** The Java GUI can act as an application or an applet running in Internet Explorer or Mozilla. For the security reasons, all applets running in the workspace of the Java GUI must be signed.

> To ensure the connection between your client and the Java GUI is established, you *must* enable Java GUI Remote APIs on the management server. See ["Enabling the Java GUI Remote APIs" on page 143](#page-142-0) for information on how to enable the Remote APIs.

You must create your own client that will establish a connection with the Java GUI. When the connection is established, you will be able to execute the Remote APIs in the Java GUI. For information on how to create your own client, see ["Creating the Client" on page 143.](#page-142-1)

It is possible to connect to Java GUI with more than one client at a time. A synchronization mechanism ensures that the first called API finishes before the next one is called.

**NOTE** Java GUI Remote APIs allow you to execute *only* URL applications. Execution of HPOM applications using the Java GUI Remote APIs is disabled for security reasons.

## **Calling the Java GUI Remote APIs**

The ito\_op\_api\_cli is a command line wrapper script for the Java Remote APIs client. Client com.hp.ov.it.ui.api.examples.japiwrap is located in ito\_op\_API.jar and ito\_op.jar files. The ito\_op\_api\_cli script enables calling the japiwrap program, which implements a simple JavaRemote client, from a command line.

Using ito\_op\_api\_cli, all parameters needed to successfully start the program are passed to the japiwrap program. The JavaRemote client executes several basic RemoteAPIs, such as: starting a new JavaGUI, opening a new message browser, opening new service graphs and so on.

This script can be found at the following locations:

- ❏ UNIX: /opt/OV/www/htdocs/ito\_op/
- ❏ Windows: C:\Program Files\HP Operations for UNIX\/ Java Console

For more information see the *ito\_op\_api\_cli* man page.

<span id="page-142-1"></span><span id="page-142-0"></span>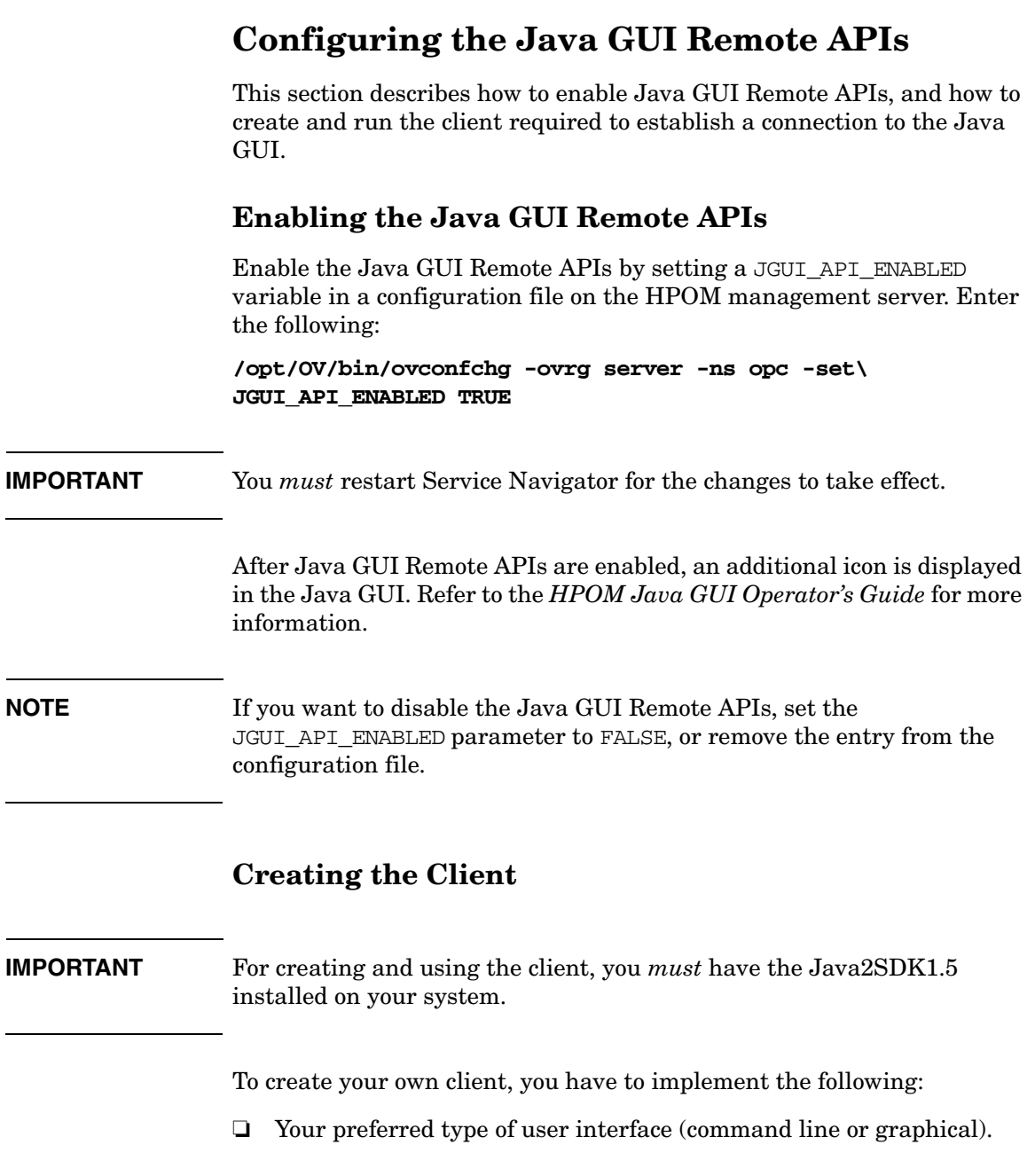

❏ An instance of OV\_JGUI\_JavaBridge class, which holds the OV JGUI RemoteProxy class with all Remote APIs defined.

See ["Example of the Basic Client Implementation" on page 145](#page-144-0) for more information.

#### **NOTE** You have the possibility to create a more advanced client that, for example, automatically starts the Java GUI on a localhost when no Java GUIs are running. See ["Example of Creating the Client with Automatic](#page-145-0)  [Java GUI Startup on a Localhost" on page 146](#page-145-0) to learn more about creating the client that provides automatic Java GUI startup on a localhost.

For creating the client, you can use one of the following provided files:

- ❏ ito\_op\_API.jar
- ❏ ito\_op\_addon.jar and ito\_op.jar

These files are located in JavaGUI installation directory. They contain the following predefined classes:

- ❏ com.hp.ov.it.api.client.OV\_JGUI\_RemoteProxy
- ❏ com.hp.ov.it.api.client.OV\_JGUI\_JavaBridge
- ❏ com.hp.ov.it.api.common.OV\_JGUI\_RemoteFilterData

You can access the detailed Java GUI Remote APIs Specification, through the following URL:

http://*<management\_server>*:3443/ITO\_DOC/C/manuals/APIdoc

In this instance, *<management\_server>* is the fully qualified hostname of your management server.

For information on how to compile and run your client, see ["To Compile](#page-147-0)  [the Client" on page 148](#page-147-0) and ["To Run the Client" on page 149.](#page-148-0)
#### **Example of the Basic Client Implementation**

The following example shows how to create a user interface and the corresponding instance of OV\_JGUI\_JavaBridge class.

```
package com.hp.ov.it.api.samples;
  import com.hp.ov.it.api.client.*;
  import com.hp.ov.it.api.common.OV_JGUI_RemoteFilterData;
  import java.util.Vector;
  public class RemoteClient
  {
    public static void main(String args[]) 
\overline{\mathcal{A}} if (args.length < 2)
      {
        System.out.println("\nUsage: RemoteClient < mgmtsv > 
        < username >");
        return;
      }
      try
      {
        String mgmtsv = args[0];
        String user = \arg s[1];
         //create JavaBridge instance that will connect to Java 
          //GUI which is connect to the specified managment 
         //server and specified user
         OV_JGUI_JavaBridge m_bridge =
         OV_JGUI_JavaBridge.getNewInstance(user, mgmtsv);
         //get remote proxy
         OV_JGUI_RemoteProxy m_proxy =
         m_bridge.getRemoteProxy(); 
         //create a vector of services for filtering
        Vector s = new Vector();
         s.add("Customer Services");
         //create a vector of nodes for filtering
        Vector n = new Vector();
         n.add(mgmtsv);
         //create empty filter
         OV_JGUI_RemoteFilterData filter =
```

```
 new OV_JGUI_RemoteFilterData();
     //set nodes and services
     filter.setNodes(n);
     filter.setServices(s);
     //Show Filtered Active Message browser in browser pane
     m_proxy.openMessageBrowser(true, m_proxy.TYPE_ACTIVE, 
     filter); 
   }catch (OV_JGUI_CommunicationException e)
   {
     System.err.println("Error: "+e);
   }
 }
```
#### <span id="page-145-0"></span>**Example of Creating the Client with Automatic Java GUI Startup on a Localhost**

Java GUI Remote APIs provide you with the possibility to start Java GUI automatically with the user-defined parameters on a localhost.

By default, Java GUI is installed in the following directory:

#### ❏ **On UNIX systems**

}

/opt/OV/www/htdocs/ito\_op/

#### ❏ **On Windows systems**

C:\Program Files\Hewlett-Packard\HPOM Java Console

However, you can define a custom installation path using the setInstallDir method. For the list of available Remote APIs, see ["Summary of Java GUI Remote APIs Methods" on page 153](#page-152-0).

The following example shows how to configure Java GUI automatic startup on a localhost:

```
package com.hp.ov.it.api.samples;
  import com.hp.ov.it.api.client.*;
  import com.hp.ov.it.api.common.OV_JGUI_RemoteFilterData;
  import java.util.Vector;
  import java.net.URL;
  public class AutoStartup
  {
```

```
 public static void main(String args[])
\overline{\mathcal{A}} if (args.length < 34)
      {
        System.out.println("\nUsage: AutoStartup < mgmtsv >\
        < username > < password > < apisid > [-trace]");
        return;
      }
      try
      {
       String mgmtsv = args[0];
       String user = \arg[1];
       String passwd = args[2];
       String apisid = \arcsin 3;
        boolean mode = OV_JGUI_JavaBridge.MODE_APPLICATION;
       for (int i=0; i < arg.length; i++) {
          if (args[i].equals("-trace"))
          OV_JGUI_Logger.setTrace(true);
        }
        OV_JGUI_JavaBridge m_bridge =
       OV JGUI JavaBridge.getNewInstance(user, mgmtsv,apisid);
        //Checking if JavaGUI is up
        if (!m_bridge.isUp())
\overline{\mathcal{L}} //Setting a custom install path where JavaGUI is 
          installed
          m_bridge.setInstallPath("D:\\ProgramFiles\\/
          Hewlett-Packard\\HPOM Java Console");
          //Launch JavaGUI
          try 
          {
            int port = m_bridge.launch(passwd, mode);
          } catch (OV_JGUI_TimeOutException e) 
          { 
            System.out.println(e);
            return;
          }
        }
        URL url = new URL("http://www.hp.com");
```

```
 //User should obtain OV_JGUI_RemoteProxy instance after 
      communication with JavaGUI has been established
     OV_JGUI_RemoteProxy m_proxy = m_bridge.getRemoteProxy();
     //Call Remote API
    m_proxy.startURL(url);
   }catch (Exception e)
   {
     System.err.println("Error: "+e);
     e.printStackTrace();
   }
 }
```
#### **To Compile the Client**

}

Before you compile your client, the following files have to be located in the current directory:

- ❏ RemoteClient.java source file
- ❏ One of the following:
	- ito op API.jar file
	- ito\_op.jar and ito\_op\_addon.jar files

To compile the client, perform the following:

- 1. Make sure that javac.exe is included in your PATH variable.
- 2. Compile the client.
	- • *For UNIX systems*

Enter one of the following:

- **java -classpath ito\_op\_API.jar com.hp.ov.it.api.samples.RemoteClient**
- **javac -d . -classpath ito\_op\_addon.jar:ito\_op.jar RemoteClient.java**

• *For Windows systems*

Enter one of the following:

- **javac -d . -classpath ito\_op\_API.jar RemoteClient.java**
- **javac -d . -classpath ito\_op\_addon.jar;ito\_op.jar RemoteClient.java**

#### **To Run the Client**

Before you run your client, at least one Java GUI has to be running on your system.

To run the client, perform the following:

- 1. Make sure that java.exe is included in your PATH variable.
- 2. Start the client.
	- • *For UNIX systems*

Enter one of the following:

- **java -cp .:ito\_op\_API.jar com.hp.ov.it.api.samples.RemoteClient**
- **java -cp .:ito\_op.jar:ito\_op\_addon.jar com.hp.ov.it.api.samples.RemoteClient**
- • *For Windows systems*

Enter one of the following:

- **java -cp .;ito\_op\_API.jar com.hp.ov.it.api.samples.RemoteClient**  *<management\_server> <username>*
- **java -cp .;ito\_op.jar;ito\_op\_addon.jar com.hp.ov.it.api.samples.RemoteClient**  *<management\_server> <username>*

Where *<management* server> is the fully qualified hostname of your management server, and *<username>* is name of the user that is logged into the Java GUI.

# **Connecting to Java GUI**

This section describes the process of establishing a connection between the client you have created and the Java GUI. The connection is achieved through the port repository file.

## <span id="page-149-0"></span>**The Port Repository File**

The port repository file, named OV JGUI portRepository, is automatically created in the user's home directory upon configuring the Java GUI Remote APIs. It registers information related to a particular Java GUI, such as username, management server, port number, and session ID. For more information about the session ID, see ["Assigning a](#page-150-0)  [Session ID to Java GUI" on page 151.](#page-150-0)

#### **NOTE** When the Java GUI Remote APIs are enabled on the management server, an available port number is automatically assigned to the Java GUI during its startup.

The client-server communication is established when the client connects to the Java GUI using the port number and the Java GUI session ID obtained from the port repository file.

For each running Java GUI, a new line is appended to the port repository file. The syntax is as follows:

*<username> <management\_server> <port\_number> <session\_ID>*

The following naming scheme explains the above mentioned terms:

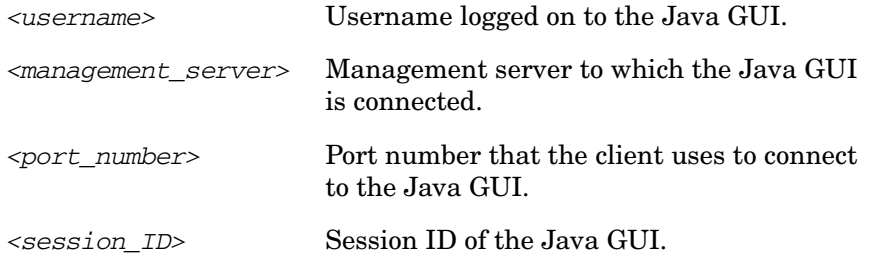

The following is an example of the port repository file, with two Java GUIs registered:

opc\_op integra 3719 opc\_op integra 3827 OV\_JGUI\_API

**NOTE** When Java GUI closes, the client disconnects from it and the session is removed from the port repository file.

> It is recommended to create a client that is capable of re-establishing the connection to the Java GUI automatically. See ["Example of Creating the](#page-145-0)  [Client with Automatic Java GUI Startup on a Localhost" on page 146](#page-145-0) for more details on how to create a client with automatic Java GUI startup on a localhost.

## <span id="page-150-0"></span>**Assigning a Session ID to Java GUI**

A session ID is a string used to identify specific sessions of the Java GUI when more than one Java GUI is running on the same management server using the same username.

At the Java GUI startup, the session ID attribute value (*<session\_ID>*) is automatically appended to the port repository file together with the *<username>*, *<management\_server>* and *<port\_number>* attribute values. For more information on the port repository file syntax, see ["The](#page-149-0)  [Port Repository File" on page 150](#page-149-0).

The default *<session\_ID>* attribute value is OV\_JGUI\_API. However, you can specify the session ID manually. See ["Specifying the Session ID](#page-151-0)  [Manually" on page 152](#page-151-0) for more information.

The Session ID is unique for Java GUIs started on the different management servers, or using different usernames. Nevertheless, each additional Java GUI session started using the same username on the same management server acquires the session ID from the previously started Java GUI. The *<session\_ID>* attribute value of the previously started Java GUI will be blank.

#### <span id="page-151-0"></span>**Specifying the Session ID Manually**

You can specify the session ID manually by using one of the following methods:

❏ getNewInstance method in OV\_JGUI\_JavaBridge class

See ["Summary of Java GUI Remote APIs Methods" on page 153](#page-152-0) for a list of available Remote APIs.

❏ command line parameter -apisid

Set the *<session\_ID>* attribute value at the Java GUI startup using the command line parameter -apisid. For example, on the Windows 2003/XP client, start the Java GUI by entering the following:

**ito\_op** *<management\_server>* **-apisid=***<user-defined\_session\_ID>*

**NOTE** If you try to set a session ID that is already registered in the port repository file using the same username on the same management server, the newly started Java GUI will acquire this particular session ID. The *<session\_ID>* attribute value of previously started Java GUI will be blank.

## <span id="page-152-0"></span>**Summary of Java GUI Remote APIs Methods**

This section summarizes the Java GUI Remote APIs methods within the following classes:

- ❏ OV\_JGUI\_RemoteProxy class
- ❏ OV\_JGUI\_JavaBridge class

For more details about the available Java GUI Remote APIs, refer to the Java GUI Remote APIs Specification, which can be accessed through the following URL:

http://*<management\_server>*:3443/ITO\_DOC/C/manuals/APIdoc

In this instance, *<management\_server>* is the fully qualified hostname of your management server.

## **OV\_JGUI\_RemoteProxy Class Methods**

#### **Table 4-1 Overview of OV\_JGUI\_RemoteProxy Class Methods**

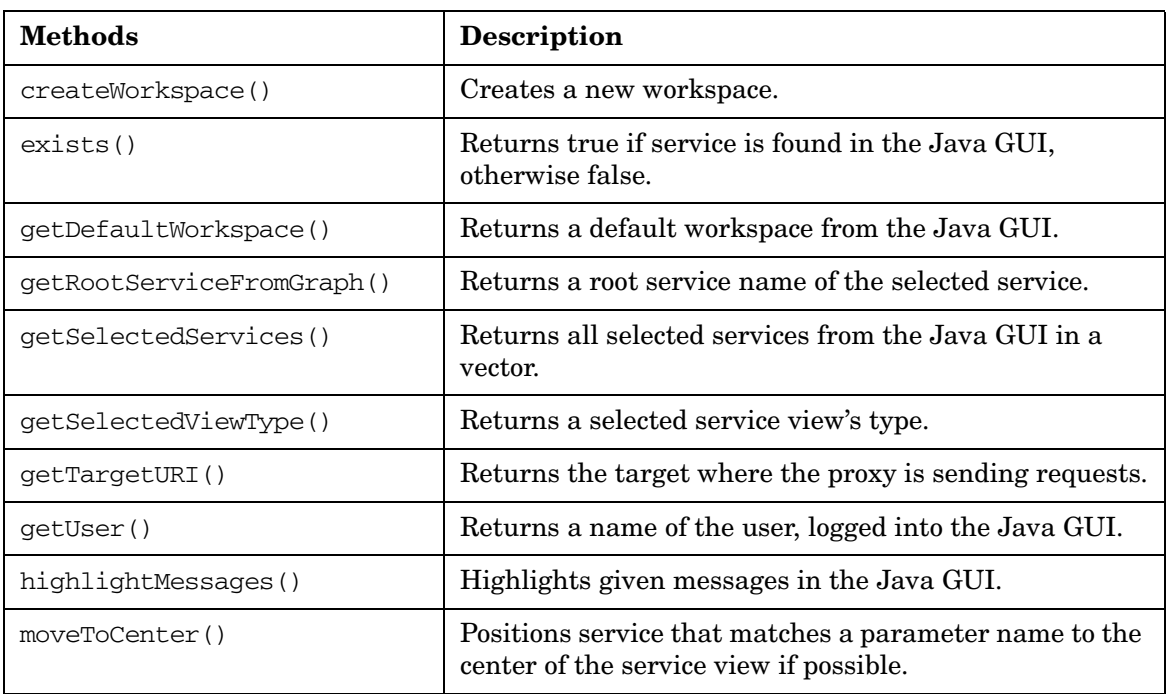

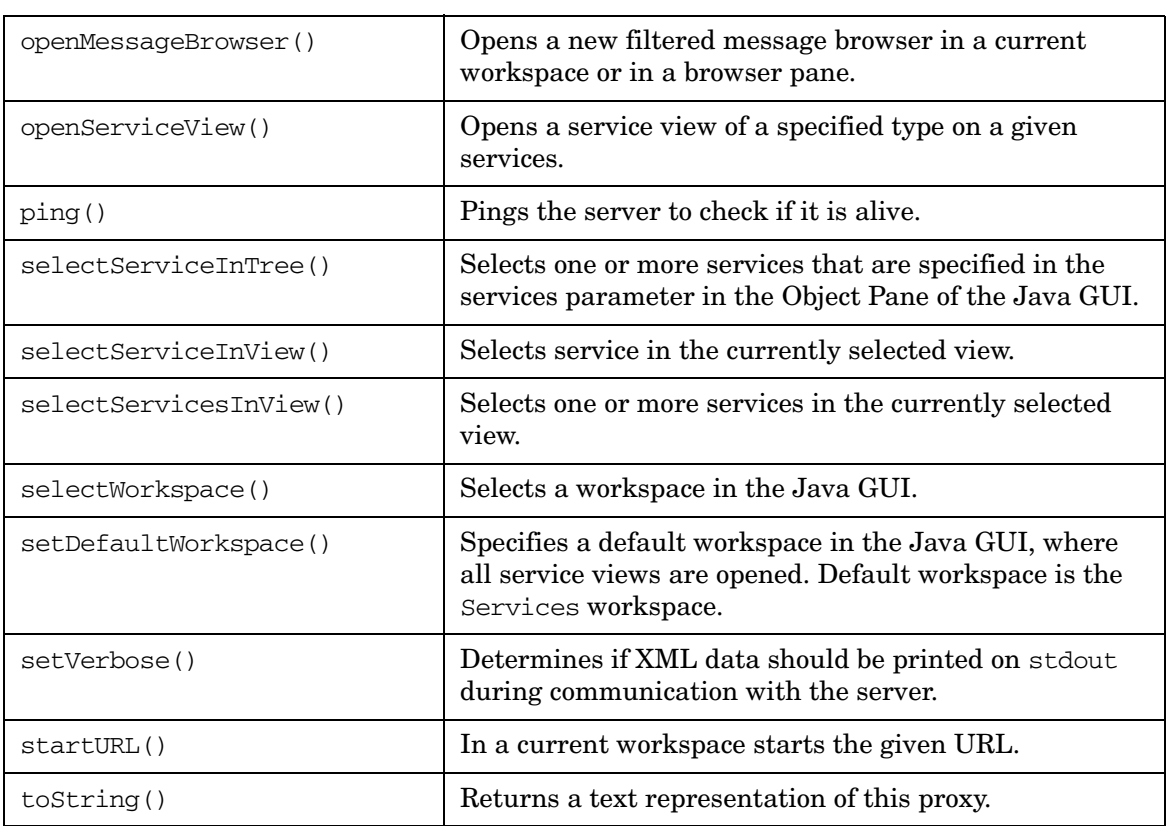

#### **Table 4-1 Overview of OV\_JGUI\_RemoteProxy Class Methods (Continued)**

## **OV\_JGUI\_JavaBridge Class Methods**

### **Table 4-2 Overview of OV\_JGUI\_JavaBridge Class Methods**

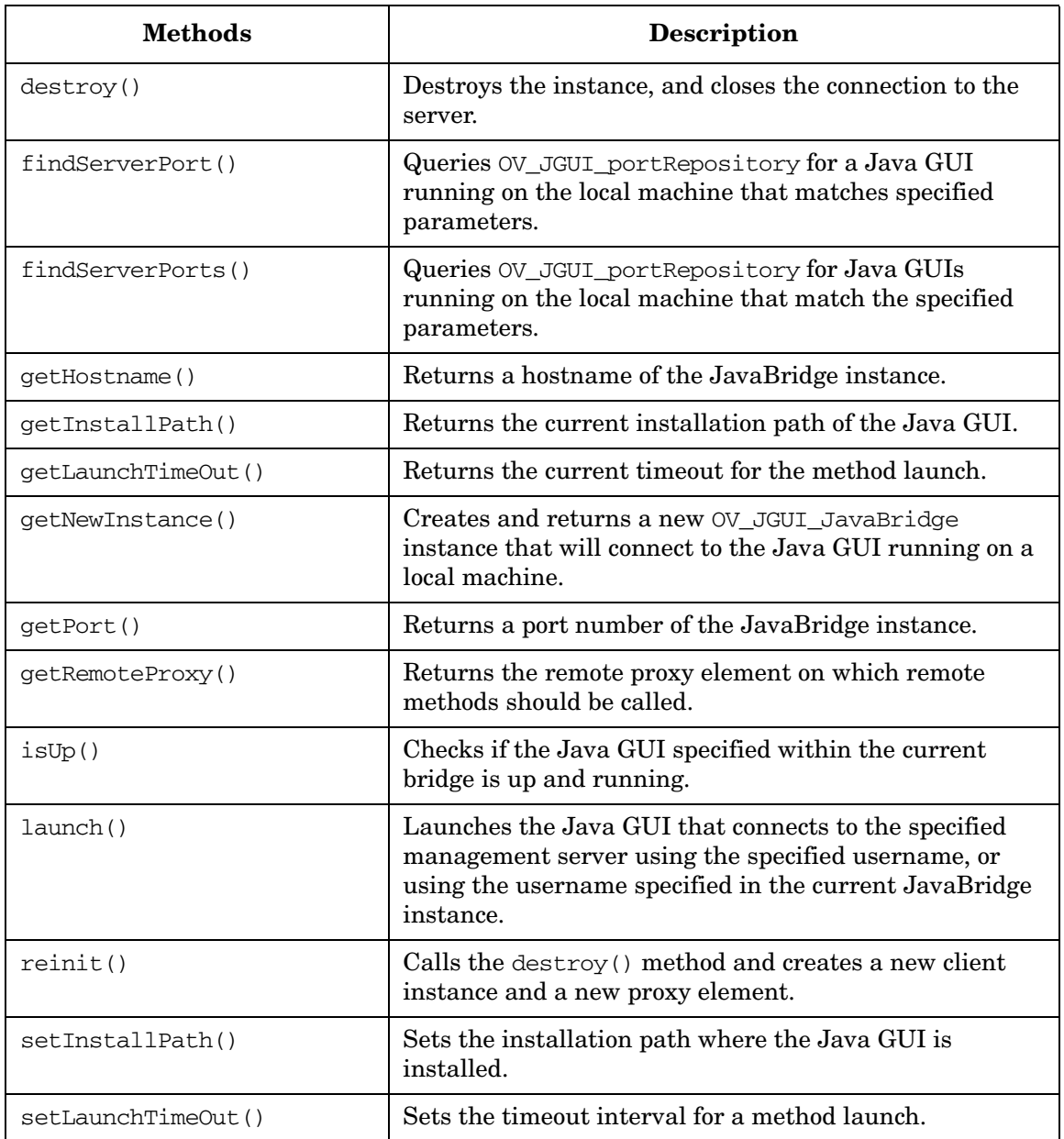

#### **Table 4-2 Overview of OV\_JGUI\_JavaBridge Class Methods (Continued)**

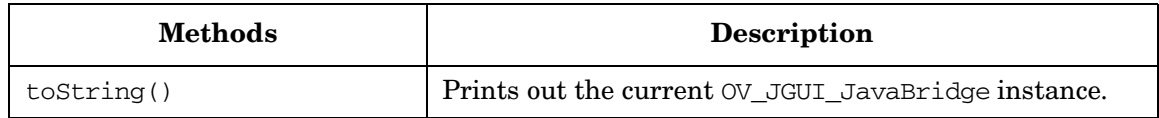

# **5 Integrating with Service Navigator**

# **In This Chapter**

HP Service Navigator is an add-on component of HP Operations Manager. It enables you to manage your IT environment while focusing on the IT services you provide. See the *Service Navigator Concepts and Configuration Guide* for more information.

When using the standard Service Navigator product, service configuration is done with the command line tool opcservice. Service operation is performed with the Service Navigator GUI which displays the current status of the monitored services.

With the HPOM Developer's Toolkit, it is possible to integrate directly with Service Navigator. The following integration facilities are provided:

#### ❏ **XML Data Interface**

The XML Data Interface allows you to write or get service configuration directly into or from the service engine via a filesystem socket.

- Allows you to *write* the service configuration directly into the service engine. The configuration syntax follows the XML rules defined in the document type definition (DTD) operations.dtd.
- Allows you to *get* the current service configuration and service status directly from the service engine. The output syntax follows the XML rules defined in the DTD results.dtd.

The XML Data Interface is of special interest to integrators who, for example, want to provide service discovery scripts to automatically discover the services to be monitored by the Service Navigator integration.

#### ❏ **C++ APIs of the service engine**

- • [The Service Operations Interface](#page-163-0)
- • [The Registration Interface for Service Status Changes](#page-164-0)

These APIs are C++ interfaces and come complete with:

- opcsvcapi.h header file
- libopcsvcapi.sl shared library

Use an ANSI C++ (aCC) compiler. See also the man page *opcsvc\_api(3)* for more information.

The C++ APIs of the service engine are of special interest to integrators who, for example, want to integrate with trouble ticket systems.

# **The Service Navigator Architecture**

The following figure gives an overview over the general architecture of the service engine of Service Navigator.

**Figure 5-1 The Service Navigator Global Architecture**

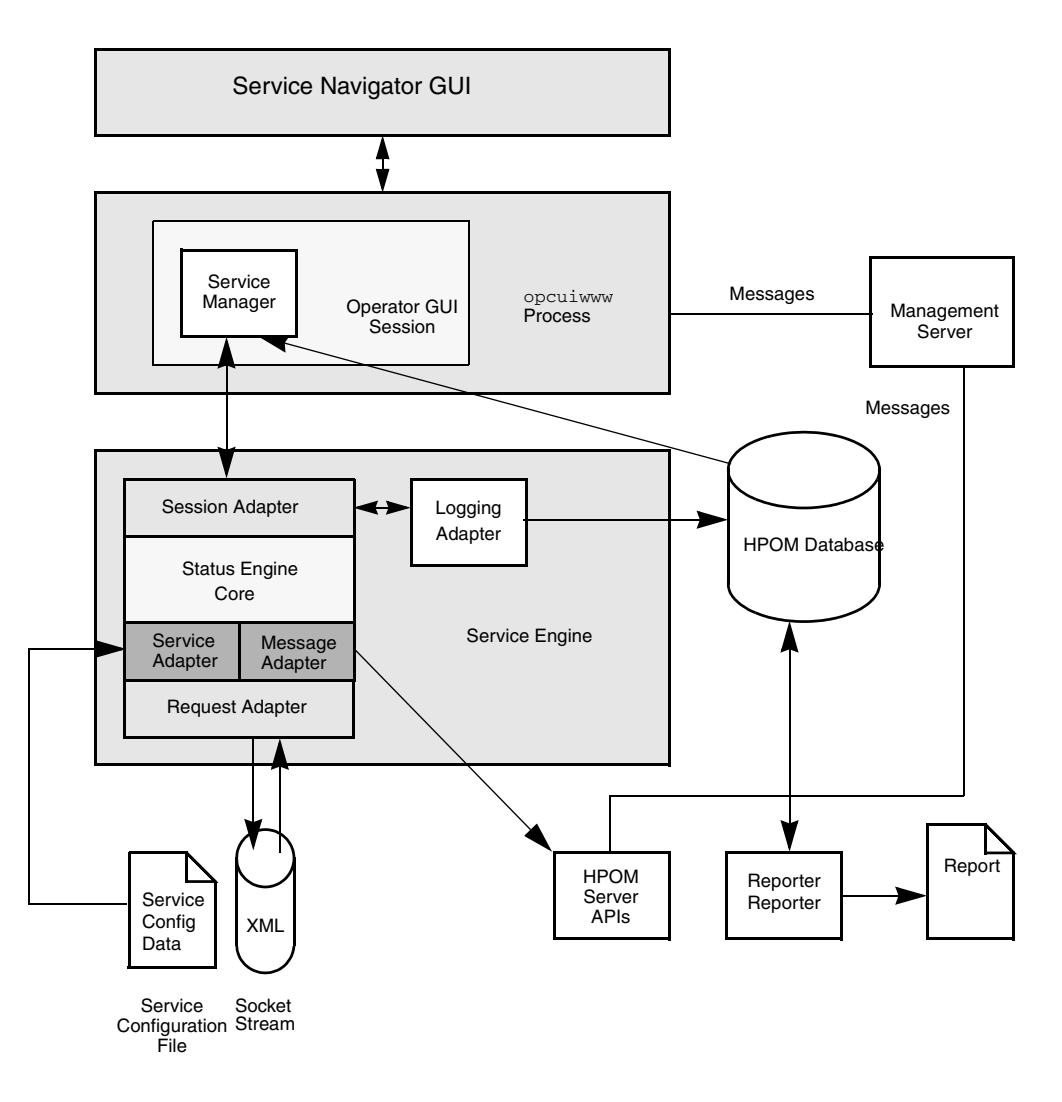

The service engine has the following components:

- ❏ The service adapter manipulates the service data (configuration tasks).
- ❏ The message adapter gets messages and message change events from the HPOM management server.
- ❏ The session adapter performs operational tasks.
- ❏ The status engine core calculates the status and maintains the data structures.
- ❏ The logging adapter is responsible for persistent service logging.
- ❏ The request adapter handles operations from clients by contacting the service, session, and logging adapter.

# **The XML Data Interface**

The XML Data Interface uses filesystem sockets as communication mechanism. The request adapter of the service engine binds to the socket and listens for requests. Each request is handled by a request handler in parallel. If a new request comes in, it opens a filesystem socket over which it communicates with the new client. The client writes the request into the socket after a successful connection.

Depending on the type of request, the client also provides information as XML text. Incoming requests comply to the operations.dtd, outgoing XML to the results.dtd. Depending on the request, the request adapter contacts the session, service, or logging adapter.

The following namespaces are used by the Service Navigator DTDs:

❏ XML namespace of the service.dtd:

http://www.hp.com/OV/opcsvc

❏ XML namespace for the operations.dtd:

http://www.hp.com/OV/opcsvcoperations

❏ XML namespace for the results.dtd:

http://www.hp.com/OV/opcsvcresults

Name spaces are specified within the toplevel XML tag and are used to uniquely identify the XML tags. For example, a file operations.xml should start like this:

```
<?xml version='1.0' ?>
<Operations xmlns="http://www.hp.com/OV/opcsvcoperations" 
version="1.0">
```
#### The DTDs are available in:

/etc/opt/OV/share/conf/OpC/mgmt\_sv/dtds/services.dtd /etc/opt/OV/share/conf/OpC/mgmt\_sv/dtds/operations.dtd /etc/opt/OV/share/conf/OpC/mgmt\_sv/dtds/results.dtd

You can test your XML commands interactively using the opcsvcterm program. This is an interface to the service engine that inputs XML into stdin and outputs XML to stdout. See also the man page *opcsvcterm(1M)*.

See the *HPOM Developer's Reference* for more information about the XML syntax.

# **The C++ APIs**

The HPOM Developer's Toolkit provides the following C++ interfaces for Service Navigator:

#### ❏ **Service operations interface**

This interface allows you to set or remove the service attributes, and to request the status and some basic properties of the service.

#### ❏ **Registration interface for service status changes**

This interface allows you to register for service status changes. The information that is returned includes the service name, the previous severity, and the new severity.

This is of interest to integrators who want to react to service changes with appropriate actions, for example, forward the information to a trouble ticket system or notification service, or to execute other commands.

The following sections describe the concept of these interfaces in more detail. See the *HPOM Developer's Reference* for more information about the C++ classes and for detailed examples.

## <span id="page-163-0"></span>**The Service Operations Interface**

This interface allows you to set or remove service attributes, and request the status and some basic properties of a service. For example, the label, description, icon, or background.

## <span id="page-164-0"></span>**The Registration Interface for Service Status Changes**

A client sends a registration request to the interface in the service engine which describes which events the client wishes to receive. The request is in XML format. The registration manager parses the XML registration structure and passes it to the core engine. The XML structure for the registration interface is defined in the operations.dtd (which also includes the service.dtd).

The service name identifies the client registrations in the service engine. The registration manager maintains the registration information for each client during runtime but it is the client's responsibility to react to shutdowns of the service engine, for example, if the socket is closed on the server side. The client has to re-register when the service engine is restarted.

When a client updates its registration information, the new registration information must be passed to the interface. The handler stores it in memory. It is the responsibility of the client to handle any additions or removals to/from the registration information. The registration manager initiates an update in the service engine core which propagates the service graph data structures according all the registrations.

The registration information has the form of a  $\leq$ Registration  $>$  XML structure. Clients pass this structure by way of an API function to the service engine.

#### **The Registration Conditions**

The registration conditions can register for services status changes if certain criteria are met. The following conditions are available:

❏ Register depending on service structure:

- Recursive: <Recursive>
- Depth of graph: <Depth>
- ❏ Register for all status change events:
	- All events: <All>

See Figure 5-2 on page 166 for an illustration and examples.

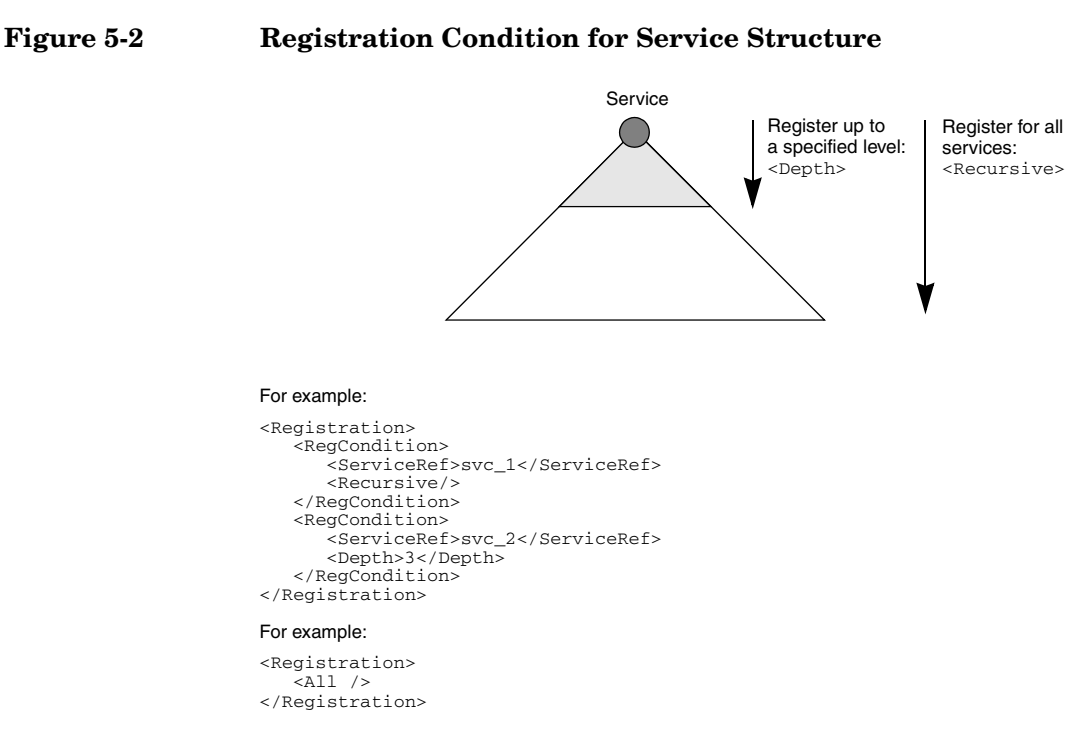

- ❏ Register depending on severity:
	- <Ascend>
	- <Decend>

See Figure 5-3 on page 168 for an illustration and example.

Service Status transition can be either ascending (from lower to a higher severity) or descending (from a higher to a lower severity). A service status change event is seNt whenever a new severity is reached for which a client has registered.

❏ Register depending on patterns in service name

• <Pattern>

See Figure 5-4 on page 168 for an illustration and example.

Patterns on service names in the registration allow you to select services based on a pattern instead of only recursively.

- ❏ Register depending on attributes (especially service attributes):
	- parameter exists
	- parameter has value

• parameter value matches pattern

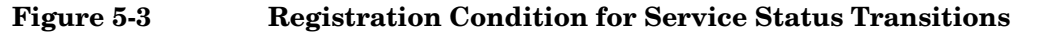

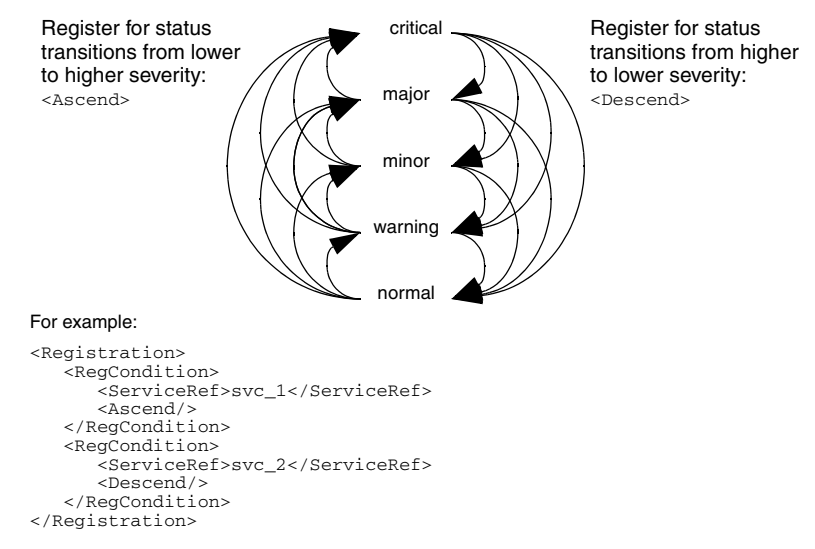

#### **Figure 5-4 Registration Condition for Service Name Patterns**

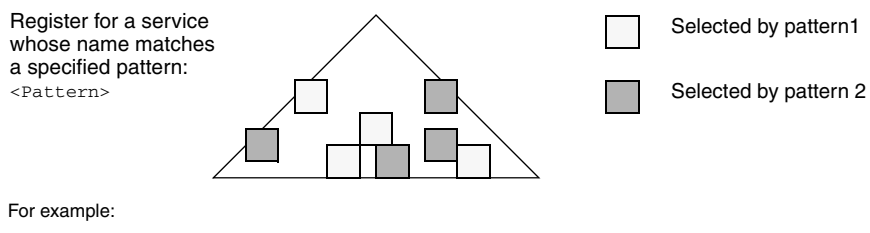

```
<Registration>
   <ServiceStruct>
      <Name>name</Name>
      <Recursive/>
   </ServiceStruct>
   <ServiceStruct>
      <Pattern>ora_.*tblspc_*</Pattern>
   </ServiceStruct>
</Registration>
```
# **6 Creating and Distributing an Integration Package**

# **In This Chapter**

The final stage of the integration process is to create an integration package for distribution to customers. You will find that the configuration download/upload utility of HPOM will play an important role in the creation of the integration package.

This chapter describes the structure of HPOM configuration files, explains the use of application registration files (ARFs), and describes how to download and upload configuration information, and how to add programs/scripts for distribution by HPOM.

To create an integration package you will need to do the following tasks:

- 1. Define the required configuration in the environment of the integration package.
	- You will do most of this task in the HPOM administrator's GUI. For example, define new policies, or add new conditions to existing policies; define message groups, node groups, default operator(s); set up applications, etc.
	- In addition, it may sometimes be necessary to place files at predefined locations in the file trees maintained by HPOM, for example, if monitor scripts, or programs for performing certain actions are to be distributed by HPOM.
- 2. Download the configuration information into a file tree.

Use the command opccfgdwn(1M) to download predefined configuration sets from the command line. This facility enables you to choose the full HPOM configuration or selected parts that are relevant to the integration package.

3. Package the file tree, add any additional software if required and then ship the integration bundle.

Additional software might be executables for processes running on the HPOM management server, for example, if APIs on the management server are used, installation scripts, man pages, etc.

The HPOM configuration upload command opccfgupld(1M) can be used at the customer's site to upload the configuration information into the local HPOM installation.

# **Structure of HPOM Configuration Files**

The behavior and capabilities of HPOM are determined by configuration information stored in a relational database. This information can be downloaded into a tree structure of flat files. The structure of this file tree is shown in Figure 6-1.

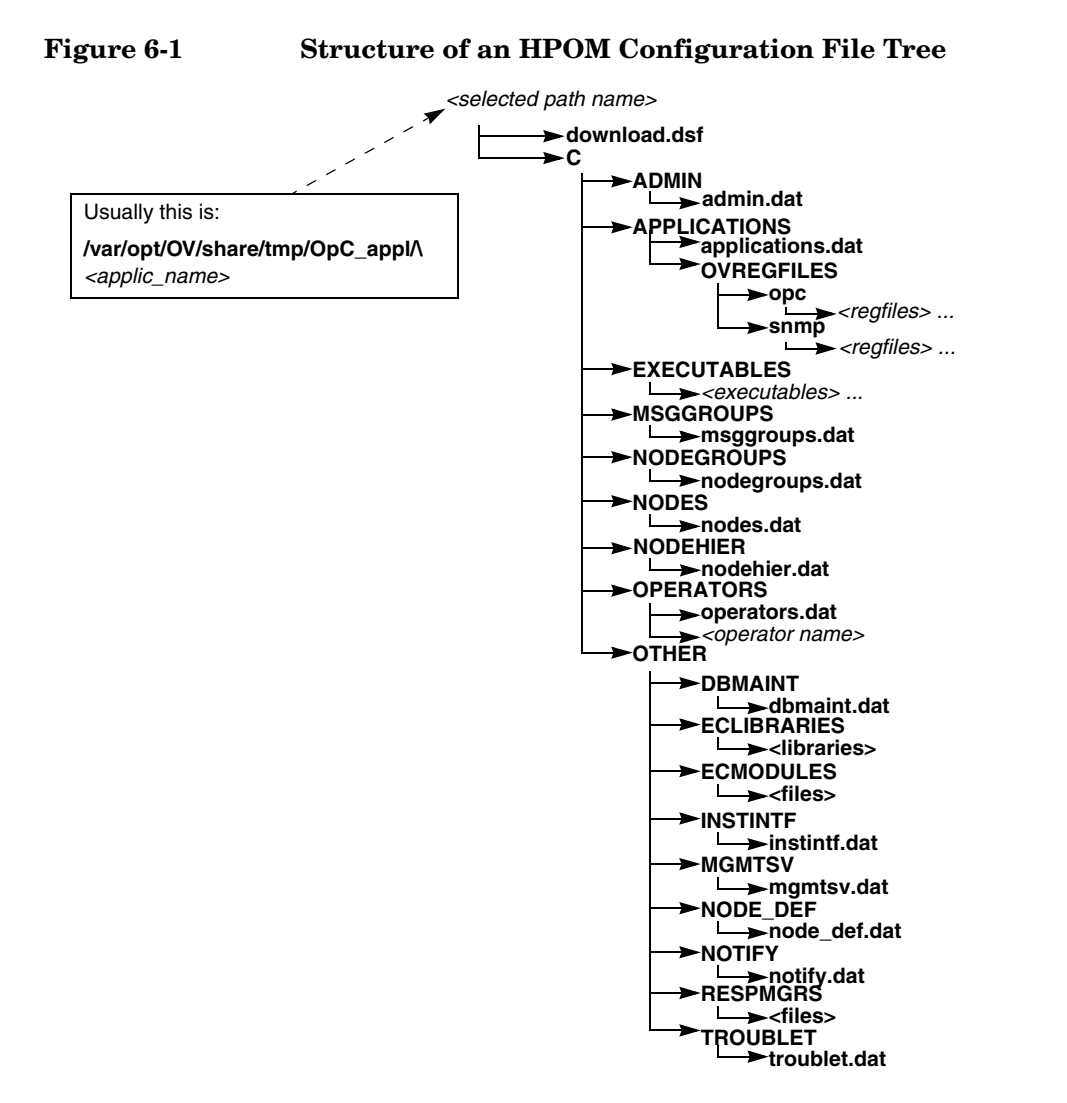

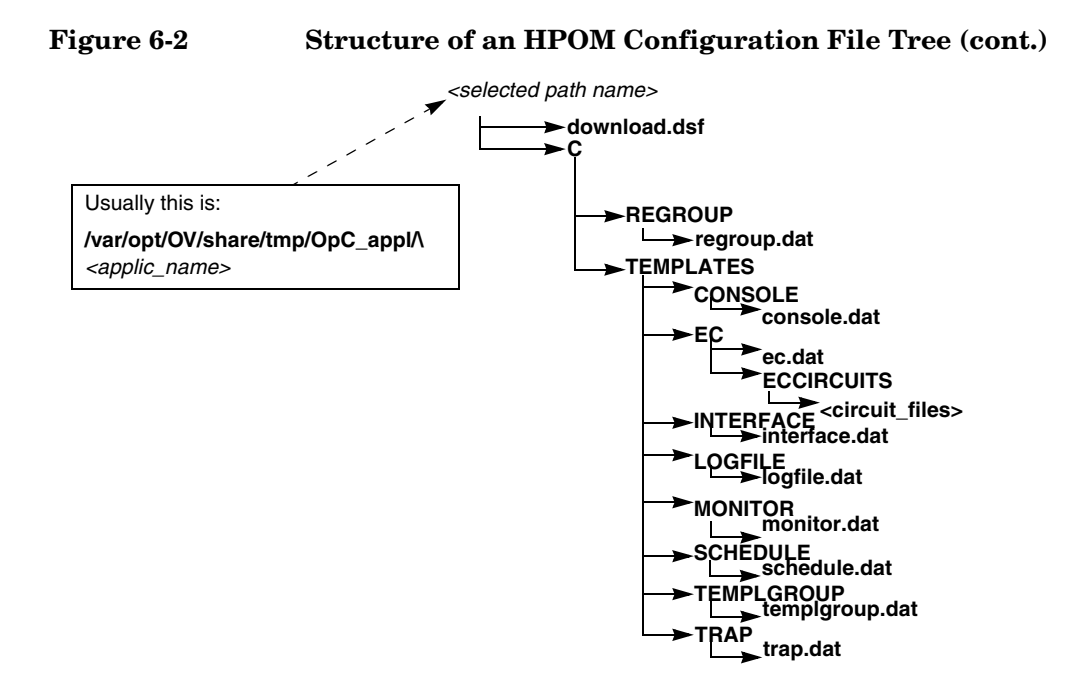

#### **172 Chapter 6**

# **Downloading Configuration Information**

You can download configuration information from the command line using the opccfgdwn(1M) command.

Both methods enable you to select the parts of the configuration that you want to download. For example, instead of downloading the entire configuration, you may choose to download only the templates. The different parts of the configuration to be downloaded are specified in the following file:

```
/var/opt/OV/share/tmp/OpC_appl/cfgdwn/download.dsf
```
The following is an example extract from a download.dsf file:

```
APPLICATION_BANK;
NODE GROUP "net devices";
OPERATOR "itop"
CONFIGURATION *;
OPERATOR "netop"
CONFIGURATION *;
LOGFILE TEMPLATE "dflt ApplEvLog" ;
LOGFILE TEMPLATE "dflt SecEvLog" ;
LOGFILE TEMPLATE "dflt SysEvLog" ;
```
This specification file is required as a parameter by the  $\mathop{\rm{opocfedwn}}(1M)$ command. For more information, see the *opccfgdwn(1m)* man page.

For example, assume that you want to download a configuration file tree into the directory:

```
/var/opt/OV/share/tmp/OpC_appl/newConf
```
The name of the specification file is download.dsf, and the download command expects that the directory contains a subdirectory C, for the English version of HPOM, and that the specification file resides there. The full pathname of the configuration file must be:

/var/opt/OV/share/tmp/OpC\_appl/newConf/C/download.dsf

To keep the output of the example short, a specification file was used that downloads two templates only.

Enter:

#### **/opt/OV/bin/OpC/opccfgdwn download.dsf \ /var/opt/OV/share/tmp/OpC\_appl/newConf**

You will see the following messages displayed:

verifying target filetree parsing download specification file "/var/opt/OV/share/tmp/OpC\_appl/newConf/C/\ download.dsf" starting download of selected configuration data reading logfile templates from DB downloading template "Bad Logs (HP-UX standalone)" reading interface templates from DB downloading template "opcmsg(1|3)" opccfgdwn finished

Warning:

Since not "All Configuration Data" was selected for the download, the upload may result in unexpected database contents. Try "man 1m opccfgupld" for details.

The administrator can now upload configuration information into the HPOM internal database at any time using the command opccfgupld(1M).

## **Preparing to Download: Adding Executables**

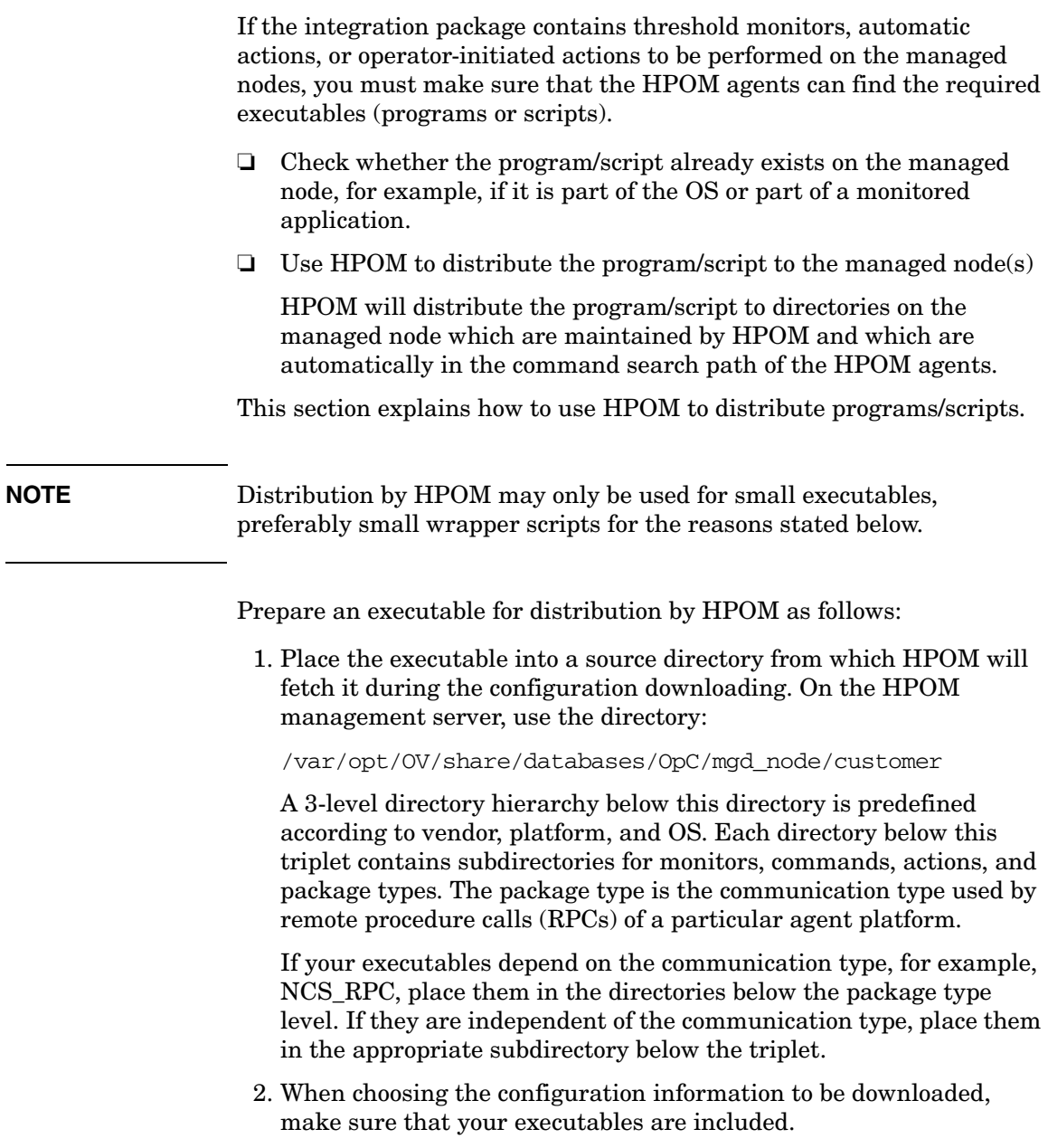

This has the effect that when you download the configuration information, HPOM fetches the executables from the directory where you put them and includes them in the file tree with the configuration information.

- 3. Create the integration package including the configuration information and ship to the customer.
- 4. Upload the configuration information at the customer's site.

This causes HPOM to copy the executables into an HPOM-maintained directory on the customer's management server.

5. Advise the HPOM administrator, for example, in the documentation of the integration package, to distribute the new configuration information to the required managed nodes.

#### **Warnings**

It is important to consider the following issues when distributing executables using HPOM:

- ❏ Names of executable files must not exceed a length of 12 characters.
- ❏ Names of executables must be unique; the names must not conflict with executables in other integration packages.

To achieve this, it is recommended to use the naming conventions that are part of the certification requirements for HPOM integration packages. These naming conventions require integrators to prefix object names with a unique string to identify their solution.

❏ Only small executable files may be distributed by HPOM

Distribution to managed nodes depends on the vendor, platform, and OS characteristics of the managed node and not on the templates or monitors distributed to the managed node.

For example, you might provide a monitoring script for a business application running on HP-UX 11i machines. If you put the script into the corresponding directory, download it, and then upload it onto the customer's management server, this script will be distributed to any machine running HP-UX 11i, provided the administrator distributes "Monitors" to these nodes. This will happen even if the managed node doesn't run any part of the business application meaning that the monitor will never be used.

# **Uploading Configuration Information**

The opccfqupld $(1M)$  command can only be issued by user root, and you must specify at least the name of the directory under which the configuration information is stored.

You can use the following command line options depending on whether you want to overwrite existing information in the HPOM database or not:

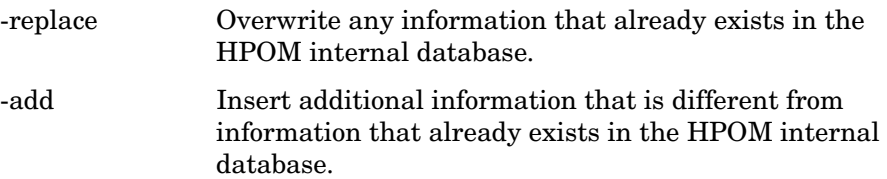

Other options are available so that you can upload information at a subentity level, see below for details.

To upload configuration information into the HPOM internal database:

1. Stop the HPOM management server processes using the following command:

#### **#opcsv -stop**

2. Upload the configuration information, enter:

#### **/opt/OV/bin/OpC/opccfgupld <***upload\_options***> \ <***config\_directory***>**

This command is discussed in more detail in the examples below.

3. After successfully uploading the configuration information, restart the HPOM management server processes:

#### **/opt/OV/bin/OpC/opcsv -start**

4. Distribute the new configuration information to the managed nodes using the opcragt -distrib command. For the available distribution options, see the *opcragt(1m)* man page.

The following examples demonstrate some of the functionality of the opccfgupld(1M) command. For more information, see the man page *opccfgupld(1M)*.

These examples assume that a file tree containing configuration information has already been created, using the  $\mathop{\rm{opocfgdwn}}(1M)$ command. The configuration file tree is assumed to be in the directory:

/var/opt/OV/share/tmp/OpC\_appl/newConf

## **Example 1: Uploading in Add Mode (Default)**

This is the most straightforward way to use opccfgupld(1M). The entire configuration information under the directory /var/opt/OV/share/tmp/OpC\_appl/newConf is uploaded into the HPOM internal database. As the Add mode is the default setting, you do not need to specify the -add option. In this mode, only the entities that are not already stored in the HPOM database are uploaded from the configuration file tree.

To keep the example output short, the file tree only contains configuration information for two templates. To demonstrate the effect of "Add" mode, the example shows what happens when one of the templates already exists in the HPOM internal database. You will see that a warning message is generated for the existing template, and the new template is added.

To upload a configuration file in "Add" mode, enter:

#### **/opt/OV/bin/OpC/opccfgupld /var/opt/OV/share/tmp/\ OpC\_appl/newConf**

You will see the following messages displayed:

```
parsing index file
 "/var/opt/OV/share/tmp/OpC_appl/newConf/C/newConf.idx"
 starting upload
   uploading logfile templates
 Template Bad Logs (HP-UX standalone) already exists 
(OpC50-79)
 Warning: not all requested objects were processed. 
(OpC50-24)
   uploading interface templates
 opccfgupld terminated with 2 warning(s)/error(s)
```
## **Example 2: Uploading in Replace Mode**

This example is similar to Example 1, except that Replace mode is used. You will see that, even though one of the templates already exists in the HPOM database, it is overwritten by the upload command and no warning is issued.

To upload a configuration in Replace mode, enter:

#### **/opt/OV/bin/OpC/opccfgupld -replace \ /var/opt/OV/share/tmp/OpC\_appl/newConf**

You will see the following messages displayed:

```
parsing index file
"/var/opt/OV/share/tmp/OpC_appl/newConf/C/newConf.idx"
starting upload
uploading logfile templates
uploading interface templates
opccfgupld finished
```
## **Example 3: Uploading and Replacing Information at a Subentity Level**

The previous examples showed how to upload complete entities of configuration information, with these entities being complete templates. You may, however, prefer to work on subentities instead of on complete entities. For example, you may want to add conditions to a template.

You can merge configuration information using the options: -add -subentity. If you can identify a match condition in the default SNMP trap template, before or after which the new trap conditions should be inserted, the existing condition can be used as an anchor to control where  $\alpha$  operation is inserts the new conditions.

Assume that the default template for HPOM message interception contains the following conditions:

```
condition 1
condition 2
condition 3
```
and that the partner solution needs the following additional conditions:

```
new condition a
new condition b
```
If the configuration file tree contains a template for HPOM message interception containing the two new conditions above, enter:

```
/opt/OV/bin/OpC/opccfgupld -add -subentity \
/var/opt/OV/share/tmp/OpC_appl/newConf
```
This command merges the two templates, so that the new conditions are appended to the end of existing template. The resulting template contains the following conditions:

```
condition 1
condition 2
condition 3
new condition a
new condition b
```
However, the sequence of conditions within a template is important, because the first condition that matches is applied. HPOM, therefore, lets you insert new conditions at specific positions within the list of conditions.

Assume that, after analyzing the default template for intercepting HPOM messages, you decide to insert the two new conditions after "condition 2" of the existing template, as follows:

```
condition 1
condition 2
new condition a
new condition b
condition 3
```
You can obtain this sequence of conditions as follows:

1. Copy the HPOM default policy for message interception, containing the following conditions:

```
condition 1
condition 2
condition 3
```
- 2. Remove all conditions except "condition 2".
- 3. Add the new conditions needed to integrate the partner solution. You will now have the following sequence of conditions:

```
condition 2
new condition a
new condition b
```
- 4. Download the required configuration information, including at least the new template that you have just created.
- 1. Stop the HPOM management server processes using the following command:

```
#opcsv -stop
```
2. Upload the configuration information, enter:

#### **/opt/OV/bin/OpC/opccfgupld -add -subentity \ /var/opt/OV/share/tmp/OpC\_appl/newConf**

When you specify the -subentity option, and HPOM adds information to an existing template, it compares the conditions to be added with the existing conditions. If HPOM finds a condition in the uploaded template that is contained in the existing template, this condition is used as an anchor to determine where to add the new information.

1. Start the HPOM management server processes using the following command:

#### **#opcsv -start**

2. Open the template for opcmsg(1|3) interception. You will see that the conditions are listed in the following order:

Creating and Distributing an Integration Package **Uploading Configuration Information**

> condition 1 condition 2 new condition a new condition b condition 3

Creating and Distributing an Integration Package **Uploading Configuration Information** Creating and Distributing an Integration Package **Uploading Configuration Information**

# **A Syntax Used in HPOM Configuration Files**

# **In This Chapter**

This appendix provides a detailed description of the syntax used by the configuration download command opccfgdwn(1M) to store HPOM configuration information in flat files which in turn are required by the configuration upload command opccfgupld(1M).

# **Notation Used**

In this appendix, the syntax is described using a BNF grammar. Keywords are written in boldface, non-terminal symbols are written in italics.

The symbol "ε" represents an empty string

The symbol "|" separates alternatives of which one is to be selected.

Square brackets "[" and "]" are used for grouping parts of a rule.

# **General HPOM Syntax Rules**

The following syntax rules apply to all HPOM configuration files:

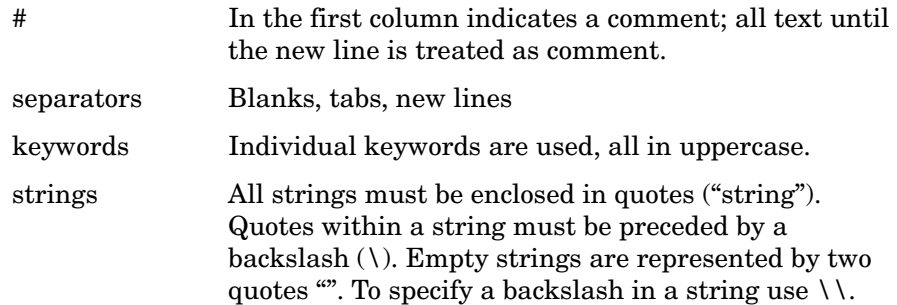

# **Configuration Files for Policy Bodies**

This section describes the syntax used in configuration files that describe policy bodies for the following message sources: logfiles, SNMP traps, and messages passed to HPOM by the message interface  $\gamma$  (1|3).

In the following grammar examples, you will find that the configuration file can have the keyword SYNTAX\_VERSION followed by a number at the beginning.

#### **NOTE** It is recommended to put the keyword SYNTAX\_VERSION followed by the number of the current version at the beginning of a configuration file.

For reasons of backward compatibility, the SYNTAX VERSION is dynamically determined at policy distribution time:

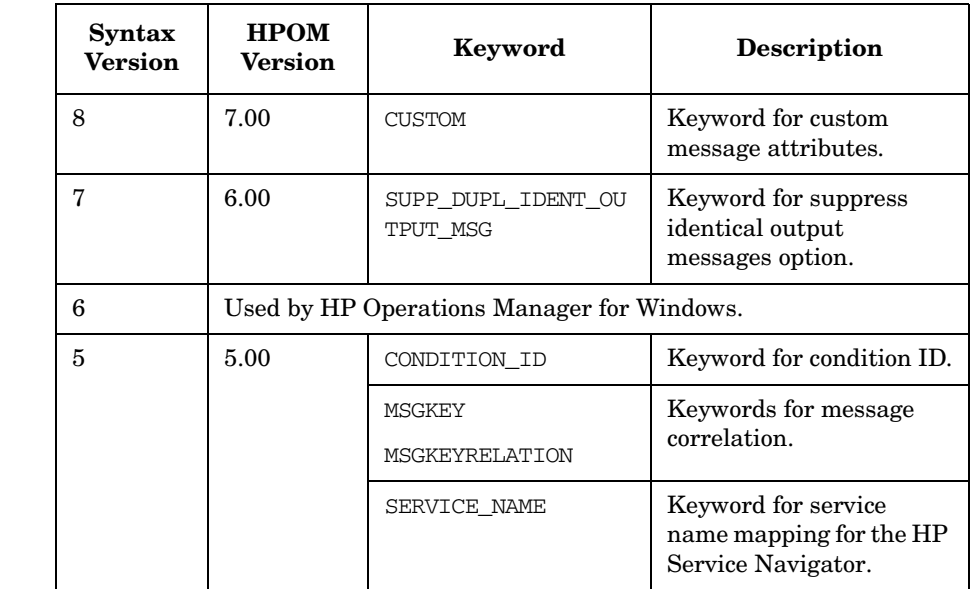

#### **Table A-1 Policy Syntax Versions**

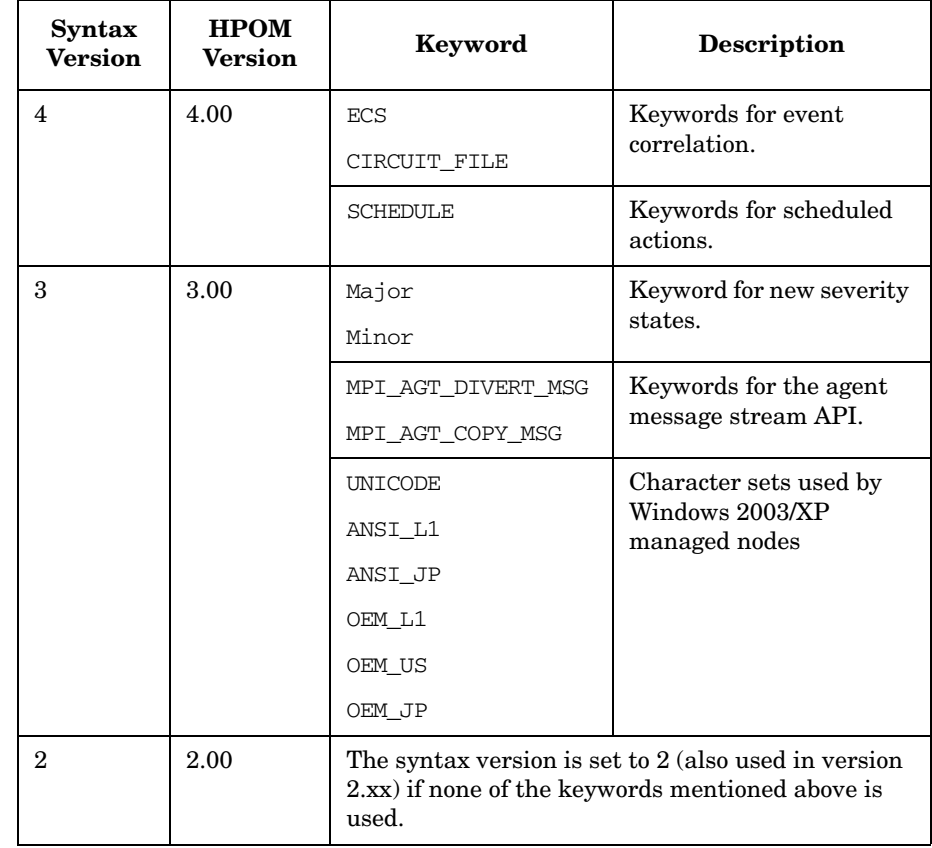

#### **Table A-1 Policy Syntax Versions (Continued)**

Since the syntax descriptions for the policy bodies of all these policies share most rules, they are presented here as one grammar. The following restrictions apply:

- ❏ a policy body of a logfile policy must fit the syntax definition <logsources>
- ❏ a policy body of an SNMP trap policy must fit the syntax definition <snmpsources>
- ❏ a policy body of an HPOM message interface policy must fit the syntax definition <opcsources>
- ❏ a policy body of an event correlation policy must fit the syntax definition <ecsources>
- ❏ a policy body of a scheduled action policy must fit the syntax definition <schedsources>
- ❏ a policy body of a monitoring policy must fit the syntax definition <advmonsource>

The policy body grammar is as follows:

```
file: ε |
              SYNTAX_VERSION syntax_number |
              file logsource |
              file snmpsource |
              file csmsource |
              file monsource |
              file advmonsource |
              file schedsource |
              file ecsource |
              file wbemsource
syntax_number: 1 | 2 | 3 | 4 | 5 | 6 | 7 | 8 | 9 | 10 | 11
logsource: LOGFILE <string (name)> DESCRIPTION <string 
              (description)> logdefopts conditions
snmpsource: SNMP <string (name)> DESCRITPION <string 
              (description)> snmpdefopts snmpconditions
csmsource: OPCMSG <string (name)> DESCRIPTION <string 
              (description)> csmdefopts conditions
monsource: MONITOR <string (name)> DESCRIPTION <string 
              (description)> mondefopts monconditions
```
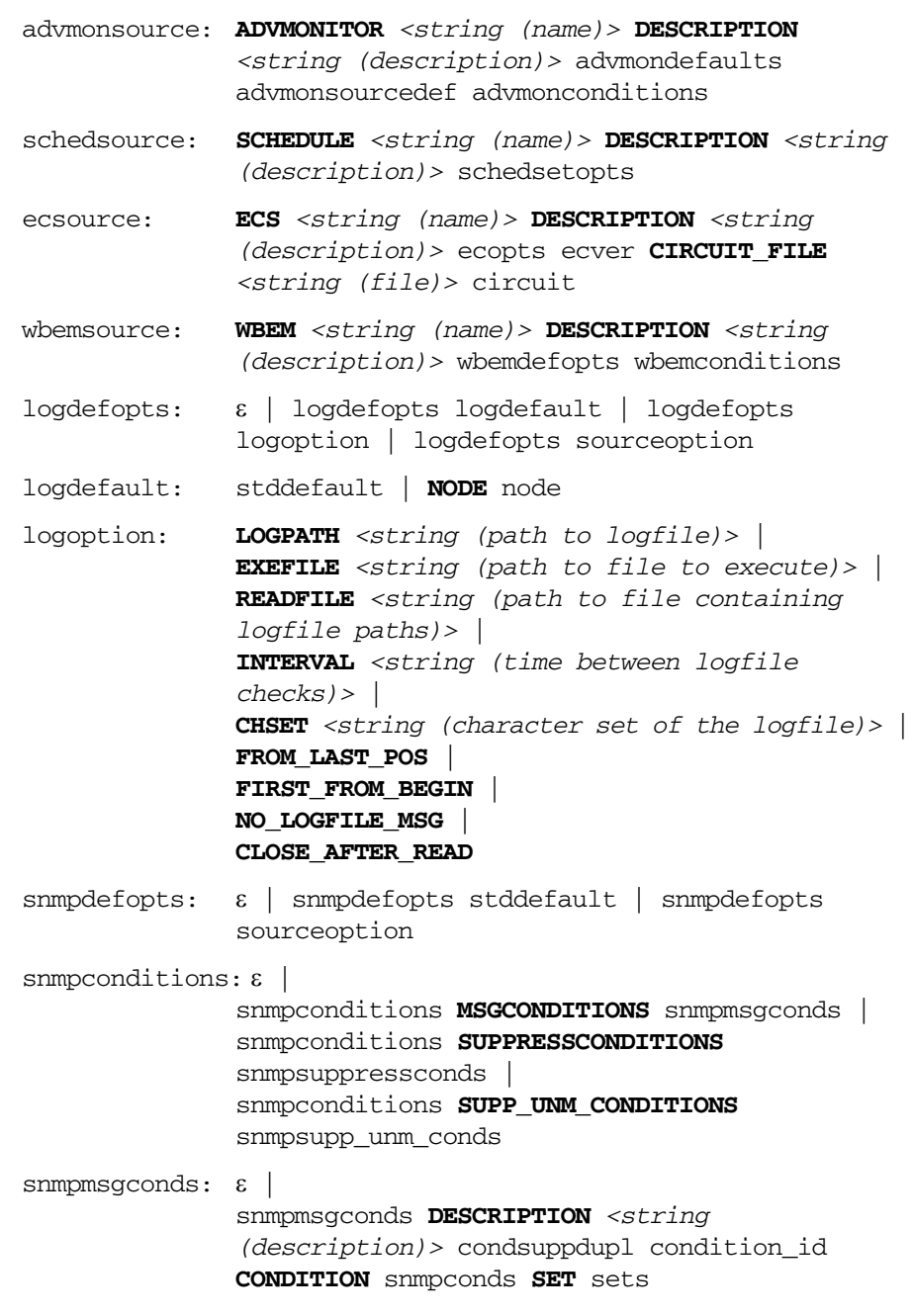

```
snmpsuppressconds: ε |
               snmpsuppressconds DESCRIPTION <string 
               (description)> condition_id CONDITION
               snmpconds
snmpsupp unm conds: \epsilon |
               snmpsupp_unm_conds DESCRIPTION <string 
               (description)> condition_id CONDITION
               snmpconds
snmpconds: ε | 
               snmpconds $e <string (enterprise)> |
               snmpconds $G <number (generic trap)> |
               snmpconds $S <number (specific trap)> |
               snmpconds $(<number (variable)>) pattern |
               snmpconds NODE nodelist
csmdefopts: ε | csmdefopts stddefault | csmdefopts 
              sourceoption
mondefopts: ε | mondefopts mondefault | mondefopts 
              monoption | mondefopts sourceoption
mondefault: stddefault | NODE node
monoption: INTERVAL <string (time between checks)> |
              MONPROG <string (path to monitor executable)> |
              MIB <string (MIB variable)> |
              MIB <string (MIB variable)> NODE node |
              EXTERNAL |
              MINTHRESHOLD |
              MAXTHRESHOLD |
              GEN_BELOW_THRESHOLD |
              GEN_BELOW_RESET |
              GEN_ALWAYS |
              AUTOMATIC_MSGKEY
monconditions: ε | 
              monconditions MSGCONDITIONS monmsgconds |
              monconditions SUPPRESSCONDITIONS
              monsuppressconds |
              monconditions SUPP_UNM_CONDITIONS
              monsupp_unm_conds
```

```
monmsgconds: ε | 
               monmsgconds DESCRIPTION <string> condition_id 
               CONDITION monconds SET sets
monsuppressconds: ε | 
               monsuppressconds DESCRIPTION <string>
               condition_id CONDITION monconds
monsupp unm conds: \epsilon |
              monsupp_unm_conds DESCRIPTION <string>
               condition_id CONDITION monconds
monconds: ε | 
              monconds THRESHOLD numval duration |
              monconds RESET numval |
              monconds OBJECT pattern
advmondefaults: ε | advmondefaults sourceoption | 
               advmondefaults stddefault | advmondefaults 
               NODE node | advmondefaults advmonoption
advmonoption: INTERVAL <string (time between checks)> |
               INSTANCEMODE ALL | INSTANCEMODE SAME | 
               INSTANCEMODE ONCE |
               MULTISOURCE |
               INSTANCERULES |
               AUTOMATIC_MSGKEY |
               AUTOMATIC_MSGKEY <string (default message key)> |
               MINTHRESHOLD |
               MAXTHRESHOLD |
               GEN_BELOW_THRESHOLD |
               GEN_BELOW_RESET |
               GEN_ALWAYS |
               SCRIPTTYPE <string (type of script)> |
               DDF DATASOURCE <string> |
               DDF OBJECT <string>
advmonsourcedef: ε | 
               advmonsourcedef PROGRAM <string (name)>
               DESCRIPTION <string (description)> advmonprog |
               advmonsourcedef EXTERNAL <string (name)>
```
**DESCRIPTION** *<string (description)>* ddf | advmonsourcedef **NTPERFMON** *<string (name)>* **DESCRIPTION** *<string (description)>* advmonperfmon | advmonsourcedef **SNMP** *<string (name)>*

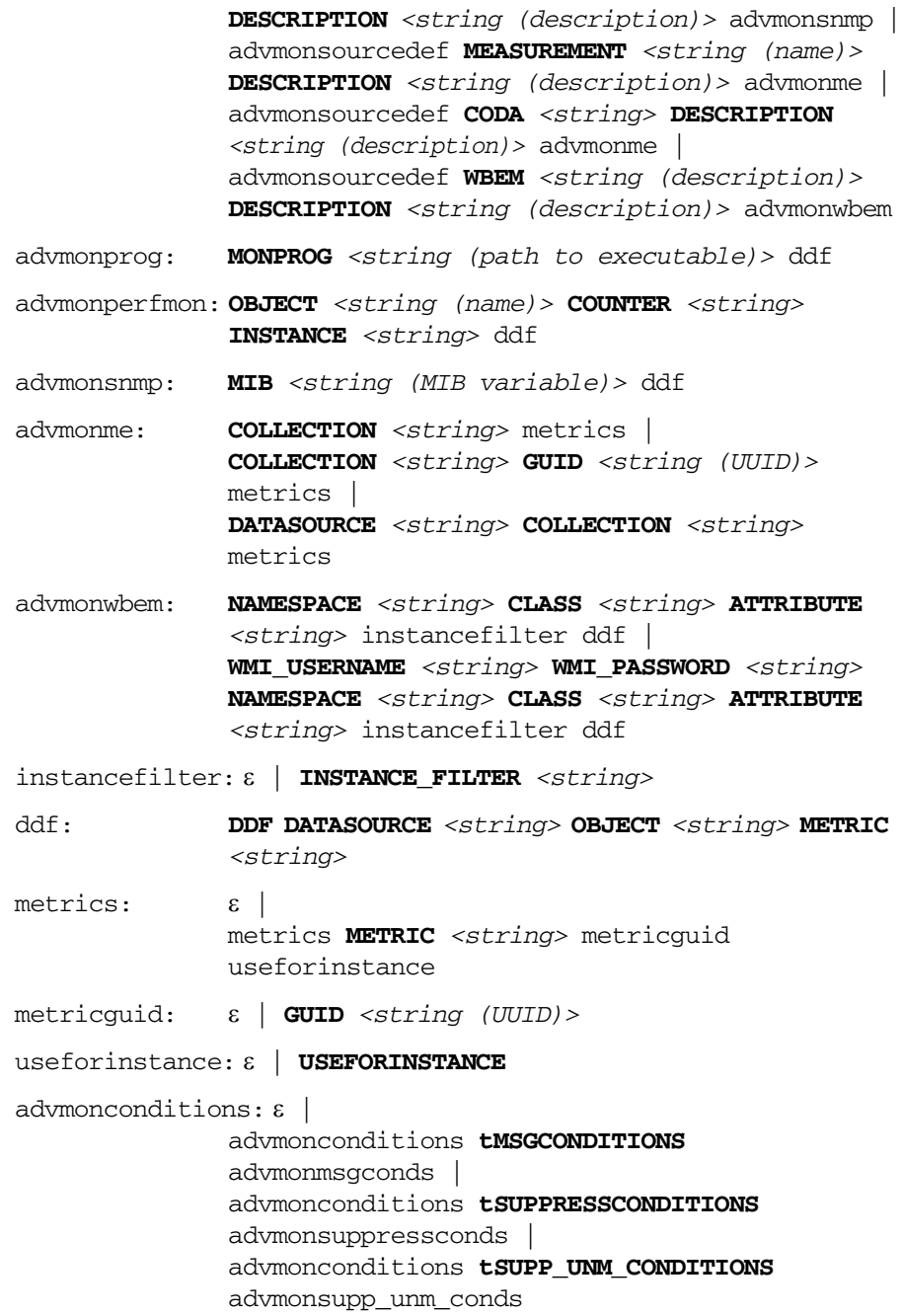

```
advmonmsgconds: ε | 
              advmonmsgconds instancerule tDESCRIPTION
              <string (description)> condition_id CONDITION
              advmonconds advmonmsgsets
instancerule: ε | 
              INSTANCERULE <string> ID <string> |
              INSTANCERULE <string>
advmonmsgsets: ε | 
              advmonmsgsets SETSTART sets |
              advmonmsgsets SETCONT sets |
              advmonmsgsets SETEND sets
advmonsuppressconds: ε | 
              advmonsuppressconds DESCRIPTION <string>
              condition_id CONDITION advmonconds
advmonsupp_unm_conds: ε | 
              advmonsupp_unm_conds DESCRIPTION <string>
              condition_id CONDITION advmonconds
advmonconds: ε | 
              advmonconds THRESHOLD numval duration |
              advmonconds THRESHOLD condscript duration |
              advmonconds RESET numval |
              advmonconds RESET condscript |
              advmonconds OBJECT pattern |
              advmonconds OBJECT condscript 
condscript: SCRIPTTYPE <string> SCRIPT <string> |
              SCRIPT <string>
duration: ε | FOR <string (condition duration)>
numval: <integer number> | <floating number>
schedsetopts: ε |
              schedsetopts DISABLED |
              schedsetopts TEMPLATE_ID <string (UUID of the 
               template)> | 
              schedsetopts VERSION <number> | 
              schedsetopts SCRIPTTYPE <string (type of 
              script)> SCRIPT <string (actual script)> |
              schedsetopts SCHEDPROG <string (path to 
              executable to run)> |
              schedsetopts USER <string (username)> |
```

```
schedsetopts USER <string (username)>
              PASSWORD <string (password)> |
              schedsetopts MONTH <string (month)> |
              schedsetopts MONTHDAY <string (day in the 
              month)> |
              schedsetopts WEEKDAY <string (day in the 
              week)> |
              schedsetopts HOUR <string (hour)> |
              schedsetopts MINUTE <string (minute)> |
              schedsetopts TIMEZONE_VALUE <string (timezone)> |
              schedsetopts YEAR <number> |
              schedsetopts INTERVAL <string (time between 
              actions)> |
              schedsetopts LOGLOCAL |
              schedsetopts SEND_OUTPUT |
              schedsetopts TIMEZONE TYPE tz type |
              schedsetopts BEFORE SET sets |
              schedsetopts FAILURE SET sets |
              schedsetopts SUCCESS SET sets 
ecopts: ε | 
              ecopts DISABLED |
              ecopts TEMPLATE_ID <string (UUID of the 
              template)> |
              ecopts VERSION <number (template version)> |
              ecopts ECS_LOG_INPUT |
              ecopts ECS_LOG_OUTPUT
ecver: VERIFIED | UNVERIFIED
circuit: ε | circuit <string>
wbemdefopts: ε | 
              wbemdefopts wbemdefault |
              wbemdefopts wbemoption |
              wbemdefopts sourceoption
wbemdefault: stddefault | NODE node
wbemoption: NAMESPACE <string (WBEM namespace)> |
              CLASS <string (WBEM class)> | 
              WITHIN <string (interval)> | 
              WHERE_CLAUSE <string (where clause)> | 
              QUERY_LANGUAGE <string (language for query)> |
              QUERY <string (query)> |
```

```
INSTANCE_CREATION_EVENT | 
               INSTANCE_MODIFICATION_EVENT | 
               INSTANCE_DELETION_EVENT |
               CLASS_CREATION_EVENT | 
               CLASS_MODIFICATION_EVENT |
               CLASS_DELETION_EVENT | 
               NAMESPACE_CREATION_EVENT | 
               NAMESPACE_MODIFICATION_EVENT | 
               NAMESPACE_DELETION_EVENT | 
               INTERVAL <string (interval)> 
wbemconditions: ε |
               wbemconditions MSGCONDITIONS wbemmsgconds |
               wbemconditions SUPPRESSCONDITIONS
               wbemsuppressconds |
               wbemconditions SUPP_UNM_CONDITIONS
               wbemsupp_unm_conds 
wbemmsgconds: ε | 
               wbemmsgconds DESCRIPTION <string 
               (description)> condsuppdupl condition_id 
               CONDITION wbemconds SET sets
wbemsuppressconds: ε | 
               wbemsuppressconds DESCRIPTION <string>
               condition_id CONDITION wbemconds
wbemsupp unm conds: \varepsilon |
               wbemsupp_unm_conds DESCRIPTION <string 
               (description)> condition_id CONDITION
               wbemconds
wbemconds: ε | 
               wbemconds <string (condition name)> ~= pattern |
               wbemconds <string (condition name)> wbemop 
               wbemval 
wbemop: == | != | >= | > | < | <=
wbemval: <string> | <number (floating)> | <number 
               (int)>
condefopts: ε | 
               condefopts stddefault |
               condefopts sourceoption
```

```
conditions: ε | 
              conditions MSGCONDITIONS msgconds |
              conditions SUPPRESSCONDITIONS suppressconds |
              conditions SUPP UNM CONDITIONS supp unm conds
msgconds: ε | 
              msgconds DESCRIPTION <string> condsuppdupl 
              condition_id CONDITION conds SET sets
suppressconds: ε |
              suppressconds DESCRIPTION <string>
              condition_id CONDITION conds
supp unm conds: \epsilon |
              supp_unm_conds DESCRIPTION <string>
              condition_id CONDITION conds
condsuppdupl: ε | 
              SUPP DUPL COND suppdupl |
              SUPP DUPL IDENT suppdupl |
              SUPP_DUPL_IDENT_OUTPUT_MSG suppdupl
conds: ε | 
              conds SEVERITY severities |
              conds NODE nodelist |
              conds APPLICATION <string> |
              conds MSGGRP <string> |
              conds OBJECT <string> |
              conds TEXT pattern 
suppdupl: <string> |
              <string> RESEND <string> |
              <string> COUNTER_THRESHOLD <number> |
              <string> COUNTER_THRESHOLD <number>
              RESET_COUNTER_INTERVAL <string> |
              <string> RESEND <string> COUNTER_THRESHOLD
               <number> |
              <string> RESEND <string> COUNTER_THRESHOLD
              <number> RESET_COUNTER_INTERVAL <string> |
              COUNTER_THRESHOLD <number> |
              COUNTER_THRESHOLD <number>
              RESET_COUNTER_INTERVAL <string>
stddefault: SEVERITY severity |
              APPLICATION <string> |
              MSGGRP <string> |
```

> **OBJECT** *<string>* | **SERVICE\_NAME** *<string>* | **MSG\_KEY** *<string>* | **HELPTEXT** *<string (instruction text)>* | **HELP** *<string (instruction UUID)>* | **INSTRUCTION\_TEXT\_INTERFACE** *<string>* | **INSTRUCTION\_PARAMETERS** *<string>* sourceoption: **LOGMATCHEDMSGCOND** | **LOGMATCHEDSUPPRESS** | **LOGUNMATCHED** | **FORWARDUNMATCHED** | **UNMATCHEDLOGONLY** | **MPI\_SV\_COPY\_MSG** | **MPI\_SV\_DIVERT\_MSG** | **MPI\_SV\_NO\_OUTPUT** | **MPI\_AGT\_COPY\_MSG** | **MPI\_AGT\_DIVERT\_MSG** | **MPI\_AGT\_NO\_OUTPUT** | **MPI\_IMMEDIATE\_LOCAL\_ACTIONS** | **ICASE** | **DISABLED** | **SUPP DUPL COND** suppdupl | **SUPP DUPL IDENT** suppdupl | **SUPP DUPL IDENT OUTPUT MSG** suppdupl | **SEPARATORS** *<string>* | **TEMPLATE\_ID** *<string>* | **TEMPLATE\_VERSION** *<number>* severities: ε | severities severity severity: **Unknown** | **Normal** | **Warning** | **Critical** | **Major** | **Minor** nodelist: nodelist node | node node: **IP** *<string (IP address)>* | **IP** *<string (IP address)> <string (node name)>* | **OTHER** *<string (variable or other)>* tz\_type: **MGR\_LOCAL** | **AGT\_LOCAL** | **FIX** sets: ε | sets set set: **SEVERITY** severity | **NODE** node | **APPLICATION** *<string (application to which message relates)>* | **MSGGRP** *<string (message group)>* | **OBJECT** *<string (object to which message relates)>* | **MSGTYPE** *<string (type of message)>* |

```
TEXT <string (message text)> |
              SERVICE_NAME <string (name of the service to 
              which the message relates)> |
              MSGKEY <string (message key)> |
              MSGKEYRELATION ACK pattern |
              CUSTOM <string (name of the custom attribute)> 
              <string (value of the custom attribute)> | 
              SERVERLOGONLY | 
              AUTOACTION action |
              OPACTION action |
              TROUBLETICKET acknowledge | 
              NOTIFICATION | 
              MPI_SV_COPY_MSG |
              MPI_SV_DIVERT_MSG |
              MPI_SV_NO_OUTPUT |
              MPI_AGT_COPY_MSG |
              MPI_AGT_DIVERT_MSG | 
              MPI_AGT_NO_OUTPUT |
              MPI_IMMEDIATE_LOCAL_ACTIONS |
              HELPTEXT <string (text of the instruction 
              message)> |
              HELP <string (UUID of the stored instruction 
              message)> |
              INSTRUCTION_TEXT_INTERFACE <string (name of 
              instruction text interface)> |
              INSTRUCTION_PARAMETERS <string (parameters 
              for instruction text interface)>
condition_id: ε | CONDITION_ID <string (UUID)>
action: <string (path to executable)> actionnode 
              annotate acknowledge msgsendmode signature
actionnode: ε | ACTIONNODE node
acknowledge: ε | ACK
msgsendmode: ε | SEND_MSG_AFTER_LOC_AA msgsendok 
              msgsendfailed
msgsendok: ε | SEND_OK_MSG logonly
msgsendfailed: ε | SEND_FAILED_MSG
logonly: ε | LOGONLY
signature: ε | SIGNATURE <string (signature)>
```
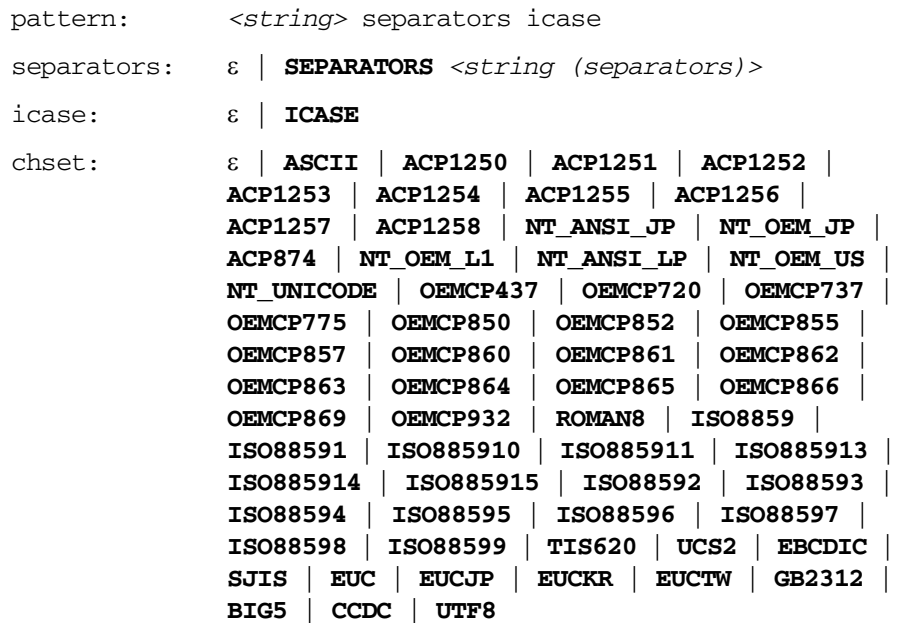

## **Policy Body Examples**

#### **Example of an HPOM Logfile Policy Body**

The following example is a policy body for a Logfile Entry policy:

LOGFILE "Su (10.x/11.x HP-UX)"

DESCRIPTION "HP-UX 10.x/11.x switch user events in logfile /var/adm/sulog" LOGPATH "/var/adm/sulog" INTERVAL "20s" CHSET ISO8859 SEVERITY Normal APPLICATION "/usr/bin/su(1) Switch User" MSGGRP "Security" SUPPRESSCONDITIONS DESCRIPTION "suppress messages caused by mondbfile monitor (SU root-oracle)" CONDITION TEXT "SU <\*> + <@.tty> root-oracle" MSGCONDITIONS DESCRIPTION "Bad su" CONDITION TEXT "SU <\*> - <@.tty> <\*.from>-<\*.to>" SET MPI\_AGT\_DIVERT\_MSG MSGTYPE "bad\_su" SEVERITY Warning OBJECT "<from>" TEXT "Bad switch user to <to> by <from>" DESCRIPTION "Succeeded su" CONDITION TEXT "SU <\*> + <@.tty> <\*.from>-<\*.to>"

SET

MPI\_AGT\_DIVERT\_MSG MSGTYPE "succeeded\_su" OBJECT "<from>" TEXT "Succeeded switch user to <to> by <from>"

## **Example of an HPOM Message Source Specification**

The following example is a policy body for the HPOM message interface used to intercept messages sent by opcmsg().

As the file is part of a downloaded configuration, it contains UUIDs (the numbers in the lines starting with the keyword "HELP") that are used internally by HPOM to refer to the respective piece of instruction text:

```
OPCMSG "opcmsg(1|3)"
DESCRIPTION "default interception of messages submitted by
            opcmsq(1) and opcmsq(3)"
FORWARDUNMATCHED
MSGCONDITIONS
           DESCRIPTION "PerfView alarms ( REPEAT/END 
conditions )"
           CONDITION
           MSGGRP "Performance"
           TEXT "^\"<*.text>\" START: <*.time>
                   <[REPEAT|END].cond>: <*.end> 
                  (<*.option>)"
SET
           TEXT "<text> ( START: <time> ; <cond>: <end> )"
           OPACTION "pv.sh <$MSG_NODE_NAME> '<$MSG_OBJECT>'
                    <option> "
           HELPTEXT "An alarm was sent by the MeasureWare 
                    Agent application.
                    The available operator initiated action 
                    allows to start PerfView to review the 
                     related metrics values. "
           HELP "5cfdbe1e-90ec-11d1-baa6-0060b0205c3e"
```
#### **Example of an SNMP Trap Template File**

SNMP "SNMP 6.0 Traps"

DESCRIPTION "Message Conditions for SNMP Trap Interception" SEVERITY Normal APPLICATION "SNMPTraps" MSGGRP "SNMP" FORWARDUNMATCHED **MSGCONDITIONS** 

# from EVENT RMON Rise Alarm .1.3.6.1.2.1.16.0.1 "Threshold Alarms" Warning

```
DESCRIPTION "RMON_Rise_Alarm"
                   CONDITION
                         $e ".1.3.6.1.2.1.16"
                         $G 6
                         $S 1
                   SET
                          MPI_AGT_DIVERT_MSG
                          MPI_SV_DIVERT_MSG
                          SEVERITY Warning
                          OBJECT "<$2>"
                          TEXT "RMON Rising Alarm: <$2>
                                exceeded threshold <$5>;
                                value = < $4. (Sample type =
                                <$3>; alarm index = <$1>)"
                          HELPTEXT "This event is sent when 
                                     an RMON device exceeds a 
                                     preconfigured 
                                      threshold."
# from EVENT RMON_Falling_Alarm .1.3.6.1.2.1.16.0.2 
"Threshold
 Alarms" Warning
           DESCRIPTION "RMON_Falling_Alarm"
                   CONDITION
                         $e ".1.3.6.1.2.1.16"
                         $G 6
                         $S 2
```
## Syntax Used in HPOM Configuration Files **Policy Body Examples**

SET

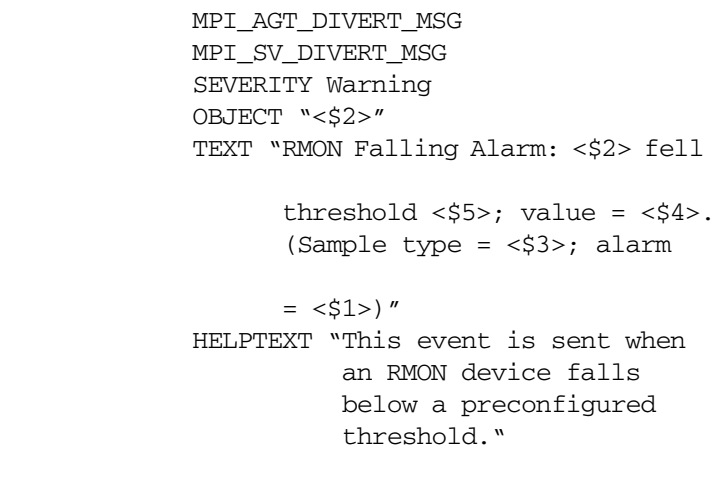

below

index

## **Example of an HPOM Monitor Policy Body**

The following text shows the definition of a monitor for which the HPOM intelligent agent calls a program every 10 minutes to determine disk usage.

```
# 
------------------------------------------------------------
---
# Template: disk_util
# 
------------------------------------------------------------
---
SYNTAX_VERSION 2
MONITOR "disk_util"
DESCRIPTION "Monitor disk space utilization on root disk"
INTERVAL "10m"
MONPROG "disk mon.sh disk util"
THRESHOLD 90.000000
RESET 85.000000
MAXTHRESHOLD
GEN_BELOW_RESET
SEVERITY Warning
APPLICATION "HPOM"
MSGGRP "OS"
OBJECT "root disk"
TEXT "Utilization of root disk (<$VALUE>%) is greater 
          than <$THRESHOLD>%."
AUTOACTION "ana_disk.sh" ANNOTATE
HELPTEXT "Available space on the device holding the / (root) 
filesystem is less than the configured threshold. This may 
lead to problems for applications running on the affected 
system requesting large amounts of storage space. Also, 
performance penalties might be encountered."
# end of disk_util
```
The program or script disk\_mon.sh must contain a command or function call such as:

opcmon "disk\_util={\$RETRIEVED\_VALUE}"

or

opcmon (object, value)

to pass on the current value of the monitored objects to the HPOM Monitor Agent (opcmona).

# **Syntax for Message Pattern Matching**

Table A-2 shows the components of the HPOM pattern-matching language that can be used to write expressions to match incoming messages. You can combine individual components to form complex patterns.

**Table A-2 HPOM Pattern Matching Language**

| Component               | <b>Description</b>                                                                                                    |
|-------------------------|----------------------------------------------------------------------------------------------------|
| Ordinary<br>Characters  | Ordinary characters are expressions that represent themselves. Any<br>character of the supported character set can be used.                                                                                                    |
|                         | However, if any of the following special characters are used:                                                                                                    |
|                         | $[$ $]$ < > $ $ ^ \$                                                                                                    |
|                         | they must be prefaced with a backslash $( \ \ )$ to mask their usual function.                                                                                                    |
|                         | If $\hat{ }$ and \$ are not used as Anchoring Characters, they are considered as<br>ordinary characters.                                                                                                    |
| The Mask<br>Character   | Use the backslash $( \n\setminus )$ to mask the special meaning of the characters:                                                                                                    |
|                         | $[$ $]$ < > $ $ ^ \$                                                                                                    |
|                         | A special character preceded by $\setminus$ results in an expression that matches<br>the special character itself.                                                                                                    |
|                         | Note that because $\hat{ }$ and \$ only have special meaning when placed at the<br>beginning and end of a pattern respectively, you need not mask them when<br>they are used within a pattern (in other words, not at beginning or end).     |
|                         | The only exception is the tab character, that is specified by entering $\hbar$ in<br>the pattern string.                                                                                                    |
| Expression<br>Anchoring | If the caret $(^\circ)$ is used as the first character of the pattern, only expressions<br>discovered at the beginning of lines are matched. For example, "ab"<br>matches the string "ab" in the line "abcde", but not in the line "xabcde". |
|                         | If the dollar sign is used as the last character of a pattern, only expressions<br>at the end of lines are matched. For example, <b>de</b> \$ matches <b>de</b> in the line<br>abcde, but not in the line abcdex.                            |

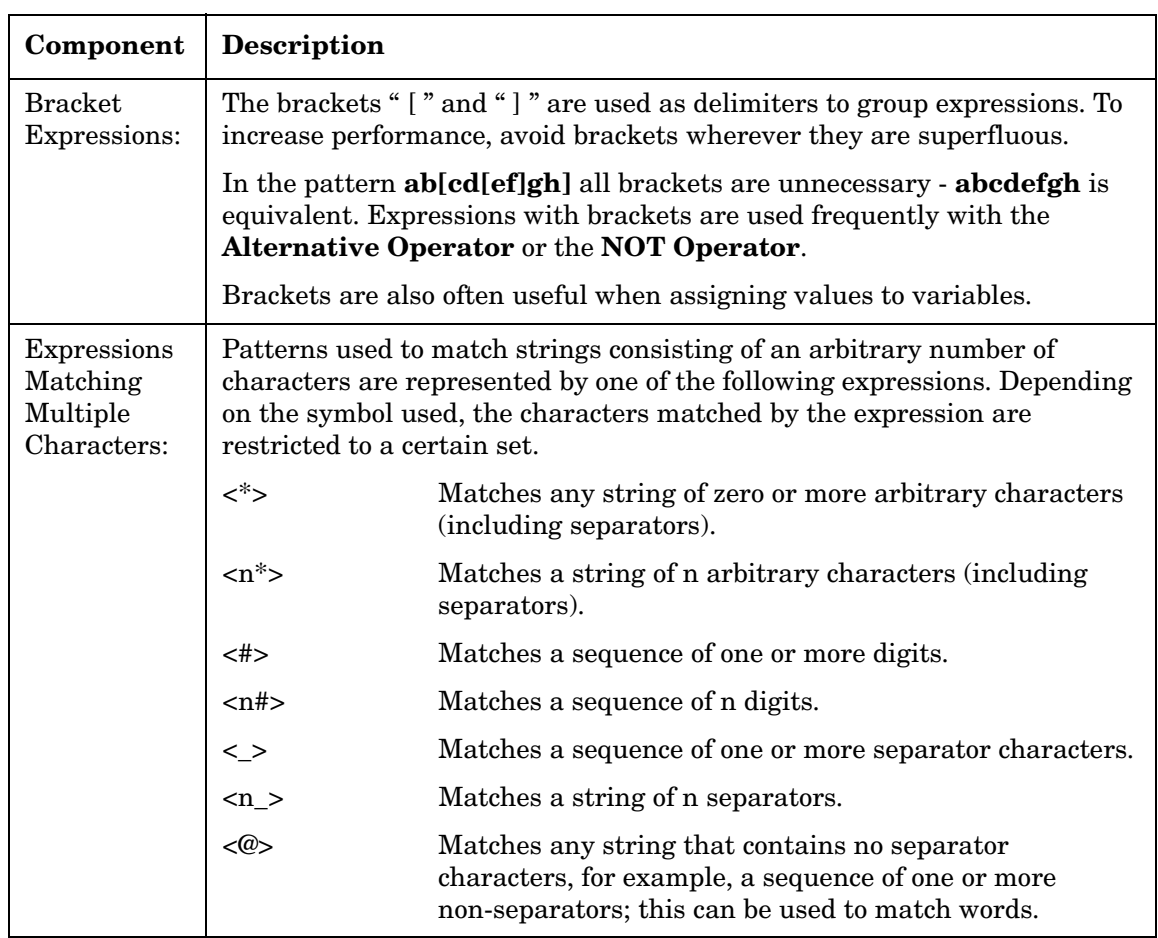

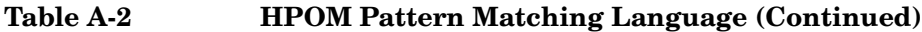

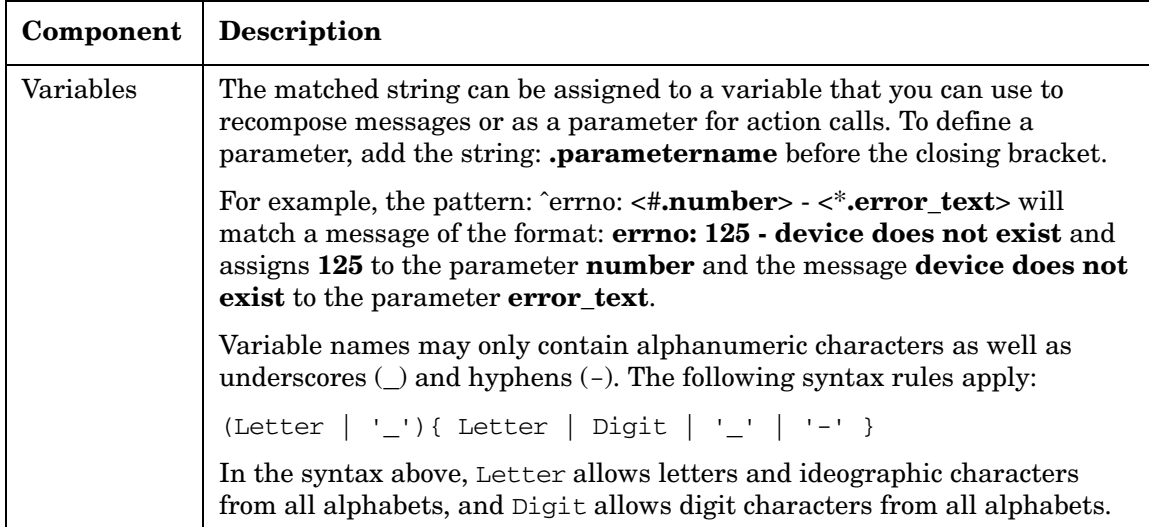

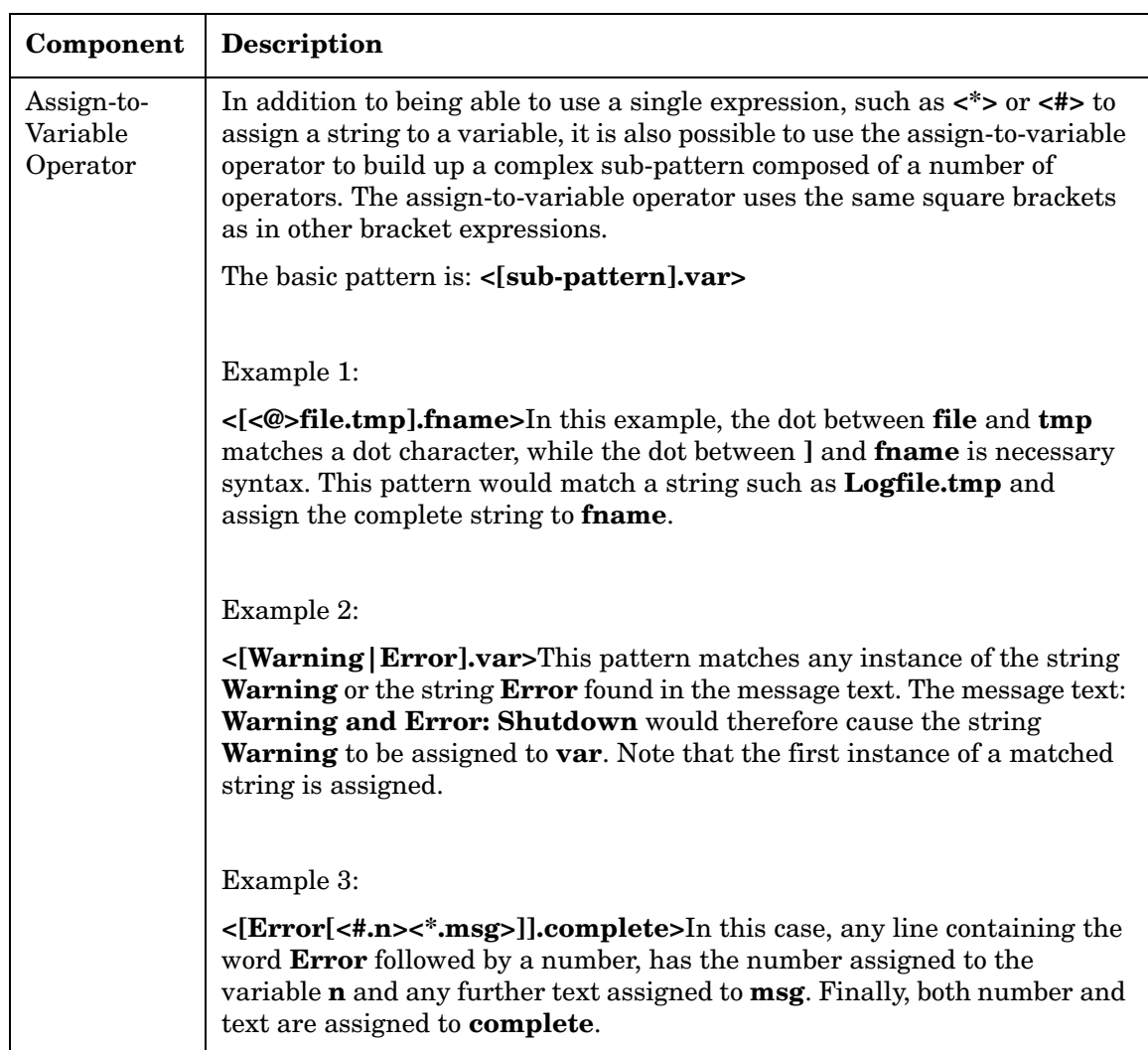

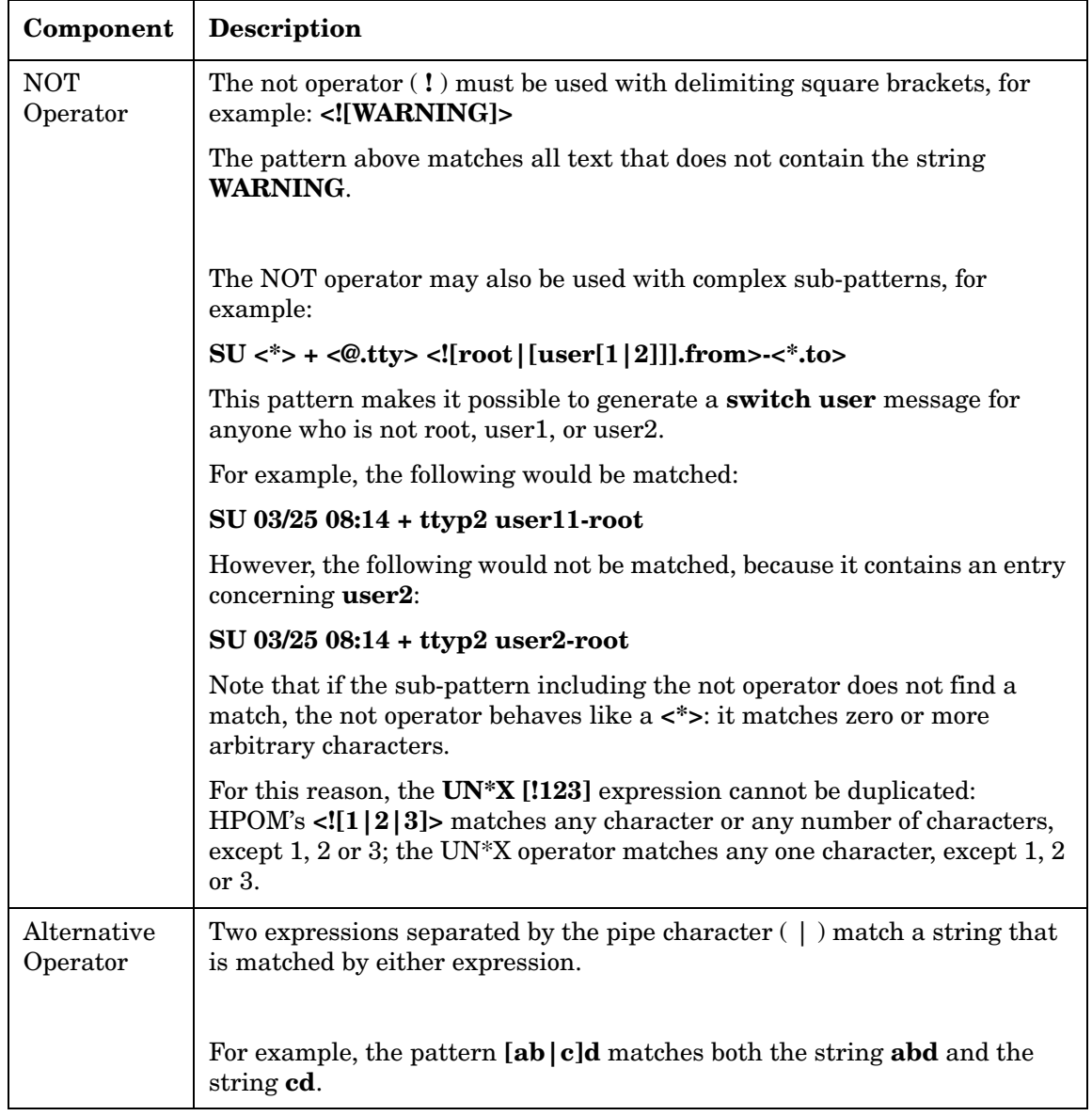

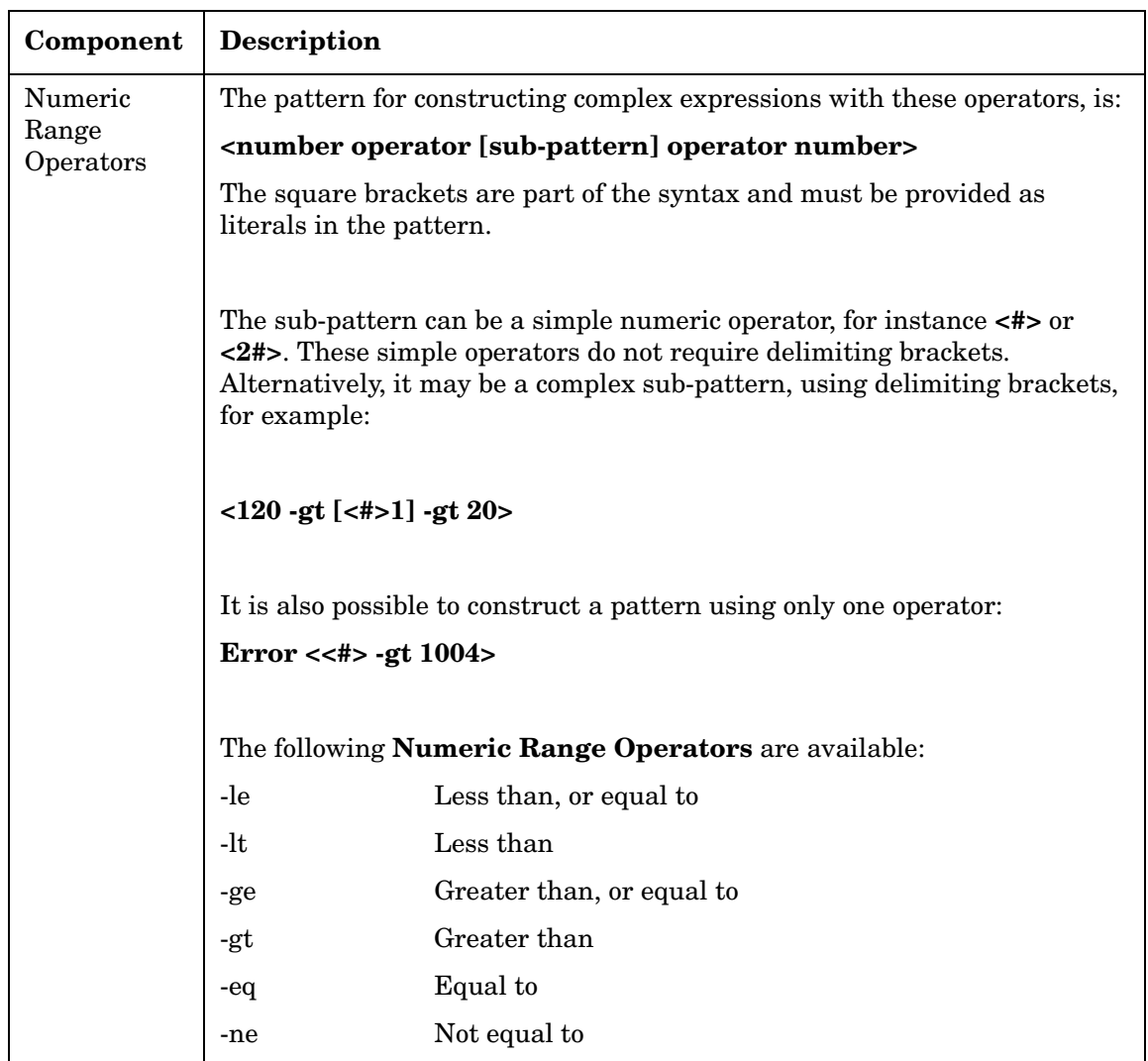

## **Pattern Matching**

It is important to understand how HPOM pattern matching works, especially in conjunction with assignment to parameters.

When matching the pattern:

```
\langle x \rangle var1 \times x var2 \times
```
with the string **abcdef**, it is not immediately clear which substring of the input string will be assigned to each variable. For example, it is possible to assign an empty string to **var1** and the whole input string to **var2**, or to assign "**a**" to **var1** and "**bcdef**" to **var2**, and so on.

The HPOM pattern-matching algorithm always scans both the input line and the pattern definition, including alternative expressions, from left to right.

**<\*>** expressions are assigned as few characters as possible.

**<#>**, **<@>** and **<\_>** expressions are assigned as many characters as possible.

Consequently, **var1** is assigned an empty string in the above example.

To match an input string such as:

this is error 100: big bug

use a pattern such as: **error<#.errnumber>:<\*.errtext>**

error<# errnumber>:<\* errtext>

The result of this match is that **100** is assigned to **errnumber**, and **big bug** is assigned to **errtext**.

For performance and pattern readability purposes, you can specify a delimiting substring between two expressions. In the above example, ":" is used to delimit **<#>** and **<\*>**.

Matching **<@.word><#.num>** with "**abc123**" assigns "**abc12**" to **word** and "**3**" to **num**, because digits are permitted for both **<#>** and **<@>**, and the left expression takes as many characters as possible.
Patterns without expression anchoring can match any substring within the input line. Therefore, patterns such as:

this is number<#.num> are treated in the same way as: <\*>this is number<#.num><\*>

# **Separator Characters**

The separator characters used in **<\_>** and **<@>** can be specified for each pattern. The user enters the separators in the pattern definition mask; default characters are the blank and tab characters.

### **Case Insensitive Mode**

HPOM allows to specify case sensitive or insensitive mode for each pattern. The user sets the mode in the pattern definition mask.

# **Pattern Matching Examples**

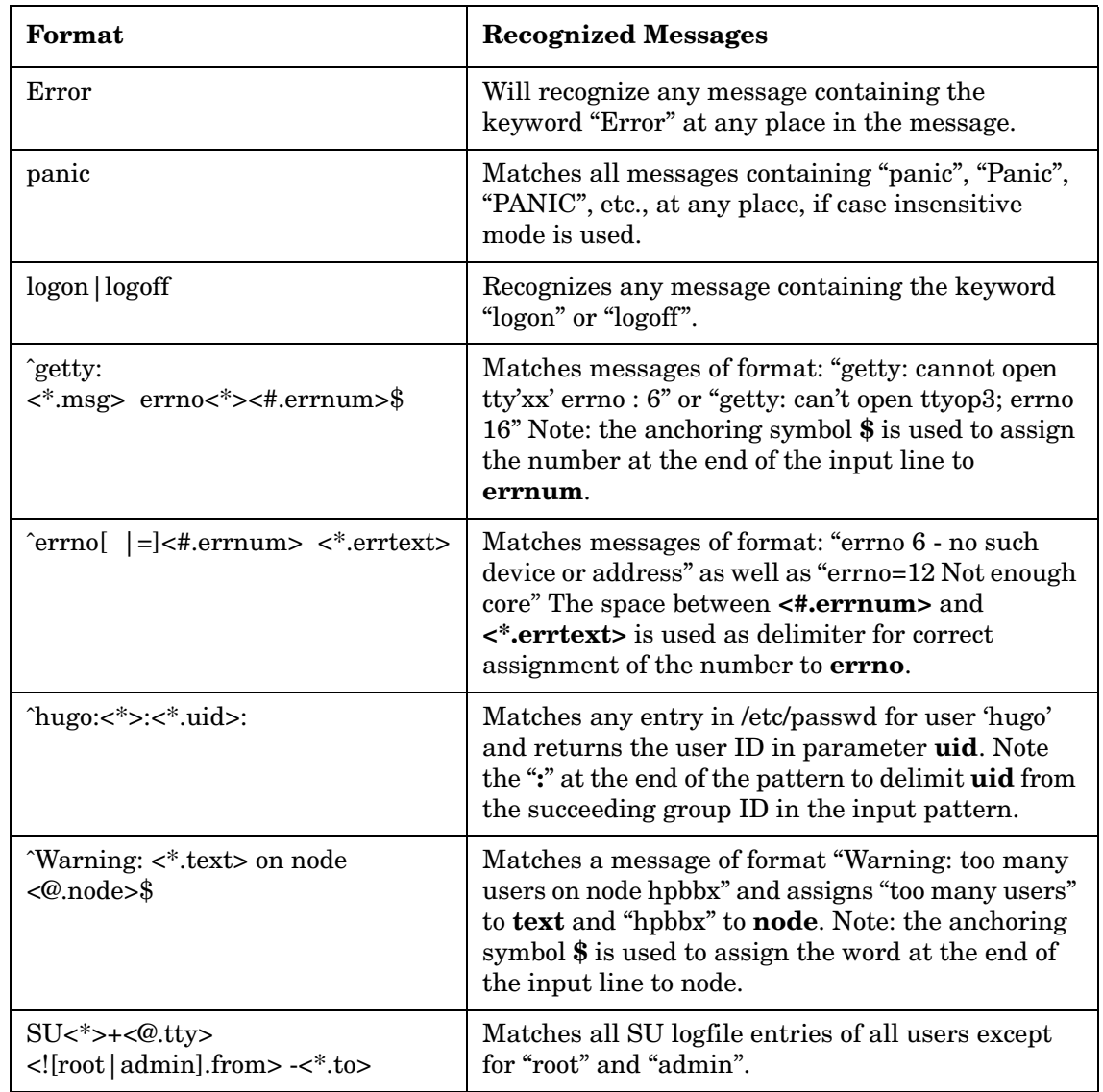

### **Table A-3 Pattern Matching Examples**

# **Configuration Files for Applications**

This section describes the syntax used in configuration files for applications. These files must fit the following syntax rules:

```
file ::= DOWNLOAD DATA APPLICATION <syntax version>
         <application_groups> | e
syntax_version ::= SYNTAX_VERSION <digits> | e
application groups ::= <application groups>
                       <application_group> ;
application_group ::= APPLICATION_GROUP
                       <application_group_spec>
                      SUBENTITIES APPLICATION
                      { <application_in_group> } | 
                      APPLICATION_GROUP
                      <application_group_spec>
                      SUBENTITIES APPLICATION_GROUP
                      { <applgrp_in_group> } SUBENTITIES
                      APPLICATION
                       { <application_in_group> } |
                      MEMBER_APPLICATION_GROUP
                      <application_group_spec> SUBENTITIES
                      APPLICATION_GROUP
                       { <applgrp_in_group> }
                      SUBENTITIES APPLICATION {
                      <application_in_group> }
application group spec ::= <string> SYMBOL
                          <string> | <string> SYMBOL
                          <string> LABEL <string>
                          DESCRIPTION
                          <string> | PSEUDO_GROUP
applgrp_in_group ::= <applgrp_in_group>
                     MEMBER APPLICATION GROUP <string> | e
application in group ::= <application in group>
                         <application_data> | e
```

```
application data ::= APPLICATION REF <string> |APPLICATION <string> SYMBOL <string>
                     [ TARGET <num> | START_ON_SEL_FLAG
                      <bool> ]
                     LABEL <string>
                     DESCRIPTION <string> APPL_CALL
                     <string>
                     INTERN_APPL_ACTION <num>
                     NODE { <application node list> }
                     APPL LOGIN { [ UUID <uuid> | e ]<application_login_list> }
                     APPLICATION_TYPE
                     <application_type_data>
application node list ::= <application node list>
                          [<node_ident>
                          | PATTERN_OTHER <string>] | e
node ident ::= OPC MGMTSV |
               IP <ipaddress> | IP <ipaddress>
               <string> | SNA <string> | DEC <string> |
               NOVELL
               <string> | OTHER <string>
application login list ::= <application login list>
                           [PLTFRM_FAMILY_NAME <string>
                           USER_NAME
                           <string> PASSWORD <string> ]
application type data ::= CSM PLATFORM INTERNAL |
                          CSM_PLATFORM_INTEGRATED UUID
                          <uuid>
                          START_IN_TERM_FLAG <num>
                          PARAMETERS <string>
                          USER_NAME <string>
                          PASSWORD <string> |
                          OV_PLATFORM REGISTERED_NAME
                          <string>
                          ACTION_IDENTIFIER <string>
```
ipaddress ::= <digits>.<digits>.<digits>.<digits>

```
string ::= "any alphanumeric string" (quotation 
           marks and the backslash occuring within a
            string must be masked by a backslash '\')
num ::= [ + | - | e ] <digits>
digits ::= <digits> [ 0 - 9 ] | [ 0 - 9 ]bool ::= 0 | 1uuid ::= "any UUID (Universal Unique Identifier)"
         (A UUID string consists of eight hexadecimal
         digits followed by a dash, followed by three
         groups of four hexadecimal digits separated by
         dashes, followed by a dash and twelve hexadecimal
         digits.)
```
### **Example of an HPOM Application Configuration File**

The following is an example of an Application Configuration File for an HPOM application. This file is part of the HPOM default configuration.

```
APPLICATION "HPOM Status"
   SYMBOL "Software:Process"
   START_ON_SEL_FLAG_FALSE
  LABEL "HPOM Status"
   DESCRIPTION ""
   APPL_CALL "/opt/OV/bin/OpC/opcragt -status $OPC_NODES"
   INTERN_APPL_ACTION 0
  NODE
   {
      _OPC_MGMTSV_
   }
   APPL_LOGIN
   {
   }
   APPLICATION_TYPE CSM_PLATFORM_INTEGRATED
   UUID "4314a356-4c40-71d0-172c-0f887bb10000"
   START_IN_TERM_FLAG 2
   PARAMETERS ""
   USER_NAME "root"
   PASSWORD "
```
# <span id="page-222-0"></span>**Syntax and Length of HPOM Object Names**

Syntax checks are automatically performed when entering information in the corresponding fields of the GUI. For more information about length limitations of HPOM object names, see the *HPOM Reporting and Database Schema*.

Syntax Used in HPOM Configuration Files **Syntax and Length of HPOM Object Names**

# <span id="page-224-0"></span>**B About HPOM Man Pages**

# **In this Appendix**

This appendix describes the man pages available in the following areas:

- ❏ [Man Pages in HPOM](#page-227-0)
- ❏ [Man Pages for HPOM APIs](#page-231-0)
- ❏ [Man Pages for HP Operations Service Navigator](#page-232-0)
- ❏ [Man Pages for the HPOM Developer's Kit APIs](#page-233-0)

# **Accessing and Printing Man Pages**

You can access the HPOM man pages from the command line, from online help, or in HTML format on your management server.

## <span id="page-226-0"></span>**To Access an HPOM Man Page from the Command Line**

To access an HPOM man page from the command line, enter the following:

```
man <manpagename>
```
### **To Print a Man Page from the Command Line**

To print an HPOM man page from the command line, enter the following:

```
man <manpagename> | col -lb | lp -d printer_name
```
### **To Access the Man Pages in HTML Format**

To access the HPOM man pages in HTML format, from your Internet browser, open the following location:

```
http://<management_server>:3443/ITO_MAN
```
In this URL, <*management\_server*> is the fully qualified hostname of your management server.

# <span id="page-227-1"></span>**Man Pages in HPOM**

This section describes man pages in HPOM.

### <span id="page-227-0"></span>**Table B-1 HPOM Man Pages**

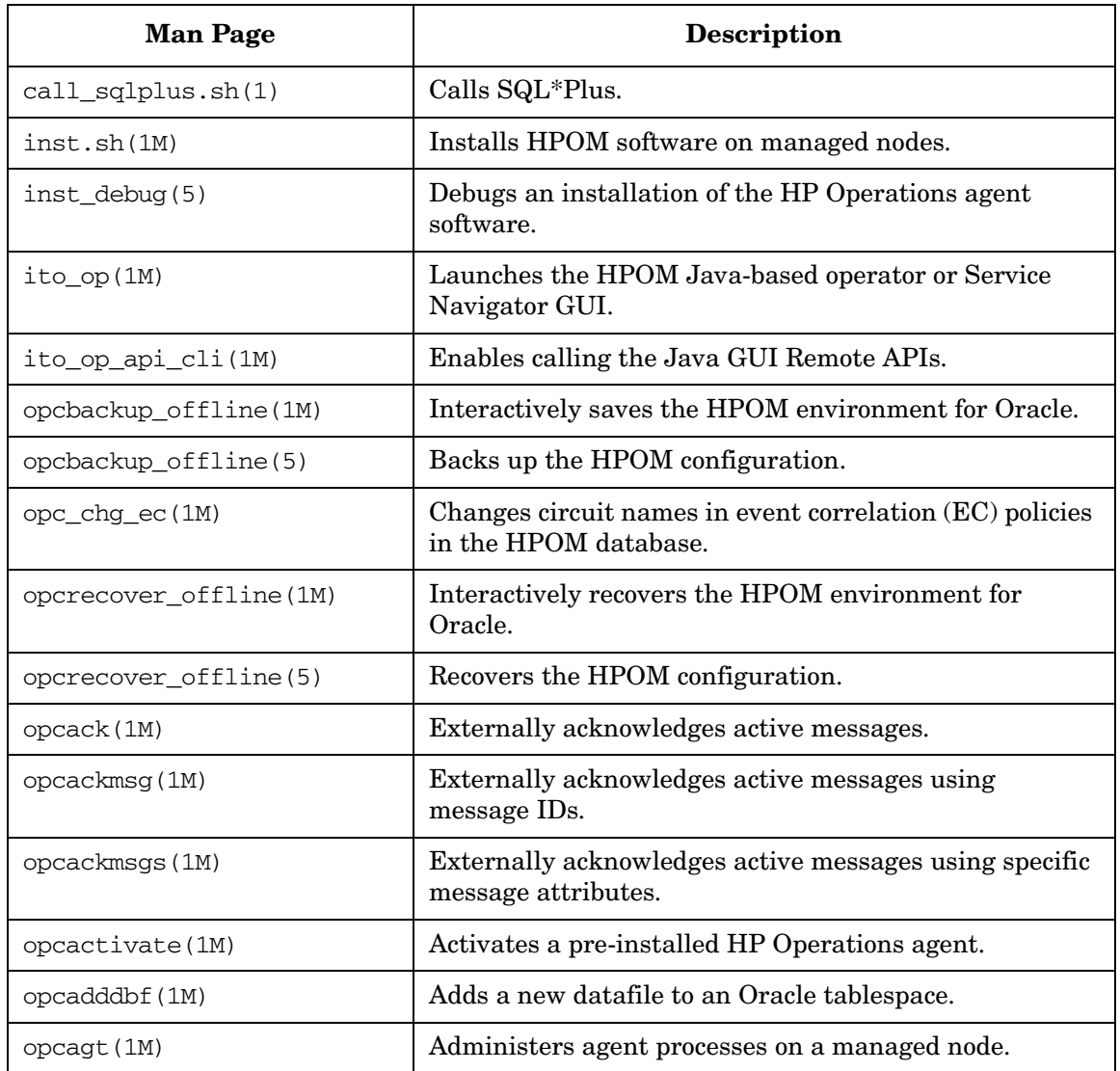

| <b>Man Page</b>   | <b>Description</b>                                                                                                 |
|-------------------|----------------------------------------------------------------------------------------------------|
| opcagtutil (1M)   | Parses the agent platform file, and performs operations<br>with extracted data.                                    |
| opccfgdwn(1M)     | Downloads configuration data from the database to flat<br>files.                                                   |
| opccfgout (1M)    | Configures condition status variables for scheduled<br>outages in HPOM.                                            |
| opccfgupld(1M)    | Uploads configuration data from flat files into the<br>database.                                                   |
| opccltconfig(1M)  | Configures HPOM client filesets.                                                                                   |
| opcconfig(1M)     | Configures an HPOM management server.                                                                              |
| opccsa(1M)        | Provides the functionality for listing, mapping, granting,<br>denying and deleting specified certificate requests. |
| opccsacm(1M)      | Performs the ovem's functionality for manually issuing<br>new node certificate and using the installation key.     |
| opcdbidx(1M)      | Upgrades the structure of the HPOM database.                                                                       |
| opcdbinit (1M)    | Initializes the database with the default configuration.                                                           |
| opcdbinst (1M)    | Creates or destroys the HPOM database scheme.                                                                      |
| opcdbpwd (1M)     | Changes the password of the HPOM database user<br>opc_op.                                                          |
| opcdbsetup (1M)   | Creates the tables in the HPOM database.                                                                           |
| opcdcode (1M)     | Views HPOM encrypted policy files.                                                                                 |
| opcerr(1M)        | Displays instruction text for HPOM error messages.                                                                 |
| opcgetmsgids (1m) | Gets message IDs to an original message ID.                                                                        |
| opchbp(1M)        | Switches heartbeat polling of managed nodes on or off.                                                             |
| opchistdwn(1M)    | Downloads HPOM history messages to a file.                                                                         |
| opchistupl (1M)   | Uploads history messages into the HPOM database.                                                                   |

**Table B-1 HPOM Man Pages (Continued)**

### **Table B-1 HPOM Man Pages (Continued)**

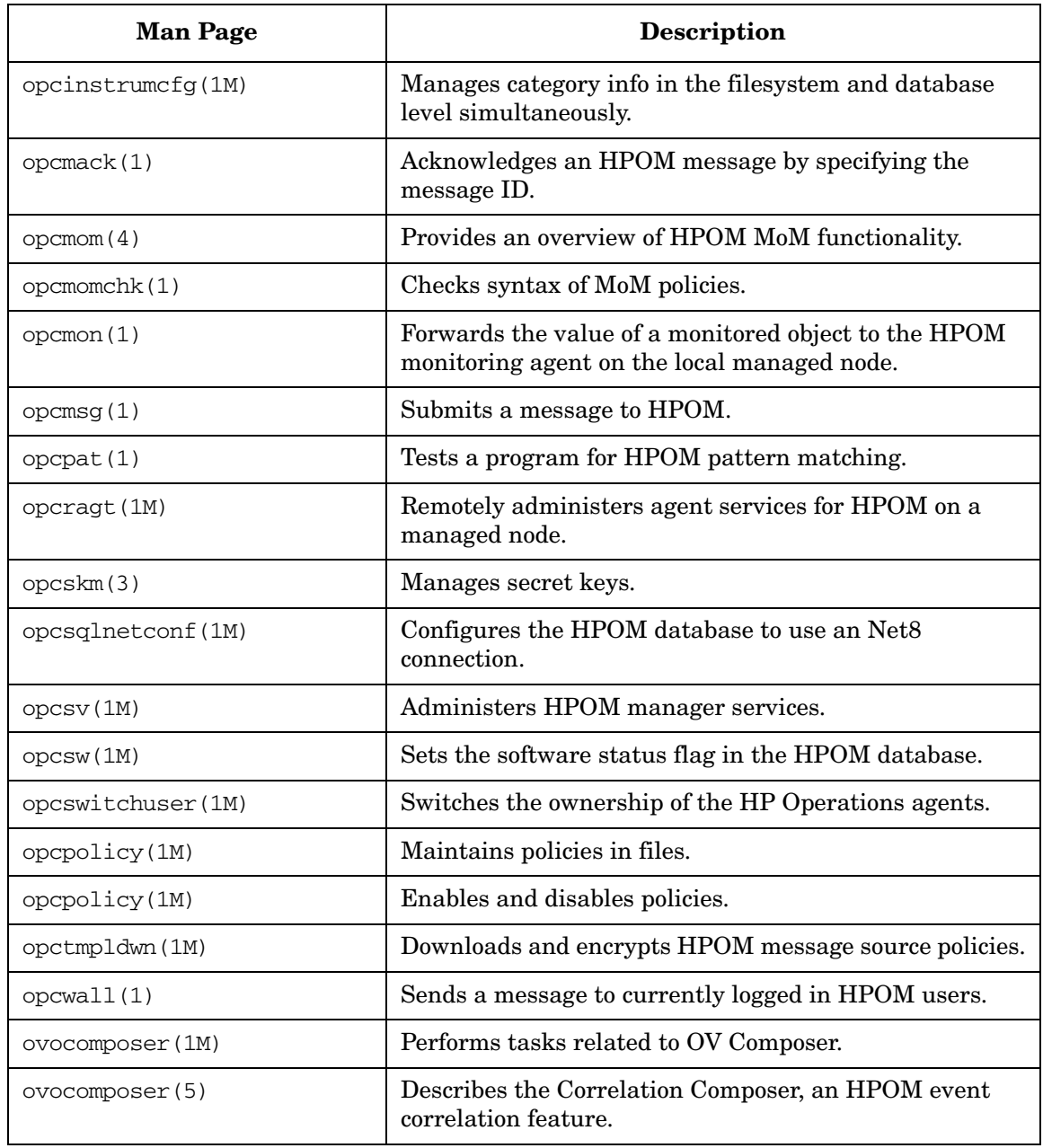

### **Table B-1 HPOM Man Pages (Continued)**

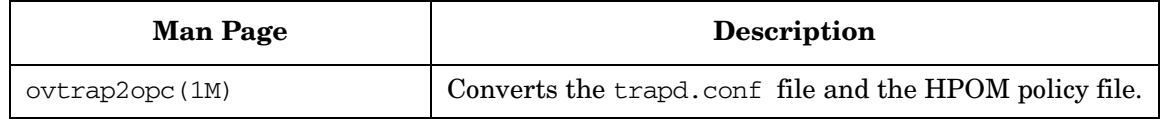

# <span id="page-231-1"></span>**Man Pages for HPOM APIs**

This section describes man pages for HPOM application program interfaces (APIs).

### <span id="page-231-0"></span>**Table B-2 HPOM API Man Pages**

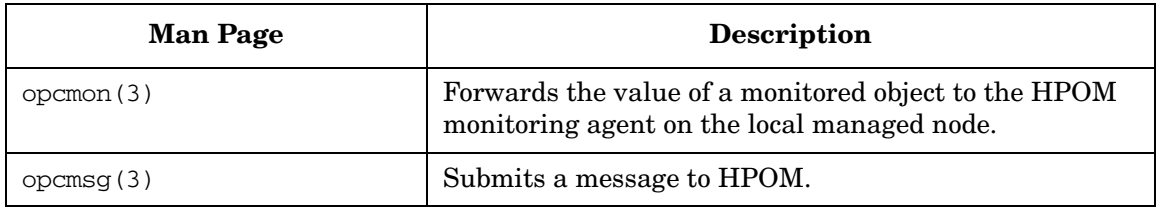

# <span id="page-232-1"></span>**Man Pages for HP Operations Service Navigator**

This section describes man pages for the HP Operations Service Navigator.

| <b>Man Page</b> | <b>Description</b>                                                                                                    |
|-----------------|----------------------------------------------------------------------------------------------------|
| opcservice(1M)  | Configures HP Operations Service Navigator.                                                                                                    |
| opcsvcattr (1M) | Add, change or remove service attributes.                                                                                                    |
| opcsyccony (1M) | Converts service configuration files of HP Operations<br>Service Navigator from the previous syntax to the<br>Extensible Markup Language (XML).                                                           |
| opcsvcdwn(1M)   | Downloads service status logs of HP Operations Service<br>Navigator to a file.                                                                                                    |
| opcsvcterm(1M)  | Emulates an interface to HP Operations Service<br>Navigator. The interface inputs Extensible Markup<br>Language (XML) markup into stdin and outputs<br>Extensible Markup Language (XML) markup to stdout. |
| opcsvcupl(1M)   | Uploads service status logs of HP Operations Service<br>Navigator into the HPOM database.                                                                                                    |

<span id="page-232-0"></span>**Table B-3 Service Navigator Man Pages**

# <span id="page-233-1"></span>**Man Pages for the HPOM Developer's Kit APIs**

<span id="page-233-2"></span>This section describes man pages for the HPOM Developer's Kit application program interfaces (APIs).

<span id="page-233-0"></span>**Table B-4 HPOM Developer's Toolkit Man Pages**

| <b>Man Page</b>            | <b>Description</b>                                            |
|----------------------------|---------------------------------------------------------------|
| msiconf(4)                 | Configures the HPOM message manager.                          |
| opc_comif_close(3)         | Closes an instance of the communication queue<br>interface.   |
| opc_comif_freedata(3)      | Displays free data that was allocated by<br>opc_comif_read(). |
| opc_comif_open(3)          | Opens an instance of the communication queue<br>interface.    |
| $opc\_comif\_read(3)$      | Reads information from a queue.                               |
| opc_comif_read_request(3)  | Reads information from a queue.                               |
| opc_comif_write(3)         | Writes information into a queue.                              |
| opc_comif_write_request(3) | Writes information into a queue.                              |
| opc_connect_api(3)         | Connects HPOM.                                                |
| opc_distrib(3)             | Distributes the HP Operations agent configuration.            |
| opcagtmon_send(3)          | Forwards the value of a monitored object to HPOM.             |
| opcagtmsg_api(3)           | Handles messages on HP Operations agents.                     |
| opcanno_api(3)             | Manages HPOM message annotations.                             |
| opcapp_start(3)            | Starts an HPOM application.                                   |
| opcappl_api(3)             | Configures and starts HPOM applications.                      |
| opcapplgrp_api(3)          | Configures HPOM application groups.                           |
| opcconf_api(3)             | Gets HPOM configuration.                                      |

| <b>Man Page</b>        | <b>Description</b>                                                          |
|------------------------|-----------------------------------------------------------------------------|
| opcdata(3)             | Accesses the attributes of the HPOM data structure.                         |
| opcdata_api(3)         | Describes how to access the HPOM data structure using<br>the HPOM Data API. |
| opcif_api(3)           | API to work with the HPOM Message Stream Interface.                         |
| opciter(3)             | HPOM iterator to step through opedata container.                            |
| opcmsg_api(3)          | Manages HPOM messages.                                                      |
| opcmsggrp_api(3)       | Manages HPOM message groups.                                                |
| opcmsgregrpcond_api(3) | Creates and modifies HPOM message regroup<br>conditions.                    |
| opcnode_api(3)         | Configures HP Operations managed nodes.                                     |
| opcnodegrp_api(3)      | Configures HP Operations node groups.                                       |
| opcnodehier_api(3)     | Configures HP Operations node hierarchies.                                  |
| opcprofile_api(3)      | Configures HPOM user profiles.                                              |
| opcregcond(3)          | Accesses fields of the HPOM registration condition<br>structure.            |
| opcsvc_api(3)          | C++ classes for Service Navigator.                                          |
| opctempl_api(3)        | Configures HPOM message source policies.                                    |
| opctempfile_api(3)     | Configures HPOM policies using policy files.                                |
| opctemplgrp_api(3)     | Configures HPOM policy groups.                                              |
| opctransaction_api(3)  | Starts, commits, and rolls back transactions.                               |
| opcuser_api(3)         | Configures HPOM users.                                                      |
| opcversion(3)          | Returns the string of the HPOM library that is currently<br>used.           |

**Table B-4 HPOM Developer's Toolkit Man Pages (Continued)**

About HPOM Man Pages **Man Pages for the HPOM Developer's Kit APIs**

# **Index**

architecture, [160](#page-159-0) integrations, [158](#page-157-0)

#### **A**

accessing man pages command line, [227](#page-226-0) HTML format, [227](#page-226-1) additional documentation, [20](#page-19-0) [Adobe Portable Document Format.](#page-16-0) *See* PDF documentation Agent Message API overview of functions, [113](#page-112-0) summary of functions, [113](#page-112-1) Agent Mess[age Stream Interface,](#page-89-0) [81](#page-80-0) overview, 90 Agent Monitor API overview of functions, [114](#page-113-0) summary of functions, [114](#page-113-1) APIs HPOM Configuration, [56](#page-55-0) HPOM Interfaces, [81](#page-80-1) HPOM Operational, [55](#page-54-0) man pages Developer's Kit, [234](#page-233-1) HPOM, [232](#page-231-1) overview, [77](#page-76-0) Application API overview of functions, [115](#page-114-0), [117](#page-116-0), [118,](#page-117-0) [134](#page-133-0) summary of functions, [115](#page-114-1) application bank integrating into, [54](#page-53-0) Application Configuration API summary of functions, [117](#page-116-1) Application Group Configuration API summary of functions, [118](#page-117-1) applicatio[n programming interfaces, see](#page-25-0)  APIs, 26 Application [Response Interface,](#page-95-0) [81](#page-80-2) access to, 96 overview, 96 architectur[e of Service Navigator,](#page-95-1) [160](#page-159-0)

#### **C**

C++ APIs Service Navigator, [159](#page-158-0), [164](#page-163-0) Category API overview of functions, [119](#page-118-0) Category Configuration API

summary of functions, [119](#page-118-1) command line accessing man pages, [227](#page-226-0) Configuration API overview of functions, [136](#page-135-0) configuration data role in an integration, [71](#page-70-0) configuration download, [72](#page-71-0) configuration files structure of, [172](#page-170-0) configuration syntax configuration [files for templates,](#page-187-0) [189](#page-188-0) general rules, 188 logfile template example, [203](#page-202-0) message source specification, [205](#page-204-0) monitor template example, [208](#page-207-0) SNMP trap templat[e example,](#page-71-0) [206](#page-205-0) configuration upload, 72 Connection API summary of functions, [116](#page-115-0) conventions, document, [15](#page-14-0) customizing HPOM, [40](#page-39-0)

#### **D**

data access and creation functions, [105](#page-104-0) Data API summary of functions, [105](#page-104-1) Developer's Kit APIs man pages, [234](#page-233-1) Developer's Toolkit documentation, [20](#page-19-1) display manager [communication,](#page-31-0) [99](#page-98-0) distributed GUI, 32 Distribution API overview of functions, [135](#page-134-0) summary of functions, [135](#page-134-1) document conventions, [15](#page-14-0) documentati[on, related](#page-19-0) additional, 20 Developer's Toolkit, [20](#page-19-1) ECS Designer, [20](#page-19-2) Java GUI, [23](#page-22-0)–[24](#page-23-0) online, [21](#page-20-0), [23](#page-22-1)[–24](#page-23-0) PDFs, [17](#page-16-0) documentation,related print, 18 downlo[ading configur](#page-17-0)[ation data,](#page-174-0) [72](#page-71-0)[,](#page-174-0) [174](#page-172-0) adding executables, 176 DTDs Service Navigator, [162](#page-161-0)

# **Index**

### **E**

ECS, 32 ECS [Designer documentation,](#page-31-1) [20](#page-19-2) [Event Correlation Service Designer.](#page-19-2) *See* ECS Designer documentation event correlation services, see ECS, [32](#page-31-1) event integration using messages, [30](#page-29-0)

#### **F**

follow-the-sun, [32](#page-31-0)

#### **G**

**GUI** documentation Java, [23](#page-22-0)–[24](#page-23-0)

#### **H**

[HP Event Correlation Service Designer.](#page-19-2) *See* ECS Designer documentation HP Event Correlation Services, see ECS, [32](#page-31-1) [HP Operations Manager.](#page-16-1) *See* HPOM HP partner program, [28](#page-27-0) HPOM acting on information, [39](#page-38-0) as an integration framework, [27](#page-26-0) as INSM framework, 42 collecting manageme[nt information,](#page-30-0) [34](#page-33-0) conceptual overview, 31 integration facilities, [46](#page-45-0) integration package, [29](#page-28-0) man pages, [228](#page-227-1) overview of features, [26](#page-25-1) presenting information, [38](#page-37-0) problem management, 34 processing and consoli[dating information,](#page-33-1) [37](#page-36-0) user role concept, 67 HPOM agents, [32](#page-31-2) HPOM APIs internatio[nalization,](#page-78-0) [138](#page-137-0) locations, 79 summary of functions, [105](#page-104-2) HPOM conceptual overview, [31](#page-30-0) HP Software [product family,](#page-30-2) [31](#page-30-1) key features, 31 HPOM Configuration APIs, [56](#page-55-0) Application Configuration API, [102](#page-101-0) Application Group Configuration API, [102](#page-101-1)

Category Configuration API, [102](#page-101-2) Connection API, [102](#page-101-3) Distribution API, [104](#page-103-0) Instructi[on Text Interface Configuration](#page-101-4)  API, 102 Message Group Configuration API, [102](#page-101-5) Message [Regroup Condition Configuration](#page-102-0)  API, 103 Node Configuration API, [103](#page-102-1) Node Hierarchy Configuration API, [103](#page-102-2) Notification Schedule Configuration API, [103](#page-102-3) Notificati[on Service Configuration API,](#page-101-6) [103](#page-102-4) overview, 102 Pattern Matching API, [104](#page-103-1) Policy Configuration API, [103](#page-102-5) Server Synchronization API, [104](#page-103-2) User Configuration API, [104](#page-103-3) User Profile [Configuration API,](#page-103-5) [104](#page-103-4) Utility API, 104 HPOM configuration files structure of, [172](#page-170-0) HPOM implement[ation,](#page-32-1) [33](#page-32-0) managed nodes, 33 management server, [33](#page-32-2) SNMP events, [33](#page-32-3) HPOM Interface APIs summary of functions, [111](#page-110-0) HPOM Interfaces, 81 access to messag[e stream,](#page-80-1) [97](#page-96-0) Agent Message Stream Interface, [81](#page-80-0) Application Response Interface, [81](#page-80-2) Legacy Link Interface, [81](#page-80-3) Message Event Interface, [81](#page-80-4) Server Message Stream Interface, [81](#page-80-5) HPOM Iterator overview of functions, [107](#page-106-0) HPOM object names length of, [223](#page-222-0) syntax, [223](#page-222-0) HPOM Operational APIs, [55](#page-54-0) HPOM Operator APIs Agent Message API, [100](#page-99-0) Agent Monitor API, [100](#page-99-1) Data API, [100](#page-99-2) Interface API, [100](#page-99-3) overview, [100](#page-99-4) Server Message API, [100](#page-99-5) HTML format, accessing man pages, [227](#page-226-1)

### **I**

INSM HPOM as a me[mber of a solution](#page-30-3)  framework, 31 INSM solution advantages of, [68](#page-67-0) Instruction Text Interface API overview of functions, [120](#page-119-0) Instruction Text Interfa[ce Configuration API](#page-119-1) summary of functions, 120 integrated network and system management, see INSM, [31](#page-30-3) integrating via APIs, 55 integrating [Service Navig](#page-54-1)[ator,](#page-45-1) [158](#page-157-0) integrating via m[essages, 46](#page-50-0) adding actions, 51 adding annotations, [51](#page-50-0) message templates, [49](#page-48-0) threshold monitoring, 47 integrating via notificat[ion services,](#page-46-0) [53](#page-52-0) integrating via the application bank, [54](#page-53-0) integrating via trouble ti[cket services,](#page-25-2) [53](#page-52-0) integrating with HPOM, 26 integrating with Java GUI, [140](#page-139-0) integration facilities choosing a capability, [60](#page-59-0) integration facilities of [HPOM,](#page-70-0) [46](#page-45-0) integration package, [29,](#page-28-0) 71 adding executables, [176](#page-174-0) creating, [170](#page-169-0) distributing, 170 downloading [conf](#page-169-0)[iguration data for,](#page-29-1) [174](#page-172-0) tight integration, 30 uploading configuration data, [178](#page-176-0) integration process summary, [69](#page-68-0) integration strategy, [63](#page-62-0) from existing HPOM, [64](#page-63-0) from NNM integration, [65](#page-64-0) starting from scratch, [68](#page-67-1) integration via messages adding instructions, [51](#page-50-0) internationalization API functions, [138](#page-137-0)

#### **J**

Java GUI assigning a session ID to, [151](#page-150-0) connecting to from remote applications, [150](#page-149-0) integrating with, [140](#page-139-0) port repository file, [150](#page-149-1)

#### **L**

Layout Configuration API overview of functions, [125](#page-124-0) Legacy Lin[k Interface,](#page-89-1) [81](#page-80-3) overview, 90 process, 92 locations [of HPOM APIs,](#page-91-0) [79](#page-78-0)

#### **M**

man pages accessing command line, [227](#page-226-0) HTML format, [227](#page-226-1) APIs Developer's Kit, [234](#page-233-1) HPOM, [232](#page-231-1) HPOM, [225–](#page-224-0)[234](#page-233-2) printing, [227](#page-226-2) Service Navigator, [233](#page-232-1) managed nodes, [33](#page-32-1) management servers, [33](#page-32-2) message escalation, [40](#page-39-1) message event flags, [95](#page-94-0) Message Event Interface, [81](#page-80-4) access to message events, [95](#page-94-1) message e[vent flags,](#page-93-0) [95](#page-94-0) overview, 94 message forwarding, [40](#page-39-1) Message Group Configuration API overview of functions, [121](#page-120-0) summary of functions, [121](#page-120-1) message pattern matching, [210](#page-209-0) Message Regroup Condition Configuration API summary of functions, [122](#page-121-0) message source handling, [62](#page-61-0) message source templates parallel processing of, [61](#page-60-0) message stream read/write access to, [97](#page-96-0) MSI message distribution, [86](#page-85-0)

### **N**

#### NNM

leveraging from an NNM integration, [65](#page-64-1)

# **Index**

SNMP event configuration, [66](#page-65-0) Node Configuration API overview of functions, [123](#page-122-0), [124](#page-123-0) summary of functions, [123](#page-122-1) Node Hierarchy Configuration API summary of functions, [125](#page-124-1) Notification Schedule API overview of functions, [126](#page-125-0) Notification Schedule C[onfiguration API](#page-125-1) summary of functions, 126 Notification Service API overview of functions, [127](#page-126-0) Notification Service Con[figuration API](#page-126-1) summary of functions, 127 notification services, [53](#page-52-0)

### **O**

online documentation description, [21](#page-20-0) opccfgdwn(1M), [174](#page-172-1) opcsvcterm Service Navigator, [163](#page-162-0)

### **P**

partner program, 28 benefits of an in[tegration,](#page-27-0) [42](#page-41-1) HP Software Platinum partner, [28](#page-27-1) INSM market segment, [44](#page-43-0) NIM market segment, [43](#page-42-0) NSM market segment, [44](#page-43-1) Pattern Matching API overview of functions, [137](#page-136-0) summary of functions, [137](#page-136-1) pattern matching syntax, [210](#page-209-0) PDF documentation, [17](#page-16-0) [Portable Document Format.](#page-16-0) *See* PDF documentation print documentation, [18](#page-17-0) printing man pages, [227](#page-226-2)

### **R**

registration interface conditions, [165](#page-164-0) Service Navigator, [165](#page-164-1) Regroup Condition Configuration API overview of functions, [122](#page-121-1) related docu[mentation](#page-19-0) additional, 20 Developer's Toolkit, [20](#page-19-1)

ECS Designer, [20](#page-19-2) online, [21](#page-20-0), [23](#page-22-1)[–24](#page-23-0) PDFs, [17](#page-16-0) print, [18](#page-17-0) Remote APIs configuring, [143](#page-142-0) overview, [141](#page-140-0) summary of methods, [153](#page-152-0)

### **S**

serialized Server MSI, [83](#page-82-0) Server Message API overview of functions, [112](#page-111-0) summary of functions, [112](#page-111-1) Server Message Stream Interface, [81](#page-80-5) [Server Message Stream Interface.](#page-82-0) *See* Server MSI Server MSI access to, 84 duplicate [message suppression,](#page-83-0) [88](#page-87-0) example serial scenario, [86](#page-85-1) instance names, [84](#page-83-1) message IDs, [87](#page-86-0) order numbers, [84](#page-83-1) overview, 83 server con[figuration file,](#page-82-0) [84](#page-83-1) Service Navigator C++ APIs, [159](#page-158-0), [164](#page-163-0) DTDs, [162](#page-161-0) opcsvcterm, [163](#page-162-0) registration interface, [165](#page-164-1) registration interface conditions, [165](#page-164-0) service operations interface, [164](#page-163-1) XML data interface, [158,](#page-157-1) [162](#page-161-1) Service Navigator man pages, [233](#page-232-1) service operations interface Service Navigator, [164](#page-163-1) setlocale(), 138 SNMP eve[nt configuration,](#page-137-0) [66](#page-65-1) Synchronization API summary of functions, [136](#page-135-1) syntax for pattern matching, [210](#page-209-0)

### **T**

Template Configuration API overview of functions, [128](#page-127-0), [130](#page-129-0) summary of functions, [128](#page-127-1) Trouble Ticket API overview of functions, [132](#page-131-0)

# **Index**

Trouble Ticket Configuration API summary of functions, [132](#page-131-1) trouble ticket services, [53](#page-52-0) [typographical conventions.](#page-14-0) *See* document conventions

#### **U**

uploading c[onfiguration data,](#page-176-1) [72](#page-71-0)[,](#page-176-1) [178](#page-176-0) add mode, 178 replace mode, [178](#page-176-2) User Configuration API summary of functions, [134](#page-133-1) User Profile API overview of functions, [133](#page-132-0) User Profile Configuration API summary of functions, [133](#page-132-1) user role concept, [67](#page-66-0)

### **X**

XML data interface Service Navigator, [158](#page-157-1), [162](#page-161-1)